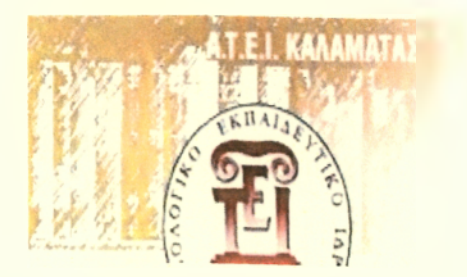

**ΑΝΩΤΑΤΟ ΤΕΧΝΟΛΟΓΙΚΟ ΕΚΠΑΙΔΕΥΤΙΚΟ δρυμα Κ αλαματας χολή Διοκηςης & Οικονομίας ΤΜΗΜΑ ΔΙΟΙΚΗΣΗΣ ΜΟΝΑΔΩΝ ΥΓΕΙΑΣ & ΠΡΟΝΟΙΑΣ**

TEI KAMAMATAX

# Ανάπτυξη μαθημάτων ηλεκτρονικής εκπαίδευσης

# σε πλατφόρμα ανοικτού κώδικα

ΠΤΥΧΙΑΚΗ ΕΡΓΑΣΙΑ

Τσιούρη Χριστίνα, Τσίντζα Ευθυμία, Κυρίτσης Γεώργιος

**Επιβλέπων: Κοτσιλιέρης Θεόδωρος**

**Καθηγητής Πληροφορικής** *6φα<?μ<ηριν*

Καλαμάτα, Απρίλιος 2010

**ΣΔΟ(ΔΜΥΠ) Π.1019**

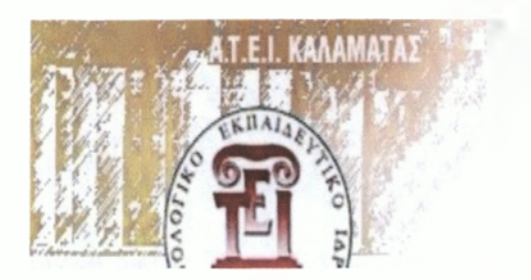

*ΑΝΩΤΑΤΟ ΓΕΧΝΟΛΟΓΙΚΟ ΕΚΠΑΙΔΕΥΤΙΚΟ* **δρυμα Κ αλαματας χοαη Δ ιοκηςης & Ο ικονομίας μήμα Διοίκησης Μονάδων ΥΓΕΙΑΣ & ΠΡΟΝΟΙΑΣ**

Θα θέλαμε να ευχαριστήσουμε αρχικά τους καθηγητές κ. Παρασκευόπουλο Λεωνίδα και κ. Μαυριδόγλου Γεώργιο για το υλικό των μαθημάτων τους, (Συστήματα Υγείας & Οικονομική Υπηρεσιών Υγείας - κ. Παρασκευόπουλος Λεωνίδας και Στατιστική - κ. Μαυριδόγλου Γεώργιος) το οποίο μας επέτρεψαν να χρησιμοποιήσουμε για να εκπονήσουμε την εργασία μας. Θερμά θα πρέπει να ευχαριστήσουμε τον κ. Κοτσιλιέρη Θεόδωρο, για την ευκαιρία που μας έδωσε να φέρουμε εις πέρας την πτυχιακή αυτή εργασία στο συγκεκριμένο πεδίο, για το χρόνο που διέθεσε καθώς και για τις παρατηρήσεις-συμβουλές του όλο αυτό το χρονικό διάστημα.

# **Πίνακας περιεχομένων**

Τ £ i ΚΑΛΑΜΑΤΑΙ ΤΜΗΜΑ ΕΧΔΟΣΕΩΝ & ΒΙΒΛΙΟΘΗΚΗΣ

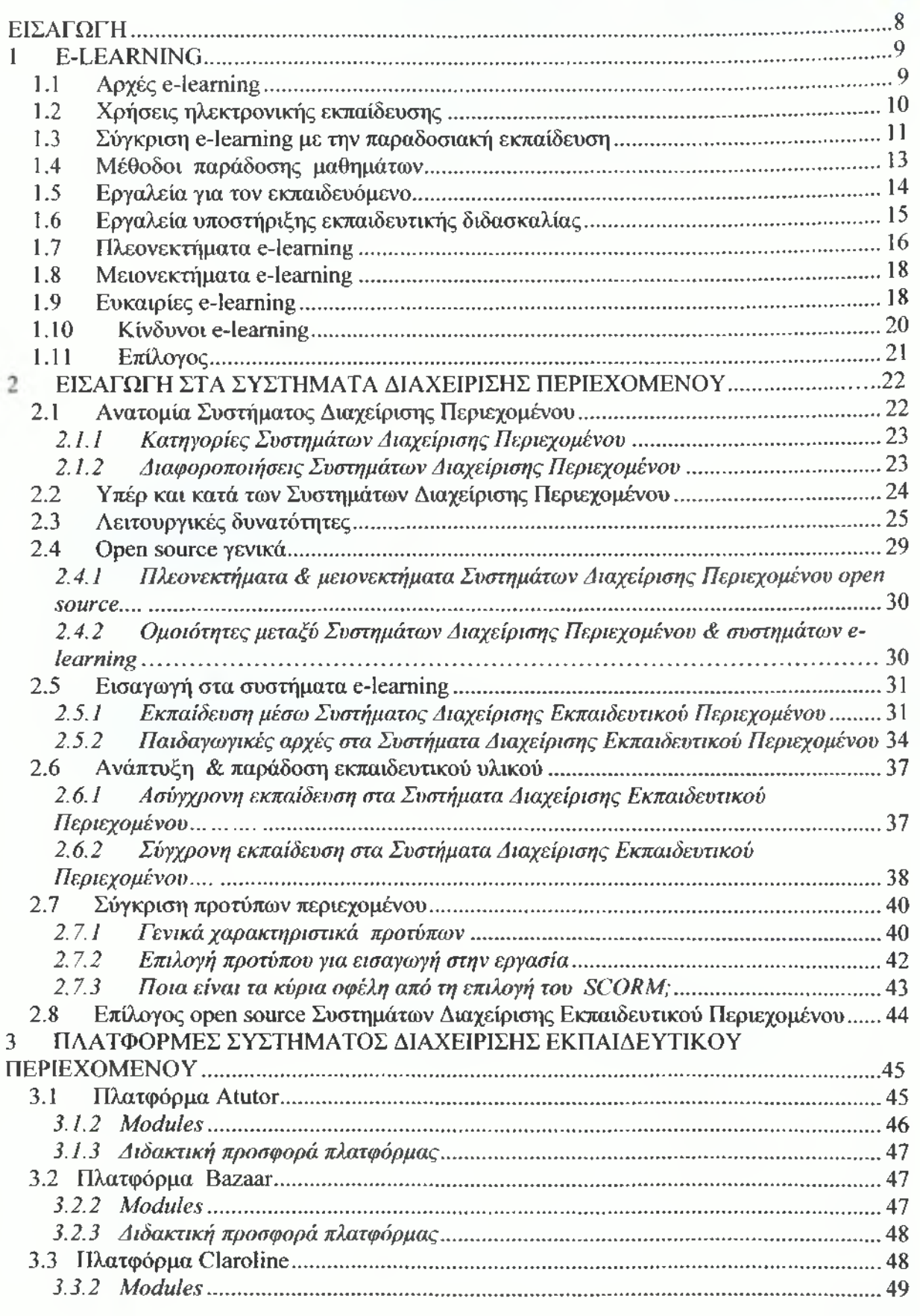

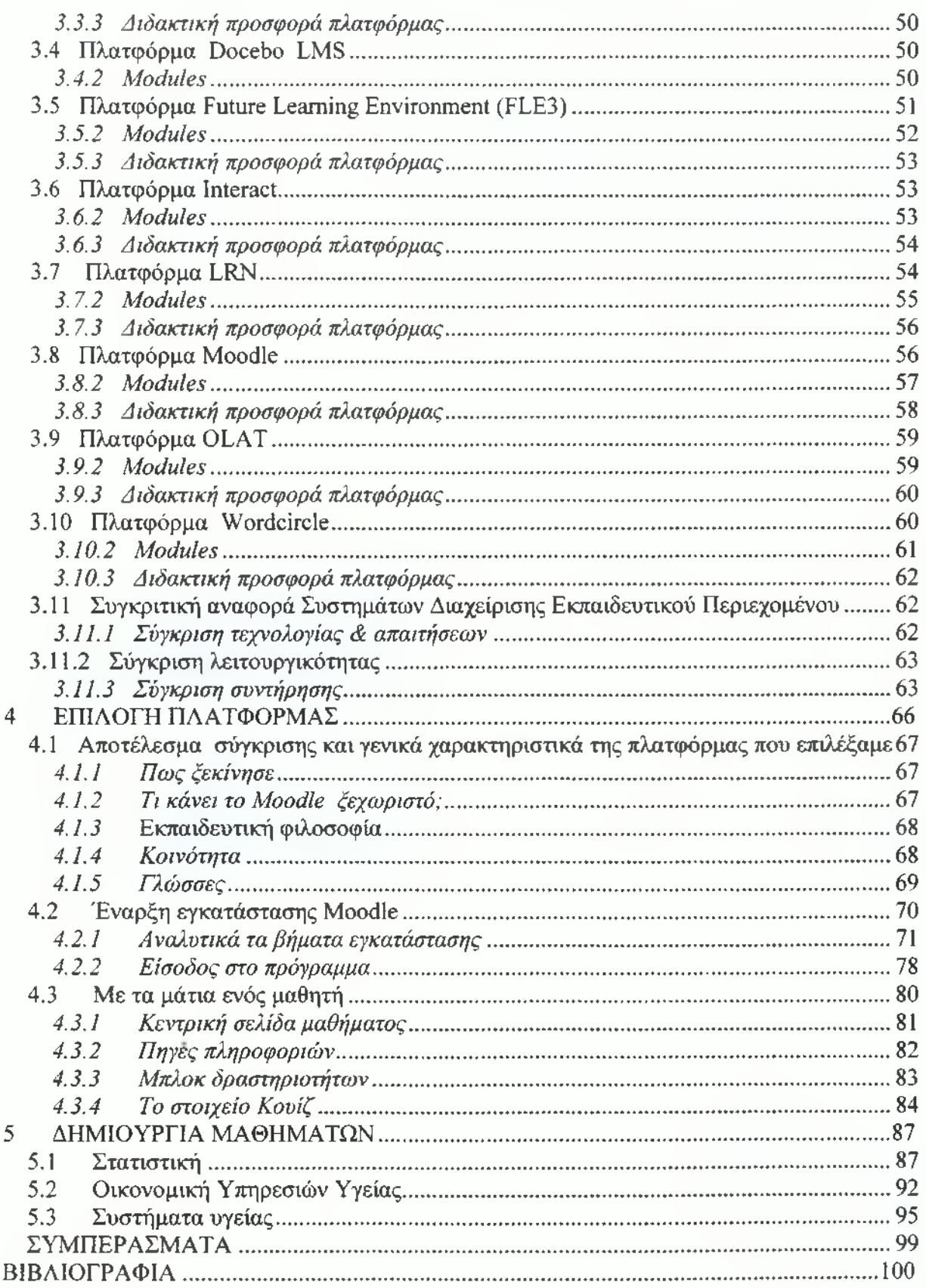

# **Περιεχόμενα εικόνων**

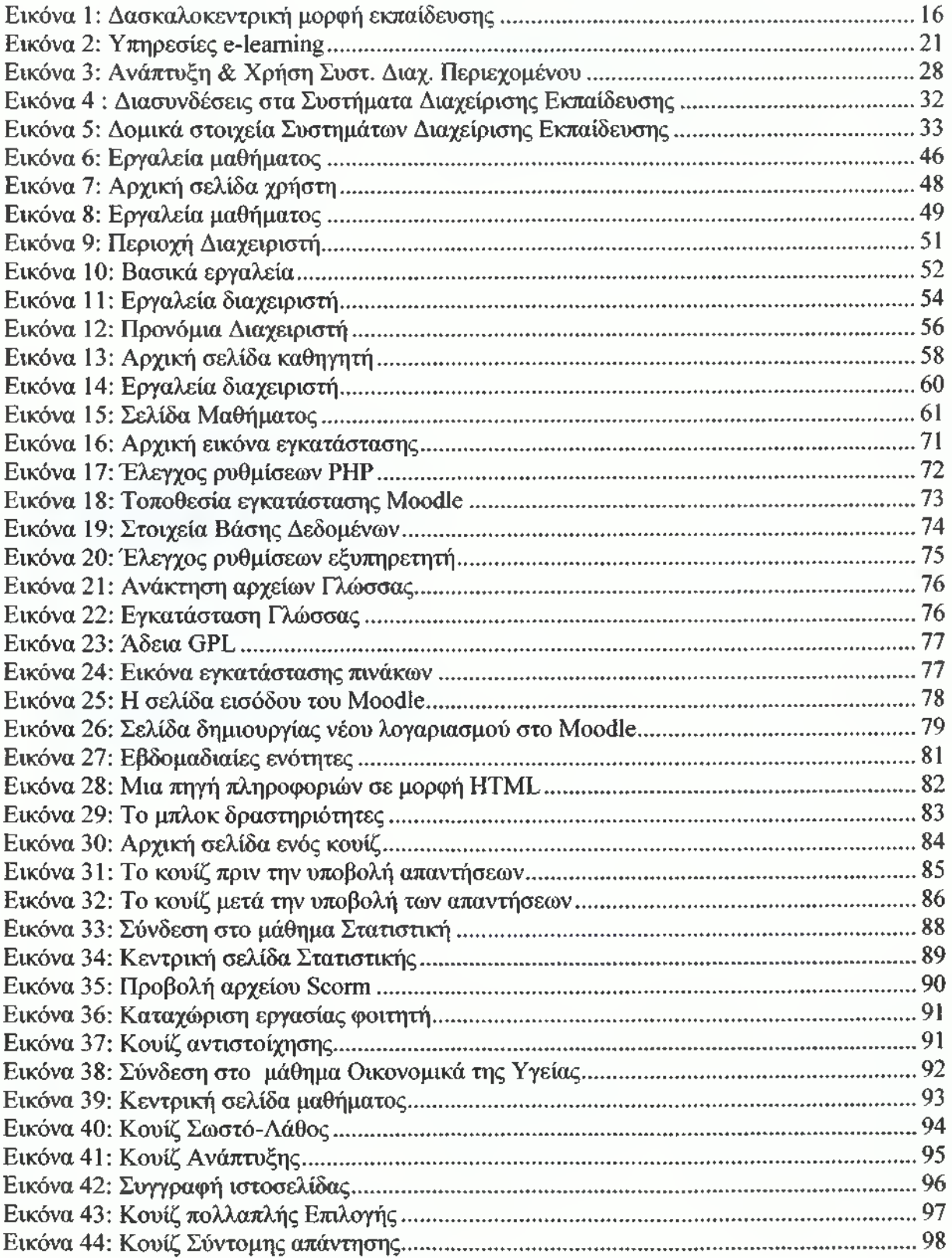

# **ΠΕΡΙΛΗΨΗ**

Η ανάγκη για γρήγορη και άμεση εκπαίδευση συνέβαλε στην ανάπτυξη και την εδραίωση της εξ' αποστάσεως εκπαίδευσης. Ξεκίνησε παραδίδοντας το εκπαιδευτικό υλικό μέσω αλληλογραφίας, στη συνέχεια σε μορφή πολυμέσων (κασέτες, βίντεο) και τελικά με την ανάπτυξη του διαδικτύου και των εφαρμογών του, πήρε τη μορφή *e-learning.*

Ολοένα και περισσότερα πανεπιστήμια προσφέρουν διπλώματα και εταιρείες εκπαιδεύουν και ενισχύουν με γνώσεις τους υπαλλήλους τους μέσω *e-learning,* όπου ο εκπαιδευτής χωρίζεται με τον εκπαιδευόμενο χρονικά και χωρικά και η επικοινωνία τους στηρίζεται στην τεχνολογία του διαδικτύου. Επίσης, η εκπαίδευση δε γίνεται μόνο με την αλληλεπίδραση εκπαιδευτή και εκπαιδευόμενου αλλά η συνεργασία των τελευταίων αναπτύσσει την ταχύτητα παράδοσης της γνώσης.

Τα πλεονεκτήματα εστιάζονται κυρίως στα χρονικά οφέλη και στην ευκολία απόκτησης της γνώσης. Για να αναβαθμιστεί το επίπεδο των μαθητών μέχρι πρότινος, έπρεπε να αφιερώνουν πολλές ώρες για την παρακολούθηση των μαθημάτων τους, πράγμα πολύ κουραστικό αλλά και ακατόρθωτο για κάποιους οι οποίοι εργάζονται. Έτσι η επαφή με τα μαθήματα γίνεται άμεσα με τον υπολογιστή και δεν απαιτεί κόπο και χρόνο.

Στη συγκεκριμένη πτυχιακή εργασία διεκπεραιώνεται μία συγκριτική μελέτη στις διάφορες *open source* πλατφόρμες *e-learning* ώστε να επιλεχθεί η καλύτερη. Μέχρι εκείνο το σημείο, θα γίνει η εισαγωγή για το *e-learning,* για τα οφέλη του, την αναγκαιότητά του και τον τρόπο εφαρμογής.

Όσον αφορά την εφαρμογή *e-learning* έχουν αναπτυχθεί κάποιες πλατφόρμες, οι οποίες έχουν στηριχθεί στα Συστήματα Διαχείρισης Περιεχομένου τα οποία χρησιμοποιούνται για την δημιουργία σελίδων στο διαδίκτυο. Με λίγα λόγια, είναι έτοιμα κομμάτια κώδικα *(,modules*) με τα οποία ο χρήστης μπορεί να στήσει εύκολα μία σελίδα διαμορφώνοντας μόνο το περιεχόμενο και χωρίς να έχει γνώσεις δικτυακού προγραμματισμού.

Έτσι και στα Συστήματα Διαχείρισης Εκπαιδευτικού Περιεχομένου η πλατφόρμα είναι προκατασκευασμένη και μόνο η ανάπτυξη του εκπαιδευτικού υλικού και η διαμόρφωση της μέσα από κάποιες επιλογές που δίνονται (*modules*) είναι η ευθύνη των διαχειριστών.

Στη συνέχεια θα αναφερθούν με μία σύντομη περιγραφή των χαρακτηριστικών τους, υπάρχουσες και αρκετά διάσημες *Open Source e-learning* πλατφόρμες, θα συγκριθούν με βάση τη λειτουργικότητα τους αλλά και άλλα χαρακτηριστικά βάση προδιαγραφών, για να επιλεχθεί η κατάλληλη και τελικά αυτή να εγκατασταθεί και να μελετηθεί παραπέρα η λειτουργία της.

# **ABSTRACT**

The growth and establishment of distance learning was enhanced by the need for fast, efficient and direct education. Initially, it began as a means to deliver the educational material through correspondence, then in form of multimedia file (tapes, video) and finally with the growth of internet and its applications, it took the form of e-leaming.

Progressively, more and more universities offer diplomas and some companies use *elearning* as a way to provide their employees with knowledge, in which cases the instructor/ tutor is separated with educators temporally and territorial and their communication is based on the technology of internet. Also, since the education does not work only with the interaction of instructor and educators but also with their collaboration. It results to the delivery of additional and efficient knowledge.

The advantages focus on the timing profits and the facility of knowledge acquisition. To improve the level of students as yet, they must spend a lot of time for attend their lessons. This is very exhausted and impossible for many which work. So, the contact with the courses becomes immediate with the use of computers and thus it does not require labour and time.

In the specific document, a comparative study in various open source *e-learning* platforms takes place so as to choose the best one. Up to that point, the introduction of e-leaming, its profits, its necessity and the ways it can be used are presented.

With regard to *e-learning* applications certain platforms have been developed, which have been based on various Content Management Systems (CMS) and are usually being used for the creation and publication of pages on the internet. Summarily, they are ready pieces of code (modules) and users can set up easily a page within them, shaping only the content and isolating the programming details.

In the same way, the platforms in Learning Management Systems (LMS) are already developed and deployed, hence only the formation of the learning content and its configuration through certain choices is essential; and lies on the administrator's responsibility.

In the following paragraphs, various existing Open Source *e-learning* platforms are studied and presented along with a short description of their characteristics. They are compared based on their functionalities and their modules with regard to a set of specifications, in order to propose the most suitable one and finally conclude with its installation and farther study of its operation.

# ΕΙΣΑΓΩΓΗ

Η ραγδαία εξάπλωση του *internet* έχει προκαλέσει σημαντικές αλλαγές σε πολλούς κλάδους της οικονομίας και της κοινωνίας παγκόσμια. Από αυτόν τον τυφώνα των αλλαγών δεν μπορούσε να μείνει απ' έξω η εκπαίδευση. Με την ραγδαία ανάπτυξη των Τεχνολογιών της Πληροφορικής και της Τεχνολογίας μια νέα μορφή εκπαίδευσης εισέρχεται στο χώρο, που δεν είναι άλλη από το *e-learning (Electronic ή Distance Learning*), που έφερε την επανάσταση στο εκπαιδευτικό γίγνεσθαι.

To *e-learning είναι* ένας εναλλακτικός τρόπος εκπαίδευσης *(alternative training method)* από αυτόν με τον καθηγητή στην τάξη, με δυνατότητα πρόσβασης στο εκπαιδευτικό υλικό 24 ώρες την ημέρα, 7 ημέρες την εβδομάδα μέσω του Παγκόσμιου *\οτοΰ/Internet.* Το περιεχόμενο της εκπαιδευτικής ύλης (μαθήματα) είναι σε μορφή πολυμέσων (*multimedia*), δηλαδή εκτός από κείμενο *(text),* παρουσιάζεται και σε μορφή ήχου *(audio),* βίντεο και άλλων μέσων αλληλεπίδρασης, ελέγχοντας και αξιολογώντας τη μελέτη, την απόδοση και το βαθμό αφομοίωσης των γνώσεων των εκπαιδευομένων.

Οι εκπαιδευόμενοι έχουν τη δυνατότητα επικοινωνίας με τον Καθηγητή και τους συμμαθητές τους μέσω ασύγχρονης *(Asynchronous mode)* ή σύγχρονης επικοινωνίας (Synchronous mode). Η επίλυση των αποριών *από τον* Καθηγητή, η ανταλλαγή απόψεων μεταξύ των εκπαιδευόμενων, η συμμετοχή των εκπαιδευόμενων σε χώρους συζητήσεων *(Discussion rooms*) και δωμάτια συνομιλίας, συνθέτουν την "Εικονική αίθουσα διδασκαλίας".

Η μεθοδολογία, τα προϊόντα και οι υπηρεσίες που προσφέρονται στο χώρο του *e-learning,* συνδυάζουν όλες τις διαθέσιμες μέχρι σήμερα τεχνολογίες, όπως υπολογιστές, *Internet,* ψηφιακό ήχο, εικόνα, βίντεο, κινούμενα σχέδια, προσομοιώσεις, τηλεπικοινωνιακούς φορείς και λοιπά, μέσα από ένα ολοκληρωμένο περιβάλλον σύνθεσης και διανομής του εκπαιδευτικού περιεχομένου.

Από τη στιγμή που υιοθετήθηκε το διαδίκτυο και εξελίχθηκε ως μέσο ανταλλαγής πληροφορίας από τα εκπαιδευτικά ιδρύματα στην δεκαετία του '70 έγινε αντιληπτό από τους ακαδημαϊκούς η προοπτική του μέσου αυτού ως εργαλείο εκπαίδευσης. Τα τελευταία χρόνια οι κυβερνήσεις αρκετών, τόσο των ανεπτυγμένων όσο και των υπό-ανάπτυξη χωρών, παρουσιάζονται όλο και περισσότερο ενθουσιώδεις σχετικά με τις δυνατότητες της *online* εκπαίδευσης για τη προσφορά μιας οικονομικώς αποδοτικής, εύκολα προσβάσιμης και πάντα σύγχρονης εκπαίδευσης ανεξαρτήτως ηλικίας, κοινωνικού περιβάλλοντος, χρόνου και γεωγραφικής θέσης. Έτσι έχουν αναπτυχθεί κάποιες πλατφόρμες *e-learning,* οι οποίες και θα αναλυθούν σε επόμενη ενότητα, πάνω στις οποίες στηρίζεται η εκπαίδευση.

Σκοπός της εργασίας αυτής είναι να μελετηθούν και να αναλυθούν ορισμένες από τις πιο διαδεδομένες *open source* πλατφόρμες *e-learning* ώστε να επιλεχθεί η πιο αποτελεσματική για τη δημιουργία ηλεκτρονικών μαθημάτων, με στόχο την υλοποίησή τους.

# 1 E-LEARNING

Το περιβάλλον της ηλεκτρονικής εκπαίδευσης πρέπει να είναι προσβάσιμο και προσαρμόσιμο σε όλους τους ενδιαφερομένους είτε αυτοί είναι φοιτητές ή εργαζόμενοι, είτε είναι άνθρωποι που απλά θέλουν να μάθουν. Για τον λόγο αυτό, το ενδιαφέρον στην ανάπτυξη του *e-learning* στηρίζεται όχι τόσο στο περιεχόμενο, αλλά στην τεχνολογία που χρησιμοποιείται για την παράδοση του εκπαιδευτικού υλικού με σκοπό οι σπουδαστές να χρησιμοποιούν στο έπακρο όλες τις δυνατότητες που προσφέρονται.[1]

# 1.1 *Αρχές e-learning*

Οι αντιλήψεις για την αποτελεσματικότατα του *e-learning* δεν διαφέρουν όσον αφορά τις παιδαγωγικές αρχές, οι οποίες πρέπει να υπηρετούν την εκπαίδευση και την κατάρτιση ταυτόχρονα.

Μια πλατφόρμα *e-learning* πρέπει να είναι:

- Προσαρμόσιμη στις ανάγκες του εκπαιδευόμενου.
- Προσβάσιμη όλο το 24ωρο μέσω του *Internet.*
- Με δυνατότητα *on-line* συνεργασίας μέσω των *virtual classrooms* τόσο μεταξύ εκπαιδευτή - εκπαιδευομένου όσο και μεταξύ των εκπαιδευομένων.
- Με δυνατότητα ελέγχου και πιστοποίησης της προσφερόμενης εκπαίδευσης

και να πληροί τους παρακάτω θεμελιώδεις κανόνες:

- Να είναι ολοκληρωμένη και αποτελεσματική.
- Να παρέχεται ταχύτατα και ολοκληρωμένα.
- Να έχει μικρό η μηδενικό κόστος.

Οι παραπάνω κανόνες και αρχές του *e-learning* (*e-learning specifications)* αποτελούν την συνολική υποδομή για την εκπαίδευση από απόσταση και αποτελείται από τα τέσσερα (4) Ανάπτυξη μαθημάτων ηλεκτρονικής εκπαίδευσης σε πλατφόρμα ανοικτού κώδικα

δομικά στοιχεία που είναι απαραίτητα για ένα ολοκληρωμένο Σύστημα Διαχείρισης Εκπαιδευτικού Περιεχομένου *(Learning Management System LMS)* και αυτά είναι:

- Η ευκολία χρήσης, πρέπει να είναι απλό στον χειρισμό του, χωρίς να απαιτεί ειδικές γνώσεις.
- Η εύκολη παρακολούθηση της προόδου των μαθητών από τον καθηγητή.
- Η πραγματικά σύγχρονη και ασύγχρονη μετάδοση του υλικού.
- Η απλή διαχείριση και δημιουργία της εκπαιδευτικής οντότητας.

# 1.2 *Χρήσεις ηλεκτρονικής εκπαίδευσης*

Μέσω διαδικτύου, η ηλεκτρονική εκπαίδευση είναι εφικτή από όλους τους ενδιαφερομένους και εστιάζοντας στο προνόμιο αυτό η χρήση της μπορεί να πάρει πολλές μορφές πέρα από αυτή της παιδαγωγικής εκπαίδευσης. Οι μορφές που αναδεικνύονται παρακάτω είναι:

# 1. Μη ακαδημαϊκή / Εταιρική

Τόσο οι μικρές όσο και οι μεγάλες επιχειρήσεις χρησιμοποιούν όλο και περισσότερο την ηλεκτρονική εκπαίδευση για την εκπαίδευση ή την ενημέρωση του προσωπικού τους. Στην περίπτωση αυτή χρησιμοποιούνται τόσο εξωτερικοί πόροι όσο και προγράμματα που αναπτύχθηκαν από τις ίδιες τις επιχειρήσεις και τα οποία βασίζονται στα *intranets* των επιχειρήσεων.

# 2. Ακαδημαϊκή / Εικονικά περιβάλλοντα εκπαίδευσης

Τα πανεπιστήμια ανοίγονται συνεχώς και περισσότερο στις δυνατότητες των εικονικών περιβαλλόντων εκπαίδευσης. Κυρίως τα νέα πανεπιστήμια χρησιμοποιούν τα περιβάλλοντα αυτά περισσότερο, ενώ τα παλαιότερα και πιο παραδοσιακά πανεπιστήμια νιώθουν την ανάγκη να ακολουθήσουν, οπότε και επενδύουν σε αυτήν την τεχνολογία.

# 3. Ακαδημαϊκή / Εκπαιδευτικοί δικτυακοί τόποι

Μερικά ιδρύματα (ή και σε ορισμένες περιπτώσεις αποκλειστικά κάποιοι ακαδημαϊκοί) προτιμούν να αναπτύξουν δικούς τους *online* εκπαιδευτικούς πόρους, αντί να

#### Ανάπτυξη μαθημάτων ηλεκτρονικής εκπαίδευσης σε πλατφόρμα ανοικτού κώδικα

χρησιμοποιήσουν κάτι τόσο δομημένο και προκαθορισμένο όσο είναι τα εικονικά περιβάλλοντα εκπαίδευσης. Πρόκειται για ατομικά σχεδιασμένους δικτυακούς τόπους που είναι προσανατολισμένοι σε συγκεκριμένο ακροατήριο, για ένα συγκεκριμένο θέμα. Πρόκειται περισσότερο για ένα διαδραστικό βιβλίο, που περιέχει οπτικοαουστικό υλικό.

Μερικοί τόποι είναι δυνατόν να περιέχουν και συγκεκριμένες δραστηριότητες, δοκιμασίες και λοιπά, προκειμένου να βοηθήσουν την εκπαιδευτική διαδικασία, ενώ συνηθίζεται να περιλαμβάνουν και μέρη από τα εικονικά περιβάλλοντα εκπαίδευσης όπως χώρους για συζητήσεις. Αυτοί οι τόποι αν και μπορούν να παρέχουν το περιεχόμενό τους τόσο σε ακαδημαϊκούς και φοιτητές όσο και στο γενικότερο κοινό, είναι δυσκολότερο να προσαρμοστούν σε ένα συγκεκριμένο μάθημα ή πρόγραμμα σπουδών.

#### <span id="page-10-0"></span>**1.3 Σύγκριση e-learning με την παραδοσιακή εκπαίδευση**

To *e-learning* μέχρι πρόσφατα χρησιμοποιούνταν για την ενίσχυση της εκπαίδευσης και όχι ως μέσο για την κατάκτησή της εξ' ολοκλήρου. Έχει παραλληλιστεί με την εκπαίδευση εξ' αποστάσεως αλλά μπορεί να χρησιμοποιηθεί και σε συνδυασμό με την εκπαίδευση «πρόσωπο με πρόσωπο». Η εκπαίδευση στην κλασσική αίθουσα παίζει σημαντικό ρόλο στα μικρά παιδιά και στους έφηβους και αυτό γιατί οι συγκεκριμένες ομάδες ανθρώπων πρέπει να κοινωνικοποιηθούν, να πειθαρχήσουν μέσα στο σύνολο και να επιβλέπονται για την πρόοδό τους από κάποιον υπεύθυνο.

Σε ένα πανεπιστήμιο από την άλλη μεριά, μπορεί ένας καθηγητής να είναι άριστος ερευνητής αλλά να μην έχει την απαιτούμενη γνώση για να προγραμματίσει και να παραδώσει μία διάλεξη. Με την εξ' αποστάσεως εκπαίδευση, η ανάπτυξη των διαλέξεων και η παράδοσή τους μπορεί να γίνει από διαφορετικά άτομα με αποτέλεσμα η κατανόησή τους να είναι εγγυημένη.

Στις υψηλότερες βαθμίδες εκπαίδευσης που χρησιμοποιείται πιο πολύ το *e-learning* υπάρχει η τάση για τη δημιουργία ενός εικονικού περιβάλλοντος εκπαίδευσης στο οποίο οι σπουδαστές έχουν μία διασύνδεση με τα μαθήματα. Μία πληθώρα από ανοιχτά πανεπιστήμια γνωστά ως *online* κολλέγια, έχουν ξεκινήσει να προσφέρουν προγράμματα σπουδών και ακαδημαϊκά πτυχία μέσω *internet* σε ένα ευρύ φάσμα επιπέδων και προτιμήσεων. Ωστόσο, το *e-learning* δε χρησιμοποιείται μόνο για εκπαιδευτικούς ιστοχώρους, αλλά χρησιμοποιείται εκτενώς και στον επιχειρησιακό τομέα, όπου η εκπαίδευση γίνεται με απευθείας σύνδεση και είναι οικονομικώς αποδοτική.

Στη συνέχεια, αναλύεται η σύγκριση μεταξύ *e-learning* και του κλασσικού τρόπου εκπαίδευσης σε σχέση με τον φυσικό χώρο, το χρόνο, το περιεχόμενο, το εκπαιδευτικό υλικό και τους εκπαιδευόμενους.

I. Φυσικός χώρος. Η κλασσική εκπαίδευση εξαρτάται απόλυτα από τον φυσικό χώρο. Οι αίθουσες διδασκαλίας είναι περιοριστικές και η επέκτασή τους είναι δύσκολη και κοστίζει.

Από την άλλη πλευρά το *e-learning* είναι εντελώς ανεξάρτητο από τον χώρο. Οι αίθουσες διδασκαλίας είναι εικονικές (*virtual classrooms)* και η "χωρητικότητά" τους απεριόριστη. Η γεωγραφική κατανομή αυτών που συμμετέχουν σε μια εικονική αίθουσα διδασκαλίας παύει πλέον να είναι περιορισμός.

II. Χρόνος. Η κλασική εκπαίδευση είναι άρρηκτα συνδεδεμένη με το χρόνο. Τα μαθήματα γίνονται σε συγκεκριμένες χρονικές περιόδους και η μετακίνηση και προσέλευση εκπαιδευτών και εκπαιδευομένων είναι απαραιτήτως ταυτόχρονη.

Από την άλλη πλευρά το *e-learning* είναι εντελώς ανεξάρτητο από το χρόνο. Η πρόσβαση στο εκπαιδευτικό υλικό γίνεται οποιαδήποτε στιγμή όλο το 24ωρο είτε μέσω του Internet είτε μέσω του εσωτερικού δικτύου των επιχειρήσεων *(Intranet).* Ο χρόνος που ο εκπαιδευόμενος αφιερώνει στην μελέτη του εκπαιδευτικού υλικού είναι απόλυτα οριζόμενος από τον ίδιο.

- III. Περιεγόιιενο. Στην κλασική εκπαίδευση το περιεχόμενο, δηλαδή το εκπαιδευτικό υλικό είναι στις περισσότερες περιπτώσεις σε μορφή κειμένου. Στο *e-learning,* το εκπαιδευτικό υλικό παρουσιάζεται ως συνδυασμός κειμένου, ήχου, εικόνας, προσομοιώσεων και λοιπά.
- IV. Εκπαιδευτικό υλικό. Στην κλασική εκπαίδευση από την στιγμή της σύνθεσης του εκπαιδευτικού υλικού μέχρι την διανομή σε κάθε ενδιαφερόμενο μεσολαβεί μεγάλο χρονικό διάστημα καθότι τα συμβατικά κανάλια διανομής (τυπογραφεία, μεταφορά σε βιβλιοθήκες, βιβλιοπωλεία και λοιπά) απαιτούν πολύ χρόνο.

To *e-learning,* κάνει πραγματικότητα το *«just-in-time»* για την εκπαίδευση, καθόσον εκμηδενίζει τους χρόνους διανομής. Είναι προφανές ότι από την στιγμή που ολοκληρώνεται η σύνθεση του περιεχομένου, η πρόσβαση κάθε ενδιαφερομένου μέσω του διαδικτύου είναι άμεση. Το γεγονός αυτό, αποκτά τεράστια σημασία στις περιπτώσεις που το περιεχόμενο έχει ανάγκη συνεχούς επικαιροποίησης και αλλαγής.

V. Εκπαιδευόιιενοι. Στην κλασική εκπαίδευση ο ρυθμός αφομοίωσης της γνώσης είναι ανεξάρτητος από τον εκπαιδευόμενο και φυσικά σταθερός για όλους τους συμμετέχοντες. Ο εκπαιδευτής καθορίζει ένα μέσο όρο προσφοράς του εκπαιδευτικού υλικού ο οποίος είναι για άλλους πιο γρήγορος και για άλλους mo αργός.

To *e-learning,* εισάγει την έννοια της προσωποποίησης / *personalization* στον ρυθμό της προσφοράς της εκπαίδευσης, καθόσον ο ίδιος ο εκπαιδευόμενος καθορίζει αυτόνομα τον χρόνο που θα διαθέσει προκειμένου να αφομοιώσει πλήρως το περιεχόμενο της εκπαίδευσης.

#### <span id="page-12-0"></span>**1.4 Μέθοδοι παράδοσης μαθημάτων**

Οι παραδόσεις μαθημάτων γίνονται με δύο τρόπους, σύγχρονα και ασύγχρονα. Με τη σύγχρονη εκπαίδευση οι σπουδαστές θα πρέπει να βρίσκονται ταυτόχρονα συνδεδεμένοι στην πλατφόρμα και να παρακολουθήσουν την παράδοση, έχοντας μεταξύ τους ενδοεπικοινωνία. Με την ασύγχρονη, δεν απαιτείται ο χρήστης να είναι σε συγκεκριμένο χρόνο και ιστοχώρο για να παρακολουθήσει την παράδοση και η επικοινωνία μεταξύ των χρηστών δεν είναι άμεση.

Πιο συγκεκριμένα η σύγχρονη εκπαίδευση απαιτεί την ταυτόχρονη συμμετοχή όλων των μαθητών και των εισηγητών. Η αλληλεπίδραση μεταξύ εκπαιδευτή και εκπαιδευόμενου γίνεται σε "πραγματικό χρόνο" και κατά την διάρκειά της μπορούν να ανταλλάσσουν εκτός από απόψεις και εκπαιδευτικό υλικό. Η ταυτόχρονη εμπλοκή μπορεί να επιτευχθεί είτε με το να βρίσκονται στον ίδιο χώρο είτε με το να είναι διασυνδεδεμένοι μέσω δικτύου που επιτρέπει τη συνδιάσκεψη φωνής αλλά και βίντεο, ενώ επιπλέον υπάρχει η δυνατότητα ανταλλαγής αρχείων, και ηλεκτρονικού μαυροπίνακα.

Η ασύγχρονη εκπαίδευση δεν απαιτεί την ταυτόχρονη συμμετοχή των μαθητών και των εισηγητών. Οι μαθητές δεν είναι ανάγκη να βρίσκονται συγκεντρωμένοι μαζί στον ίδιο χώρο ή την ίδια χρονική στιγμή. Αντίθετα, μπορούν να επιλέγουν μόνοι τους το προσωπικό τους εκπαιδευτικό χρονικό πλαίσιο και να συλλέγουν το εκπαιδευτικό υλικό σύμφωνα με αυτό. Η ασύγχρονη εκπαίδευση είναι περισσότερο ευέλικτη από την σύγχρονη. Η σύγχρονη και η ασύγχρονη τηλεκπαίδευση δεν λειτουργούν ως ανταγωνιστικές έννοιες, αλλά μπορούν και πολλές φορές επιβάλλεται, να συμπληρώνουν η μία την άλλη.

Η σύγχρονη τηλεκπαίδευση μπορεί να προσφέρει στην εκπαιδευτική διαδικασία την αμεσότητα της επαφής του διδάσκοντα με τους εκπαιδευόμενους και να δώσει μια άλλη διάσταση στο αντικείμενο της εκπαίδευσης. Οι εκπαιδευόμενοι, αν και δε βρίσκονται στον ίδιο τόπο με τον εκπαιδευτή, μπορούν να έχουν μαζί του φωνητική και οπτική επικοινωνία και με αυτό τον τρόπο αποδυναμώνουν τους περιορισμούς των αποστάσεων. Όμως κάθε συνεδρία σύγχρονης τηλεκπαίδευσης, είναι ένα γεγονός που έχει αξία και πέραν της χρονικής στιγμής διεξαγωγής της, επειδή ακριβώς απαιτείται χρονικός συντονισμός όλων των παραγόντων. Η καταγραφή της συνεδρίας καθίσταται έτσι απαραίτητη, ώστε οι εκπαιδευόμενοι να μπορούν να έχουν πρόσβαση σε αυτή και σε μελλοντικές χρονικές στιγμές. Επιπλέον, το μαγνητοσκοπημένο υλικό μπορεί να αξιοποιηθεί και από άλλους εκπαιδευόμενους που δεν συμμετείχαν απαραίτητα στο αρχικό γεγονός, διευρύνοντας έτσι το κοινό της εκπαιδευτικής διαδικασίας.

Σε αυτό το σημείο, η ασύγχρονη τηλεκπαίδευση μπορεί να προσφέρει πολλά θετικά στοιχεία, εμπλουτίζοντας το πρωτογενές υλικό (την μαγνητοσκοπημένη διάλεξη) με επιπλέον παραπομπές για ενημέρωση, βιβλιογραφία, δυνατότητες για σχολιασμό και συζήτηση που δεν υπάρχει χρόνος να γίνουν με σύγχρονο τρόπο. Η ενσωμάτωση του μαγνητοσκοπημένου υλικού με όλο το υποστηρικτικό υλικό, σχηματίζει ένα πλήρες σύνολα εκπαιδευτικού υλικού που παρέχει στους εκπαιδευόμενους γνώσεις με πολλά διαφορετικά μέσα. [2]

#### <span id="page-13-0"></span>**1.5 Εργαλεία για τον εκπαιδευόμενο**

Για να εφαρμοστεί το *e-learning* ολοκληρωμένα και να έχει τα επιθυμητά αποτελέσματα πρέπει να παρέχει στους σπουδαστές εργαλεία για την ευκολία πρόσβασης και τη δυνατότητα ενσωμάτωσης πολυμεσικής (*multimedia)* πληροφορίας, η υποστήριξη της οποίας περιλαμβάνει αρχεία εικόνων, ήχου, βίντεο, γραφικά (*VRML Virtual Reality Modeling Language)* και άλλα. Παράλληλα, παρέχονται εργαλεία για την ασύγχρονη επικοινωνία μεταξύ των εκπαιδευομένων και του διδάσκοντα μέσω ηλεκτρονικού ταχυδρομείου, εργαλεία για την υποστήριξη ανταλλαγής αρχείων και απλού κειμένου μέσω μιας υπηρεσίας πίνακα ανακοινώσεων (*Bulletin Board Service),* εργαλεία για τη δημιουργία ομάδων συζήτησης σε συγκεκριμένα θέματα και τη δυνατότητα συνομιλίας που περιλαμβάνει εργαλεία όπως το *Internet Relay Chat (IRC)* ή άλλα παρόμοια εργαλεία σύγχρονης συνομιλίας γραπτού κειμένου.

Επίσης, εργαλεία για τη συνομιλία φωνής που θα δίνει τη δυνατότητα σε δύο ή περισσότερους να επικοινωνήσουν μέσω συνδιάσκεψης φωνής *(audio conference),* χρησιμοποιώντας μια *Internet* σύνδεση σε πραγματικό χρόνο, την ύπαρξη ασπροπίνακα / *whiteboard* για να περιλαμβάνει τη δυνατότητα χρήσης ενός κοινού, διαμοιραζόμενου παραθύρου κειμένου, καθώς επίσης και την υποστήριξη για την από κοινού σχεδίαση και χρήση εφαρμογών. Για την τελευταία, όταν η εφαρμογή "τρέχει" στο μηχάνημα ενός χρήστη θα πραγματοποιείται διαμοιρασμός του παραθύρου της εφαρμογής στο *Web* με άλλους χρήστες. Σε κάποιες περιπτώσεις μπορεί να υποστηρίζεται και μεταφορά του ελέγχου της εφαρμογής στους απομακρυσμένους χρήστες. [9]

Εποικοδομητικό θα ήταν να παρέχεται ένας εικονικός κοινός χώρος *(virtual space*) που θα δίνει τη δυνατότητα "συνάντησης" σε κάποιο χώρο, όπως τα εικονικά δωμάτια συναντήσεων και την ομαδική περιήγηση στο *Web* που θα μπορεί να πραγματοποιείται μέσω ενός προγράμματος περιήγησης το οποίο θα διαμοιράζεται μεταξύ των συμμετεχόντων και θα περιλαμβάνει τη δυνατότητα αλληλεπίδρασης μεταξύ τους. Τέλος καλό θα ήταν να παρέχεται η δυνατότητα τηλεδιάσκεψης (με χρήση βίντεο), η οποία περιλαμβάνει τη μετάδοση εικόνας και ήχου από και σε όσους χρήστες έχουν την ανάλογη υποδομή.

# <span id="page-14-0"></span>**1.6 Εργαλεία υποστήριξης εκπαιδευτικής διδασκαλίας**

Για την παράδοση του εκπαιδευτικού υλικού και την αφομοίωση του πρωταρχική ευθύνη έχει ο εκπαιδευτής, γι' αυτό και έχουν αναπτυχθεί εργαλεία για την διαχείριση του κάθε μαθήματος που παρέχουν στους εκπαιδευτές τη δυνατότητα συλλογής πληροφοριών από και για τους μαθητές. [9]

Επίσης έχουν αναπτυχθεί εργαλεία για την προσαρμογή του μαθήματος και αφορούν τη δομή, τις εργασίες και τον τρόπο εξέτασής του. Παρέχονται επιλογές για τον σχεδίασμά της διδασκαλίας, με στόχο την υποστήριξη του εκπαιδευτή στη διαδικασία δημιουργίας των διαλέξεων και για την παρουσίαση του εκπαιδευτικού υλικού, που περιλαμβάνονται εργαλεία για τη μορφοποίηση και την εμφάνιση του υλικού του μαθήματος στο *web.* Επίσης, για τη διαδικασία εξέτασης περιλαμβάνονται εργαλεία δημιουργίας εξετάσεων, τεστ ή άλλων αναθέσεων εργασιών, δίνεται η δυνατότητα για *online* βαθμολόγηση των επιδόσεων των μαθητών και περιλαμβάνονται εργαλεία για τη διαχείριση των εγγραφών οργάνωσης και παρακολούθησης της πληροφορίας που αφορά τα μαθήματα.

Τέλος, υπάρχουν εργαλεία για την εξουσιοδότηση και αυθεντικοποίηση, τα οποία αντιστοιχίζουν, ελέγχουν και παρέχουν συγκεκριμένα δικαιώματα πρόσβασης σε συγκεκριμένους χρήστες ή ομάδες χρηστών, τα οποία επιτρέπουν την *online* εγγραφή των χρηστών και την απομακρυσμένη πρόσβαση που περιλαμβάνει εργαλεία υποστήριξης της διαχείρισης του συστήματος από απομακρυσμένα σημεία.

#### **1.7** Πλεονεκτήματα e-learning

Η τηλεκπαίδευση έφερε επανάσταση στο χώρο της εκπαίδευσης. Μέχρι τώρα, η κλασσική μορφή εκπαίδευσης ήταν «δασκαλοκεντρική», επικεντρωνότανε δηλαδή στις ανάγκες του διδάσκοντα και οι εκπαιδευόμενοι ήταν υποχρεωμένοι να προσαρμοστούν σε αυτές. Αν σκεφτούμε όμως τους μαθητές σαν πελάτες θα δούμε ότι η σχέση θα έπρεπε να είναι η ανάποδη, η εκπαίδευση δηλαδή θα έπρεπε να είναι «μαθητοκεντρική». Η τηλεκπαίδευση φέρνει το μαθητή στο κέντρο.

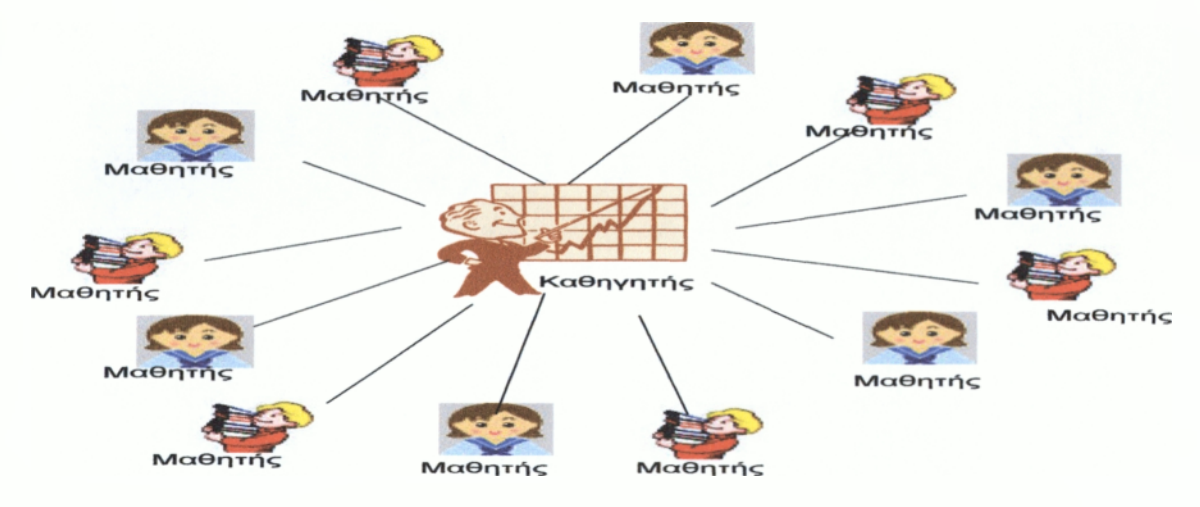

**Εικόνα 1: Δασκαλοκεντρική μορφή εκπαίδευσης**

Μέσω του διαδικτύου μπορεί να έχει πρόσβαση σε πλούσιο πληροφοριακό υλικό (διεθνή πανεπιστήμια, βιβλιοθήκες κλπ). Ο εκπαιδευόμενος μπορεί να προσαρμόσει τα μαθήματά του και να δημιουργήσει ένα πρόγραμμα που να καλύπτει τις ανάγκες του. Έτσι είναι εφικτή πλέον η δια βίου κατάρτιση, αφού το μάθημα μπορεί να διαμορφωθεί σύμφωνα με τις προτιμήσεις και το χρόνο του μαθητή.

Χάρη στην τηλεκπαίδευση δίνεται η δυνατότητα στο μαθητή να παρακολουθεί το μάθημα από παντού και όποτε θέλει. Το εκπαιδευτικό υλικό είναι πάντα και από παντού προσβάσιμο. Με τη βοήθεια της σύγχρονης τηλεκπαίδευσης κερδίζεται πολύτιμος χρόνος και μειώνεται το κόστος από άσκοπες μετακινήσεις. Δίνεται η δυνατότητα σε περισσότερους να παρακολουθήσουν, εύκολα και χωρίς κόστος διαλέξεις ειδικών και να υπάρχουν συνεργασίες μεταξύ εκπαιδευτικών ιδρυμάτων.

Ο εκπαιδευτής έχει τη δυνατότητα να εμπλουτίσει το μαθησιακό υλικό, να χρησιμοποιήσει καινούριες τεχνολογίες (πολυμέσα κλπ.) που κάνουν το μάθημα πιο ενδιαφέρον και προσφέρουν περισσότερες δυνατότητες. Σε έρευνες που έχουν γίνει, κυρίως σε σχολεία στην Αμερική, έχει αποδειχθεί ότι οι μαθητές κατανοούν και αφομοιώνουν πολύ πιο εύκολα το μαθησιακό υλικό όταν αυτό τους δίνεται με παραστατικό τρόπο, κάτι το οποίο με τη χρήση των υπολογιστών και των προσφερόμενων τεχνολογιών είναι πλέον εφικτό για όλα τα μαθήματα.

Το υλικό που παράγεται μπορεί να επαναχρησιμοποιηθεί και έτσι δίνεται η δυνατότητα στον εκπαιδευτή να ασχολείται μόνο με την ενημέρωση και τον εμπλουτισμό του υλικού και όχι με την εκ νέου δημιουργία του κάθε φορά που διδάσκεται το μάθημα. Επίσης από τη στιγμή που το μαθησιακό υλικό είναι διαθέσιμο στο διαδίκτυο δίνεται η δυνατότητα να δημιουργηθεί μία κοινή βάση για πολλά θέματα και μία ενιαία πηγή πληροφόρησης. Το υλικό αυτό θα είναι μία προσφορά στην κοινότητα του διαδικτύου.

Είναι πιο εύκολη η παρακολούθηση της προόδου των μαθητών από τον καθηγητή και πιο σωστή η αξιολόγησή τους. Επίσης, είναι αντικειμενικότερη η αξιολόγηση των καθηγητών και των μαθημάτων που προσφέρονται, όπως επίσης και η πιστοποίηση των γνώσεων και των δεξιοτήτων από τη στιγμή που το υλικό είναι προσβάσιμο από όλους.

Ένα από τα σημαντικότερα πλεονεκτήματα της τηλεκπαίδευσης είναι η ουσιαστικά «άπειρη» δυνατότητα επέκτασης, δηλαδή δεν υπάρχει περιορισμός στον αριθμό των συμμετεχόντων. Στην σύγχρονη τηλεκπαίδευση βέβαια υπάρχει φυσικός περιορισμός από το εύρος ζώνης του δικτύου που χρησιμοποιείται αλλά επειδή η σύγχρονη τηλεκπαίδευση πραγματοποιείται συνήθως από ειδικά διαμορφωμένες αίθουσες, τόσο για τον καθηγητή όσο και για το μαθητή και άρα πρακτικά μπορεί μεγάλος αριθμός φοιτητών να παρακολουθήσει το μάθημα.

Επιπλέον, μέσα από την τηλεκπαίδευση δίνεται σε άτομα πιο συνεσταλμένα η δυνατότητα να συμμετέχουν ενεργά. Κυρίως στην ασύγχρονη τηλεκπαίδευση που η επικοινωνία ως επί το πλείστον δεν είναι ταυτόχρονη, δίνεται η δυνατότητα σε όλους τους μαθητές να πάρουν μέρος και να συνεισφέρουν στις συζητήσεις που αφορούν το μάθημα.

#### <span id="page-17-0"></span>**1.8 Μειονεκτήματα e-learning**

Με την τηλεκπαίδευση μειώνεται αισθητά η προσωπική επικοινωνία και η επαφή μεταξύ του μαθητή και του διδάσκοντα. Ακόμα και στη σύγχρονη τηλεκπαίδευση η οθόνη είναι πολύ δύσκολο να αντικαταστήσει την φυσική παρουσία του καθηγητή στην αίθουσα. Στην ασύγχρονη τηλεκπαίδευση το πρόβλημα αυτό είναι μεγαλύτερο καθώς η μόνη επικοινωνία γίνεται μέσω γραπτών μηνυμάτων και μέσω του ηλεκτρονικού ταχυδρομείου. Η έλλειψη εξοικείωσης των συμμετεχόντων με την χρησιμοποιούμενη τεχνολογία δημιουργεί μία αμηχανία και κάνει τις σχέσεις πιο «τυπικές».

Οι υποχρεώσεις του εκπαιδευτή αυξάνονται πολύ. Ο καθηγητής υποχρεώνεται έκτος από το χρόνο του μαθήματος στη τάξη να αφιερώνει και άλλο χρόνο για τη σωστότερη προετοιμασία του, για τη δημιουργία και συντήρηση του ψηφιακού υλικού, καθώς και για την ασύγχρονη επικοινωνία με τους μαθητές (συμμετοχή σε βήματα συζητήσεων, απαντήσεις σε ηλεκτρονικά μηνύματα κλπ.).

Είναι επίσης απαραίτητη η εξοικείωση τόσο του καθηγητή όσο και των μαθητών με τις νέες τεχνολογίες και επειδή αυτό δεν είναι πάντα εφικτό δημιουργείται η ανάγκη για την ύπαρξη ενός τεχνικού / διαχειριστή που να επιλύει διάφορα προβλήματα και να φροντίζει για την ομαλή διεξαγωγή του μαθήματος. Για την καλύτερη διεξαγωγή του μαθήματος όμως, χρειάζεται και πρόσβαση σε δίκτυο υψηλού εύρους ζώνης.

# <span id="page-17-1"></span>**1.9 Ευκαιρίες e-learning**

Η τηλεκπαίδευση ανοίγει νέους δρόμους και δημιουργεί καινούριες ευκαιρίες οι οποίες αν εκμεταλλευτούν σωστά μπορούν να βοηθήσουν τόσο τους μαθητές όσο και τους καθηγητές και τα ιδρύματα. Οι εγκαταστάσεις, ο εξοπλισμός και γενικότερα οι υποδομές για τηλεκπαίδευση που αναπτύσσονται αυτή τη στιγμή στην Τριτοβάθμια εκπαίδευση μπορούν να χρησιμοποιηθούν τόσο για να εμπλουτίσουν και να βοηθήσουν την υπάρχουσα

εκπαιδευτική διαδικασία, όσο και για να ικανοποιήσουν τις ανάγκες της Συνεχιζόμενης Εκπαίδευσης.

Είναι προφανείς οι ευκαιρίες που προσφέρονται, όπως για παράδειγμα στο Ανοικτό Πανεπιστήμιο με τη χρήση της τηλεκπαίδευσης. Η δημιουργία μαθημάτων σε ολοκληρωμένα συστήματα ασύγχρονης τηλεκπαίδευσης προσφέρει ένα πλήρες περιβάλλον που διαθέτει εύκολη αξιολόγηση και βαθμολόγηση και έναν άμεσο τρόπο επικοινωνίας. Επίσης, η αποθήκευση του μαθησιακού υλικού σε ψηφιακή μορφή και η πρόσβαση σε αυτά μέσω του δικτύου, θα αναδείξουν τον πλούτο γνώσης που υπάρχει συσσωρευμένος στα ιδρύματα. Θα αναβαθμιστεί η εικόνα των ιδρυμάτων της χώρας μας και θα φανεί και στον υπόλοιπο κόσμο η καλή δουλειά που γίνεται στα πανεπιστήμια.

Δίνεται η δυνατότητα, μιας και το υλικό των μαθημάτων θα είναι προσβάσιμο από το δίκτυο, το υπουργείο να κάνει σωστότερη, πιο αντικειμενική και πιο ολοκληρωμένη αξιολόγηση της εκπαιδευτικής διαδικασίας και του εκπαιδευτικού έργου. Από τη στιγμή που το υλικό όλων των πανεπιστημίων θα είναι προσβάσιμο από όλους θα υπάρχει δυνατότητα σύγκρισης και θα δημιουργηθεί ένας «υγιής ανταγωνισμός» μεταξύ των ιδρυμάτων για προσφορά υψηλότερου επιπέδου εκπαίδευσης στους φοιτητές τους.

Επίσης, με τη βοήθεια της τηλεκπαίδευσης θα γίνει εφικτή η άμεση στελέχωση καινούριων πανεπιστημίων ή καινούριων τμημάτων από καθηγητές άλλων πανεπιστημίων καθώς και η άμεση αντικατάσταση καθηγητών σε περιπτώσεις ανάγκης. Η μεγάλη επεκτασιμότητα των μαθημάτων που γίνονται με τηλεκπαίδευση καθιστά αυτή τη διαδικασία πολύ απλή για ιδρύματα με υποδομές τόσο σύγχρονης, όσο και ασύγχρονης τηλεκπαίδευσης. Η σύγχρονη τηλεκπαίδευση δίνει επίσης τη δυνατότητα σε όλους να παρακολουθούν ομιλίες και μαθήματα τα οποία πραγματοποιούνται από αυθεντίες και μέχρι τώρα περιορίζονται μόνο στα ιδρύματα τους.

Λύσεις μπορεί να προσφέρει η τηλεκπαίδευση και σε κατανεμημένα πανεπιστήμια (π.χ. Πανεπιστήμιο Αιγαίου) που έχουν σχολές σε διαφορετικά μέρη και οι συνεχείς μετακινήσεις είναι απαραίτητες. Δίνονται επίσης δυνατότητες για διαπανεπιστημιακές συνεργασίες τόσο μεταξύ ελληνικών πανεπιστημίων όσο και με άλλα πανεπιστήμια της Ευρώπης και της Αμερικής. Ο φοιτητής έχει λοιπόν την ευκαιρία να έρθει σε επαφή με άλλους καθηγητές, με άλλες εκπαιδευτικές φιλοσοφίες και να αποκτήσει περισσότερες εμπειρίες.

#### <span id="page-19-0"></span>**1.10 Κίνδυνοι e-learning**

Όπως κάθε τεχνολογικό επίτευγμα του ανθρώπου, έτσι και η τηλεκπαίδευση εκτός από τις απεριόριστες δυνατότητες που προσφέρει, κρύβει και κινδύνους. Η ευρεία χρήση των δυνατοτήτων που προσφέρονται μπορεί να οδηγήσει σε άδειασμα των πανεπιστημιακών αιθουσών και στην αποξένωση των συμμετεχόντων στην εκπαιδευτική διαδικασία (σπουδαστών και διδασκόντων).

Η αλόγιστη χρήση της τηλεκπαίδευσης πολλές φορές (όταν δηλαδή χρησιμοποιούνται τέτοιου είδους τεχνολογίες χωρίς να υπάρχει ανάγκη και χωρίς να προσφέρουν ουσιαστικά στην ποιότητα του μαθήματος) οδηγεί στην απώλεια του ενδιαφέροντος και της προσοχής από τους εκπαιδευόμενους. Θα δημιουργηθούν νομικά προβλήματα που αφορούν τα πνευματικά δικαιώματα του εκπαιδευτικού υλικού, το οποίο θα είναι ελεύθερα προσβάσιμο και άρα «αντιγράψιμο». Αναφέρεται το παράδειγμα του πανεπιστημίου ΜΙΤ, το οποίο έχει ήδη ανακοινώσει ότι θα δώσει ελεύθερη πρόσβαση στο εκπαιδευτικό του υλικό, μέσα στην τρέχουσα δεκαετία, χωρίς βέβαια να παρέχει πιστοποιητικά εκπαίδευσης με αυτό τον τρόπο.

Αυτή η εξέλιξη ανεξάρτητα από το χρόνο και τον τρόπο υλοποίησής της, δείχνει ότι η κατεύθυνση είναι προς την απελευθέρωση της πρόσβασης στη γνώση και ότι οι περιορισμοί με βάση παραδοσιακές πρακτικές δεν θα μπορέσουν τελικά να επιβιώσουν μακροχρόνια. Ο υπερβολικός αριθμός από ειδικούς σε μερικά γνωστικά αντικείμενα, μπορεί να χρειαστεί να μειωθεί, με αποτέλεσμα να υπάρχουν διαξιφισμοί που θα βλάψουν την εικόνα της εκπαιδευτικής κοινότητας.

Τα ελλείμματα που υπάρχουν στο θεσμικό πλαίσιο των ΑΕΙ / ΤΕΙ που αφορούν κυρίως την «επιχειρηματική» δραστηριότητα των Ιδρυμάτων με σκοπό την ανεύρεση πόρων για τη συντήρησή τους, μπορεί να αποτελέσει ανυπέρβλητο εμπόδιο στην διάδοση της τηλεκπαίδευσης, καθώς επίσης και το θεσμικό πλαίσιο που αφορά τη γλώσσα στην οποία πρέπει να διδάσκονται τα μαθήματα μπορεί να κάνει απαγορευτικές τις συνεργασίες με ξένα πανεπιστήμια και να περιορίσει τη χρήση της τηλεκπαίδευσης στον ελλαδικό χώρο.

Η χρήση νέων τεχνολογιών μπορεί να αποτρέψει τόσο τους διδάσκοντες όσο και τους διδασκόμενους από τη χρήση της τηλεκπαίδευσης. Οι καθηγητές στην πλειοψηφία τους δεν έχουν μεγάλη εξοικείωση με τις νέες τεχνολογίες και η χρησιμοποίηση τους από ένα περιβάλλον πολύπλοκο μπορεί να τους φοβίσει και να τους αποτρέψει. Η έλλειψη κινήτρων

# Ανάπτυξη μαθημάτων ηλεκτρονικής εκπαίδευσης σε πλατφόρμα ανοικτού κώδικα

(όχι μόνο οικονομικών) για τους διδάσκοντες στην φάση εκκίνησης της διαδικασίας ανάπτυξης της τηλεκπαίδευσης, μπορεί να επιφέρει δυσκολίες, αφού οι διδάσκοντες είναι αυτοί που θα πρέπει να επωμιστούν το μεγαλύτερο μέρος υλοποίησης της ανάπτυξης αυτής.

#### <span id="page-20-0"></span>**1.11 Επίλογος**

Η ανάλυση μέχρι τώρα περιορίστηκε στην περιγραφή του *e-learning.* Στη συνέχεια θα αναλυθούν οι προδιαγραφές και θα αναπτυχθεί το πλαίσιο εργασίας και διαχείρισης που θα επιτρέψει την πλήρη ενσωμάτωση μιας πλατφόρμας *e-learning* σε ένα εκπαιδευτικό ίδρυμα.

Το αναμενόμενο αποτέλεσμα που θα προκόψει τόσο από την προαναφερθείσα εργασία, όσο και από τις ενέργειες που θα ολοκληρωθούν κατά τη διάρκεια του έργου, θα είναι η υλοποίηση μιας πλατφόρμας *e-learning,* η οποία θα παρέχει ένα ολοκληρωμένο σύστημα *online* εκπαίδευσης για εκπαιδευτικά ιδρύματα. Επιπλέον, αναμένεται να προσφέρει μια ιδιαίτερα ισχυρή και ασφαλή υποδομή ώστε να μπορεί να προσφέρει μια σειρά εκπαιδεύσεων, υπηρεσιών και εξατομικευμένων κέντρων εκπαίδευσης.

Για να εφαρμοστούν όλα τα παραπάνω, χρειάζεται ένα σύστημα που θα προσφέρει τη διασύνδεση μεταξύ των χρηστών και των μαθημάτων. Μία πλατφόρμα *e-learning* είναι μία ιστοσελίδα και μέσω *internet* και κάποιου *browser* η χρήση της θα είναι δυνατή στον καθένα.

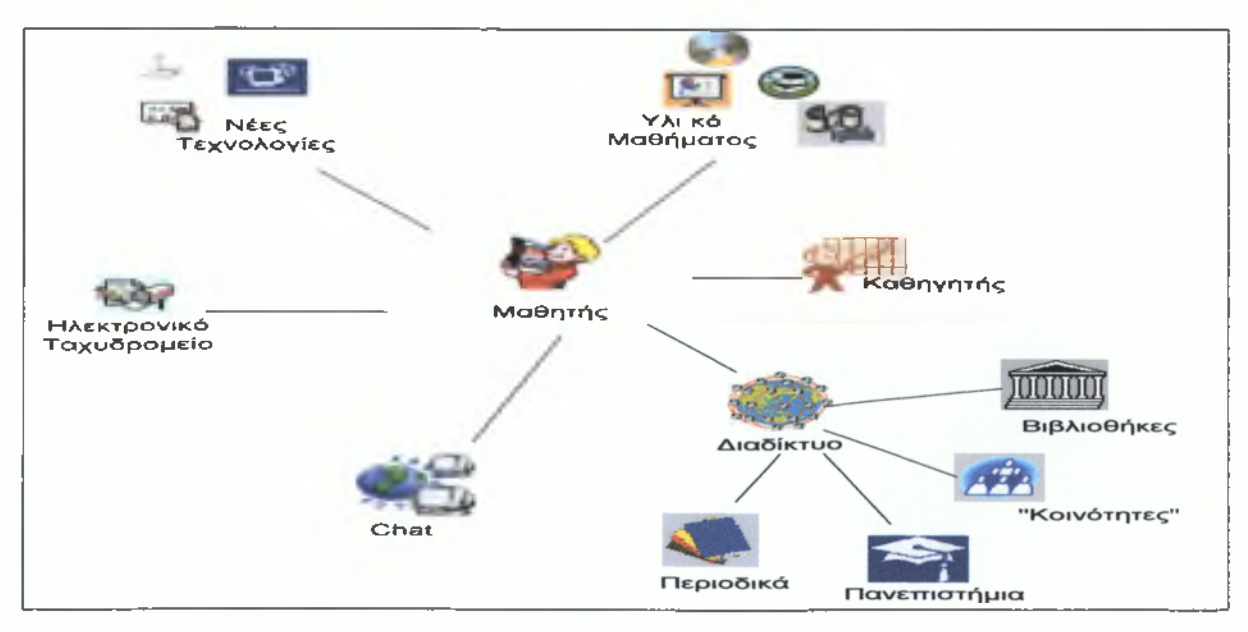

**Εικόνα 2: Υπηρεσίες e-learning**

# <span id="page-21-0"></span>2 ΕΙΣΑΓΩΓΗ ΣΤΑ ΣΥΣΤΗΜΑΤΑ ΔΙΑΧΕΙΡΙΣΗΣ ΠΕΡΙΕΧΟΜΕΝΟΥ

Ένα Σύστημα Διαχείρισης Περιεχομένου (*CMS - Content Management System)* είναι ένα είδος λογισμικού που τρέχει σε ένα *server* και διαχειρίζεται εύκολα μία βάση δεδομένων. Ο όρος χρησιμοποιείται πιο πολύ για τη δημοσίευση ιστοσελίδων (*website publishing*) και τη διαχείριση συστημάτων (*management systems).* Τα πιο πρόσφατα Συστήματα Διαχείρισης Περιεχομένου αναπτύχθηκαν από εταιρείες που ασχολούνταν κυρίως με το ανέβασμα σελίδων στο διαδίκτυο, κυρίως για *online* περιοδικά και εφημερίδες και τα εταιρικά ενημερωτικά δελτία. Το 1995, η CNET γνωστοποιώντας την εσωτερική διαχείριση των εγγράφων της στο *web,* άνοιξε την αγορά για την εμπορευματοποίηση των Συστημάτων Διαχείρισης Περιεχομένου.

# <span id="page-21-1"></span>**2.1 Ανατομία Συστήματος Διαχείρισης Περιεχομένου**

Για την κατανόηση της ανατομίας των Συστημάτων Διαχείρισης Περιεχομένου αναφέρονται οι τομείς που διαχωρίζουν τη λειτουργικότητα τους, η οποία μπορεί να διαχωριστεί στις παρακάτω κατηγορίες:

- I. Δημιουργία περιεχομένου. Το περιβάλλον δημιουργίας μοιάζει με έναν απλό επεξεργαστή κειμένου (π.χ. *Word, Open Office)* και για να γραφτεί το κείμενο αλλά και για να ανανεωθεί το ήδη γραμμένο δεν απαιτούνται γνώσεις *html* ή κάποια άλλη δυνατότητα προγραμματισμού. Επίσης, υπάρχει η δυνατότητα διαχείρισης της δομής του *site,* για το που τοποθετούνται οι σελίδες και το πως συνδέονται μεταξύ τους. Η μόνη «απαίτηση» είναι η γνώση χρήσης υπολογιστή.
- II. Διαχείριση περιεγοιιένου. Όταν μία σελίδα δημιουργηθεί εισάγεται στην αποθήκη / *repository* του Συστήματος Διαχείρισης Περιεχομένου, μαζί με άλλες χρήσιμες λεπτομέρειες, όπως την ιστορικότητα των αλλαγών και επιτρέπει τις αλλαγές μόνο στους αρμόδιους χρήστες.

122

- III. Ατιαοσίευση. Καθώς όλο το περιεχόμενο είναι φυλαγμένο στην αποθήκη, η σελίδα μπορεί να δημοσιευτεί σε *website* ή και σε *intranet.*
- IV. Παρουσίαση. Η διαχείριση της εμφάνισης και της γενικής μορφής του *portal* μπορεί να γίνει αυτόματα ενώ παράλληλα υποστηρίζεται από όλους τους *browsers.*

# *2.1.1 Κατηγορίες Συστημάτων Δ ιαχείρισης Περιεχομένου*

Οι κατηγορίες στις οποίες διαχωρίζεται ο κάθε τύπος Συστήματος Διαχείρισης Περιεχομένου με βάση το που στηρίχθηκε η δημιουργία και η ανάπτυξή του είναι:

- 1. Τα Συστήματα Διαχείρισης Περιεχομένου βασισμένα στα *modules!Module-based CMS,* όπου έτοιμα κομμάτια κώδικα προστίθενται και αφαιρούνται για την κάθε υπηρεσία ξεχωριστά.
- 2. Τα Συστήματα Διαχείρισης Περιεχομένου βασισμένα στη γλώσσα μετασχηματισμού *εγγράφων!Document transformation language-based CMS,* όπου με τη μετατροπή από *XML* σε *XSLT,* τα *streams* δεδομένων μετατρέπονται σε σχεδιαστικά πρότυπα/ *design templates.*
- 3. Τα Συστήματα Διαχείρισης Περιεχομένου βασισμένα σε *Web* τεχνολογίες/*Web-based CMS,* με τη χρήση βάσεων δεδομένων όπως *MySQL* ή *MS SQL* και *scripting languages* όπως *PHP, JSP* ή *ASP,* όπου αναλύουν τα δεδομένα σε εικονικό περιεχόμενο.

Ένα Σύστημα Διαχείρισης Περιεχομένου βελτιώνει τον χρόνο ζωής κάποιου *site* όσα χρόνια κι αν περάσουν. To *"look and feel"* του μπορεί να αλλάξει ή και να ξανασχεδιαστεί από την αρχή αφήνοντας το περιεχόμενο και την αρχιτεκτονική της σελίδας ανέπαφα.

# *2.1.2 Δ ιαφοροποιήσεις Συστημάτων Δ ιαχείρισης Περιεχομένου*

Οι απαιτήσεις που έχει ο καθένας για τη μορφή και τη λειτουργικότητα του συστήματος που θέλει να χρησιμοποιήσει, έχει ως αποτέλεσμα τη δημιουργία και την ανάπτυξη πολλών πλατφορμών για τα Συστήματα Διαχείρισης Περιεχομένου.

Οι απαιτήσεις συγκεντρώνονται σε συγκεκριμένα πεδία. Αρχικά, η μορφή του περιεχομένου, αν θα έχει για παράδειγμα *forums,* άρθρα ή *blogs,* το περιεχόμενο αν θα καλύπτει κείμενο, φωτογραφίες, βίντεο, *PDF* και αν θα φυλάσσεται σε βάσεις δεδομένων. Επίσης, αν πρόκειται για *open source* θα πρέπει η κοινότητα να είναι δραστήρια για να βοηθήσει σε προβλήματα που θα προκόψουν και τέλος, επειδή κανένα Σύστημα Διαχείρισης Περιεχομένου δεν πρόκειται να ταιριάξει απόλυτα στις απαιτήσεις και στα γούστα των ενδιαφερομένων, θα πρέπει να διατίθενται επιπρόσθετα χαρακτηριστικά που θα αφορούν είτε τη μορφή, είτε τη λειτουργικότητα, είτε τις υπηρεσίες που προσφέρονται για να μπορεί να πάρει την κατάλληλη μορφή.

Τα Συστήματα Διαχείρισης Περιεχομένου αποτελούν πλέον συστατικό της τεχνολογικής υποδομής των εκπαιδευτικών ιδρυμάτων που επιδιώκουν αποτελεσματικότητα, ταχύτητα και μικρό κόστος στη δημιουργία, στη διαχείριση αλλά και στη διανομή ποικίλων μορφών πληροφορίας και περιεχομένου μέσα από διαδικτυακές (*portals*) ή εσωτερικές πύλες *{intranet portals).*

# <span id="page-23-0"></span>**2.2 Υπέρ και κατά των Συστημάτων Διαχείρισης Περιεχομένου**

Η ευκολία και η χρήση τους χωρίς εξειδικευμένες γνώσεις κατέστησαν τα διάφορα Συστήματα Διαχείρισης Περιεχομένου πολύ δημοφιλή, τα οποία και συνέβαλλαν στην ανάπτυξη των εφαρμογών στο διαδίκτυο. Τα πλεονεκτήματα κάποιου στηρίζονται στο ότι:

- Μπορεί να τροποποιηθεί οπουδήποτε και οποιαδήποτε στιγμή.
- Οι χρήστες δε μπορούν να αλλάξουν κάτι στο οποίο δεν έχουν τη δικαιοδοσία.
- Το περιεχόμενο με το σχεδίασμά αποθηκεύονται σε διαφορετικά σημεία.

• Το περιεχόμενο αποθηκεύεται στη βάση δεδομένων κι έτσι έχει πολλαπλή ισχύ καθώς μπορεί να χρησιμοποιηθεί από πολλές συσκευές *{web browser,* κινητό τηλέφωνο / *WAP, PDA).*

*•* Έχει δυναμικό περιεχόμενο. Τα επιπρόσθετα χαρακτηριστικά όπως τα *forums,* οι ψηφοφορίες, η μηχανή αναζήτησης, είναι κομμάτια κώδικα τα οποία μπορούν να δομηθούν με πολλούς τρόπους σε ένα *site.*

Από την άλλη μεριά, τα τρωτά σημεία κάποιου Συστήματος Διαχείρισης Περιεχομένου συγκεντρώνονται στο ότι περιέχει εκατοντάδες αρχεία και αυτό το καθιστά ανοιχτό στο να σημειωθούν λάθη κατά την επεξεργασία τους και η ανεύρεση τους μέσα σε αυτά είναι αρκετά δύσκολη. Επίσης, μπορεί η μορφή να δέχεται παραλλαγές αλλά κινείται σε ένα μικρό μοτίβο τις περισσότερες φορές και αυτό μπορεί να είναι περιοριστικός παράγοντας όταν το *site* στηρίζεται στην εμφάνιση περισσότερο, παρά στο περιεχόμενο. Τέλος η φόρτωση των σελίδων μπορεί να είναι αργή γιατί θα πρέπει να γίνει η πρόσβαση στη βάση δεδομένων που είναι αποθηκευμένες πάρα πολλές σελίδες των οποίων τα *URL* είναι τεράστιες γραμματοσειρές.

#### <span id="page-24-0"></span>**2.3 Λειτουργικές δυνατότητες**

Οι λειτουργικές δυνατότητες της κάθε πλατφόρμας Συστήματος Διαχείρισης Περιεχομένου βασίζονται στη διαμόρφωση, στη διαχείριση, στην παρουσίαση και στη δημοσίευση του περιεχομένου, ενώ οι διαφοροποιήσεις τους στηρίζονται στα παρακάτω στοιχεία:

#### I. Διαγωρισιιός Περιεγοιιένου από την παρουσίασή του

Κάθε σύστημα διαχείρισης περιεχομένου πρέπει να διασφαλίζει ότι το περιεχόμενο πρέπει να είναι φυσικά και λογικά διαχωρισμένο και διακριτό από ένα ή και περισσότερους τρόπους παρουσίασής του. Ο διαχωρισμός αυτός ουσιαστικά καθιστά το περιεχόμενο επαναχρησιμοποιήσιμο σε εντελώς διαφορετικά πεδία χρήσης και «κανάλια» διάθεσης και προβολής. Για παράδειγμα, ένα απλό στοιχείο περιεχομένου όπως μια είδηση, μπορεί να χρειαστεί να παρουσιαστεί με διαφορετικούς τρόπους:

- Σε μία ιστοσελίδα με διαφορετικές διατάξεις, βάσει προσωπικών προτιμήσεων του χρήστη.
- Σε έντυπη μορφή (αρχείο τύπου *PDF).*
- Ιστοσελίδα για *micro browser* (π.χ. κινητό, *PDA).*
- *•* Σε μορφή κατάλληλη για αυτόματη προώθηση *(content syndication)* π.χ. σε μορφή *RSS.*

Σε όλες αυτές τις περιπτώσεις το περιεχόμενο είναι το ίδιο, αλλά η παρουσίασή του μπορεί να προσαρμοστεί ώστε να ανταποκρίνεται σε προτιμήσεις του χρήστη ή στα χαρακτηριστικά του μέσου διανομής. Ακόμη, η προσέγγιση αυτή εγγυάται τη συνεπή εμφάνιση και συμπεριφορά ολόκληρου του ιστοτόπου. Αν η διάταξη ή και το στυλ παρουσίασης αλλάξει, τα στοιχεία περιεχομένου παραμένουν αμετάβλητα. Επιπλέον, υπάρχει σαφής καταμερισμός των ρόλων και αξιοποίηση του ανθρώπινου δυναμικού, καθώς πλέον οι συντάκτες περιεχομένου δεν χρειάζεται να ασχολούνται και να ανησυχούν για θέματα παρουσίασης ή να γνωρίζουν *HTML* και άλλες σχετικές τεχνολογίες του διαδικτύου.

#### II. Επεκτάσιιιη Μοντελοποίηση Περιεγοιιένου και Τύποι Περιεγοιιένου

Το σύστημα μπορεί να υποστηρίξει νέους τύπους περιεχομένου εύκολα χωρίς να απαιτούνται αλλαγές στο σύστημα. Νέοι τύποι περιεχομένου μπορούν εύκολα να δημιουργηθούν αρχικά, αλλά και να προστεθούν στη συνέχεια όταν παρουσιάζεται η ανάγκη. Ανεξάρτητα από το ποια είναι η πρωτογενής μορφή του περιεχομένου το σύστημα προσφέρει τεράστια ευελιξία σε δυνατότητες ενοποίησης, επεξεργασίας, πλούσιας δομικά αναπαράστασης, καθώς και μια κατάλληλη μορφή για εξαγωγή και επανεισαγωγή του περιεχομένου.

#### III. Πολυνλωσσική / Πολυκάναλη Δυνατότητα

Τα περισσότερα Συστήματα Διαχείρισης Περιεχομένου έχουν τη δυνατότητα της συλλογής, της αποθήκευσης και της διαχείρισης του περιεχομένου σε διαφορετικές γλώσσες και για διαφορετικά κανάλια δημοσίευσης. Έτσι υποστηρίζονται άμεσα δικτυακοί τόποι με την ίδια δόμηση, εμφάνιση και λειτουργικότητα, όπου το περιεχόμενο σε επίπεδο σελίδας μπορεί να εμφανίζεται σε πολλαπλές γλώσσες. Η ίδια προσέγγιση ακολουθείται και για την έννοια του καναλιού δημοσίευσης, δηλαδή του μέσου με το οποίο το περιεχόμενο δημοσιεύεται. Σε πλήρη αναλογία με τη περίπτωση της φυσικής γλώσσας, το Σύστημα Διαχείρισης Περιεχομένου μπορεί να διατηρεί ξεχωριστά αντίγραφα του περιεχομένου προσαρμοσμένα στα χαρακτηριστικά του εκάστοτε καναλιού δημοσίευσης.

#### IV. Πλαίσιο Περιγραφικών Δεδοιιένων για το Περιεγόιιενο *(Metadata)*

Επίσης, περιλαμβάνεται ένα πλαίσιο διαχείρισης περιγραφικών δεδομένων (*metadata*) για το περιεχόμενο. Η χρήση περιγραφικών δεδομένων επιτρέπει την ταξινόμηση του περιεχομένου ευέλικτα και πολυκριτηριακά και αποτελεί μια από τις υπηρεσίες υποδομής για

# Ανάπτυξη μαθημάτων ηλεκτρονικής εκπαίδευσης σε πλατφόρμα ανοικτού κώδικα

την υποστήριξη λειτουργιών δυναμικού και προσαρμοσμένου περιεχομένου στην διαδικτυακή πύλη. Επιπλέον χρησιμοποιείται από τη μηχανή αναζήτησης του Συστήματος Διαχείρισης περιεχομένου προκειμένου να υπάρχει η δυνατότητα επικεντρωμένων αναζητήσεων που δεν μπορεί να υποστηριχθεί τόσο ικανοποιητικά με αναζητήσεις βασισμένες μόνο σε ελεύθερο κείμενο *{free text search).* Το Σύστημα Διαχείρισης Περιεχομένου υποστηρίζει περιγραφικά δεδομένα τριών κατηγοριών:

- Προκατασκευασμένα και υποχρεωτικά περιγραφικά δεδομένα που συντηρούνται πάντα και αυτόματα από τον πυρήνα του *CMS:* τέτοια είναι για παράδειγμα ο κωδικός προσδιορισμού, η ονομασία, ο τύπος περιεχομένου, ο δημιουργός, ο τρέχον συγγραφέας, η πηγή περιεχομένου, η ημερομηνία αναφοράς, η ημερομηνία δημιουργίας, η ημερομηνία τελευταίας αλλαγής κλπ.
- Επεκτάσιμα χαρακτηριστικά που ουσιαστικά λειτουργούν ως «ταμπέλες» πάνω στις καταχωρήσεις για να δηλώσουν την παρουσία μιας συγκεκριμένης ιδιότητας (όνομα της ταμπέλας) σε μία συγκεκριμένη ποσότητα, μέτρο ή ποιότητα.
- Ταξινομικές ιεραρχίες, δενδρικές δομές αποτελούμενες από κατηγορίες και υποκατηγορίες που χρησιμοποιούνται για πιο πολύπλοκες κατηγοριοποιήσεις και όταν το πεδίο τιμών της κατηγοριοποίησης δεν είναι απλό σύνολο. Για παράδειγμα, η έννοια του είδους είναι μια τέτοια ταξινόμηση όπου οι τιμές (κατηγορίες) αποτελούν μια ιεραρχία.

# V. Εύγρυστο και Προσβάσιιιο Περιβάλλον Σύνταξης Περιενοιιένου

Το περιβάλλον διαχείρισης και σύνταξης είναι βασισμένο σε *web* τεχνολογία, ώστε να είναι εύκολη η πρόσβαση στην εφαρμογή από τους καταχωρητές, συντάκτες και διαχειριστές περιεχομένου χωρίς να απαιτείται καμιά διαδικασία εγκατάστασης. Το περιβάλλον είναι προσανατολισμένο σε μη τεχνικά καταρτισμένους χρήστες και παρέχει πρόσβαση στις λειτουργίες διαχείρισης και συγγραφής του περιεχομένου, των δομών οργάνωσης κλπ., μέσα από μία λιτή και φιλική διεπαφή. Ειδικότερα η εισαγωγή περιεχομένου γίνεται μέσα από φόρμες που το σύστημα δημιουργεί αυτόματα και προσαρμοσμένα στον τύπο περιεχομένου της εκάστοτε καταχώρησης που εισάγεται στο σύστημα.

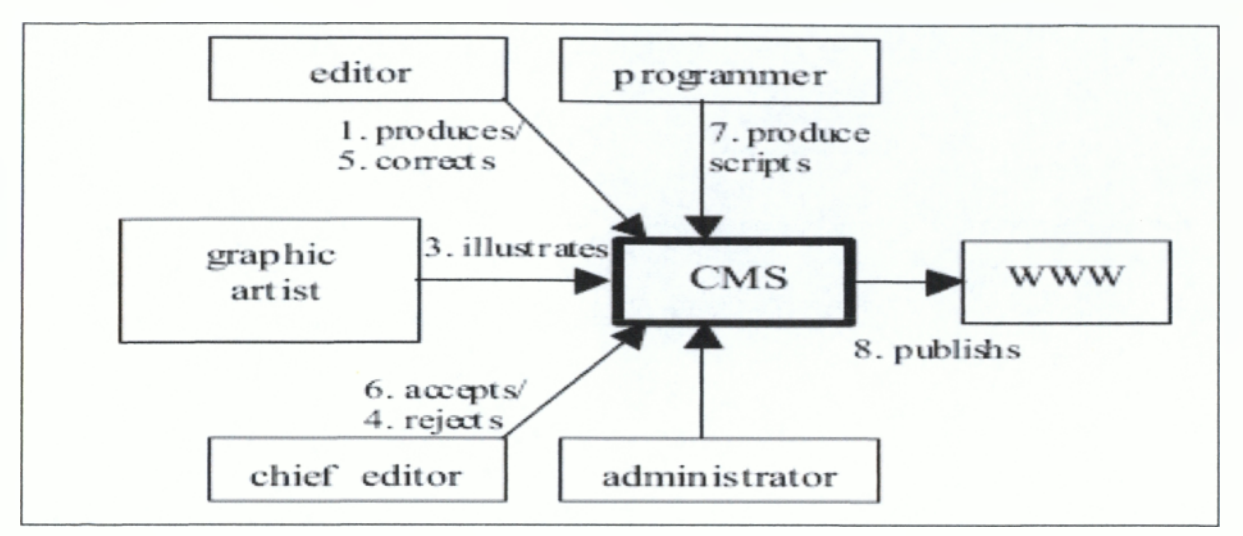

**Εικόνα 3: Ανάπτυξη & Χρήση Συστ. Αιαχ. Περιεχομένου**

1<br>1<br>1

Συνήθως χρησιμοποιείται ένας επεξεργαστής που βασίζεται σε *HTML* που παρέχει *WYSIWIG* δυνατότητες (δηλαδή εμφάνιση του εισαγόμενου περιεχομένου στη διάταξη και στο στυλ του *portal).* Ο επεξεργαστής αυτός θυμίζει σε εμφάνιση και λειτουργία έναν απλό επεξεργαστή κειμένου και επιτρέπει σε απλούς χρήστες να καταχωρούν μορφοποιημένο περιεχόμενο χωρίς να απαιτείται γνώση *HTML.* Επιπλέον ο επεξεργαστής μπορεί να ενσωματώσει τα *CSS* style sheets της πύλης, ώστε η μορφοποίηση να γίνεται με αποκλειστική χρήση των τυποποιημένων στυλιστιστικών στοιχείων. Αυτό, έχει το πλεονέκτημα ότι ακόμη και στις περιπτώσεις μορφοποιημένου κειμένου το στυλ να μπορεί να αλλάξει από ένα μόνο σημείο (το *CSS Style sheet)* χωρίς να απαιτείται καμιά αλλαγή στις καταχωρήσεις.

Εξωτερικοί πόροι (εικόνες και λοιπά) μπορούν να προσαρτηθούν στις καταχωρήσεις περιεχομένου (κείμενα) είτε εσωτερικά, είτε εξωτερικά. Σε κάθε περίπτωση αυτό ρυθμίζεται από τη δομή που έχει προδιαγράφει για το σχετικό τύπο περιεχομένου στον οποίο ανήκει κάθε καταχώρηση. Επίσης είναι δυνατός ο συνδυασμός και των δύο τεχνικών. Το Σύστημα Διαχείρισης Περιεχομένου επιτρέπει και την προεπισκόπηση των καταχωρήσεων χρησιμοποιώντας τα *templates* παρουσίασης του *portal* καθώς και την ίδια διαδικασία μετασχηματισμού που χρησιμοποιεί.

# VI. Περιβάλλον Διαχείρισης Εξωτερικών Πόρων.

Το Σύστημα Διαχείρισης Περιεχομένου περιλαμβάνει ένα *web-based* περιβάλλον για την εισαγωγή *{upload)* και διαχείριση φωτογραφιών και γενικότερα εξωτερικών πολυμεσικών *{multimedia)* πόρων (έγγραφα, αρχεία βίντεο και λοιπά) στο σύστημα. Οι πόροι αυτοί ανεβαίνουν με κατάλληλο *authorization* (και με δυνατότητα φραγής μεγέθους αρχείου) σε

# Ανάπτυξη μαθημάτων ηλεκτρονικής εκπαίδευσης σε πλατφόρμα ανοικτού κώδικα

κατάλληλο φάκελο του *server* απ' όπου είναι εύκολα προσβάσιμοι τόσο από το *portal,* όσο και από το Σύστημα Διαχείρισης Περιεχομένου. Το Σύστημα Διαχείρισης Περιεχομένου ταξινομεί αυτόματα όλα αυτά τα αρχεία με βάση χαρακτηριστικά όπως: το όνομα αρχείου, τον τύπο (.gif, .jpg, .swf, .pdf και λοιπά), την ημερομηνία εισαγωγής, τον χρήστη που ανέβασε το αρχείο, το φάκελο προορισμού και μια σειρά από λέξεις κλειδιά που δόθηκαν κατά την εισαγωγή, ώστε να διευκολύνεται η ταχύτατη εύρεση πόρων μεταξύ πιθανά χιλιάδων τέτοιων που έχουν σωρευτεί σε κάποιο φάκελο.

#### VII. Ροές Εργασιών και Ασφάλεια.

Όλα τα στοιχεία που περιέχονται στο Σύστημα Διαχείρισης Περιεχομένου υπόκεινται σε ένα σύνολο περιορισμών και ελέγχων που σχετίζονται με την επιβολή κανόνων ασφάλειας πληροφοριών και κανόνων ροής εργασιών. Συνοπτικά οι μηχανισμοί αυτοί καθορίζουν ποιοι χρήστες του Συστήματος Διαχείρισης Περιεχομένου έχουν πρόσβαση (και τι είδους), σε ποια στοιχεία*/components* και επιπλέον ποιοι διαχειρίζονται τη διαδικασία σύνταξης, έγκρισης και δημοσίευσης για τα στοιχεία αυτά. Η ροή εργασιών και το μοντέλο ασφάλειας είναι πλήρως προσαρμοσμένα στις ανάγκες και μπορούν εύκολα να επεκταθούν.

#### <span id="page-28-0"></span>**2.4 Open source γενικά**

Με το πέρασμα των χρόνων έχουν αναπτυχθεί και χρησιμοποιηθεί πολλά είδη πλατφορμών για *hardware* και *software.* Αρχικά όλα κινούνταν στον ίδιο παρανομαστή, μόνο επί πληρωμής μπορούσε κάποιος να τα αποκτήσει, καθώς ήταν όλα ιδιόκτητα. Πλέον, τα προγράμματα ανάπτυξης τεχνολογιών κινούνται σε μία γραμμή που είναι ανοιχτή για όλους, γνωστή ως *Free Software* ή *Open Source.* Ιστορικά θα συναντήσει κανείς πρώτα τα Unix, τα Linux ως εξέλιξη των Unix σαν λειτουργικά συστήματα κι έπειτα τον *browser* της Netscape. Μετά από αυτή την κίνηση της Netscape, δημιουργήθηκε η Open Source Initiative (*OS1*) για την ανάπτυξη της βιομηχανίας λογισμικού και οι χρήστες έχουν το δικαίωμα:

- Να αντιγράφουν τα περιεχόμενα και να τα διανείμουν.
- Να έχουν πρόσβαση στον κώδικα.
- Να κάνουν τις αλλαγές που επιθυμούν.

# *2.4.1 Πλεονεκτήματα & μειονεκτήματα Συστημάτων Δ ιαχείρισης Περιεχομένου open source*

Τα πλεονεκτήματα των συστημάτων ανοιχτού κώδικα εστιάζονται στα παρακάτω:

- Τιμή. Η χρήση τους είναι δωρεάν.
- Ποιότητα. Λόγω ελευθερίας τα περισσότερα τα χρησιμοποιούν πολλοί κι έτσι επισημαίνονται και διορθώνονται τα *\a%r\lbugs.*
- Προσαρμόσιμα. Δίνουν τη δυνατότητα να προστεθούν ή και να αφαιρεθούν έτοιμα κομμάτια κώδικα ανάλογα με τις υπάρχουσες ανάγκες και προτιμήσεις.
- Εγγύηση. Καθώς είναι ανοιχτός ο κώδικας δε μπορεί κάποιος να σταματήσει να το διανείμει.
- Ευκολία. Δε χρειάζονται γνώσεις για τη χρήση τους.

Ωστόσο, τα μειονεκτήματα που συχνά αναφέρονται είναι:

- Ασυμβατότητα. Υπάρχει η πιθανότητα ασυμβατότητας της πλατφόρμας.
- Εγγύηση. Δεν υπάρχει η εγγύηση ότι θα ικανοποιήσει τις ανάγκες και τις προσδοκίες των χρηστών.
- Μπορεί να μην «υπηρετεί» τις προδιαγραφές του καθώς δεν υπάρχει κάποιος υπεύθυνος που να έχει εγγυηθεί την ορθότητα της λειτουργίας του και το πιο σημαντικό είναι πως η διόρθωση των λαθών και οι ανανεώσεις και οι αλλαγές γίνονται από την «καλή διάθεση» της κοινότητας που την υποστηρίζει και αυτό σημαίνει πως υπάρχει περίπτωση να μην πραγματοποιηθούν σε καμία περίπτωση.

# *2.4.2 Ομοιότητες μεταξύ Συστημάτων Δ ιαχείρισης Περιεχομένου & συστημάτων e-learning*

Αμυδρά διαφορετικά από τα Συστήματα Διαχείρισης Περιεχομένου, τα συστήματα *elearning* ασχολούνται με την απόκτηση της γνώσης και συγκεντρώνονται κυρίως σε χαρακτηριστικά όπως οι συζητήσεις/cfotf, τα *email,* οι εικονικές αίθουσες, οι ασπροσπίνακες/whiteboards και άλλα παρεμφερή. Τα διδακτικά μοντέλα επιλέγονται καθώς δημιουργείται το περιεχόμενο της κάθε πλατφόρμας.

# 2.5 Εισαγωγή στα συστήματα e-learning

Η προσφορά ποιοτικών προγραμμάτων *e-learning* από τεχνολογικής σκοπιάς, βασίζεται στην αξιοποίηση των εφαρμογών που επιτρέπουν σε ένα εκπαιδευτικό ή άλλο οργανισμό να σχεδιάσει, να αναπτύξει και να προσφέρει ολοκληρωμένες εξ' αποστάσεως εκπαιδευτικές υπηρεσίες.

Οι εφαρμογές αυτές συχνά αναφέρονται ως «Συστήματα Διαχείρισης Εκπαίδευσης», αλλά καθώς δεν υπάρχει κάποιος διεθνώς καθιερωμένος όρος συχνά κανείς συναντά και άλλους που είναι λίγο-πολύ συνώνυμοι, όπως «Συστήματα διαχείρισης μαθημάτων» (*Course management systems),* «Διαχειριζόμενα μαθησιακά περιβάλλοντα» *{Managed Learning Environments),* «Πλατφόρμα εκπαίδευσης» (*Learning platform),* «Σύστημα υποστήριξης εκπαίδευσης» *{Learning Support System)* και άλλα. Στη συγκεκριμένη αναφορά, θα ασχοληθούμε με το Σύστημα Διαχείρισης Εκπαιδευτικού *ΤΙερνεχομένου/Learning Management System LMS* το οποίο για την ανάπτυξή του στηρίχθηκε στα χαρακτηριστικά των Συστημάτων Διαχείρισης Περιεχομένου, στα εργαλεία που χρησιμοποιούνται στο διαδίκτυο και στην ανάπτυξη της πλατφόρμας με εκπαιδευτικό υλικό.

Σήμερα τέτοιου είδους συστήματα υπάρχουν πολλά τα οποία συνεχώς βελτιώνονται, ενώ διάφοροι φορείς, ομάδες και άτομα είτε για εμπορικούς λόγους, είτε αφιλοκερδώς εργάζονται για την ανάπτυξη τους. Οι δυνατότητες, τα ιδιαίτερα τεχνικά ή άλλα χαρακτηριστικά, οι απαιτήσεις, το επίπεδο ποιότητας σχεδιασμού, η λειτουργικότητα, η σταθερότητα και η ασφάλεια που παρέχουν ποικίλουν από σύστημα σε σύστημα. Το ευχάριστο είναι ότι σήμερα μπορεί ένας οργανισμός να βασιστεί ακόμα και σε συστήματα που προσφέρονται εντελώς δωρεάν καθώς αρκετά από αυτά έχουν ήδη δοκιμαστεί με επιτυχία από πολλούς εκπαιδευτικούς φορείς διεθνώς.

# 2.*5.1 Εκπαίδευση μέσω Συστήματος Δ ιαχείρισης Εκπαιδευτικού Περιεχομένου*

Το εκπαιδευτικό λογισμικό διαχωρίζεται σε δύο βασικούς τομείς. Ο πρώτος αφορά τα εργαλεία λογισμικού *{authoring tools),* τις βάσεις δεδομένων και συζητήσεων, τα προϊόντα σύγχρονης εκπαίδευσης, που συνήθως είναι εξειδικευμενα προϊόντα στα οποία οι εταιρείες έχουν επενδύσει πολλά χρόνια εξέλιξης (για παράδειγμα οι γνωστές βάσεις δεδομένων *Oracle, SQL Server* & προϊόντα σύγχρονης συνεργασίας όπως *Sametime, Webex, Interwise).*

Ο δεύτερος τομέας αφορά το ίδιο το εκπαιδευτικό περιεχόμενο που προστατεύεται από τους νόμους περί πνευματικών δικαιωμάτων. Στην περίπτωση που η πρόταση για άδεια χρήσης *Open Source* αφορά και το εκπαιδευτικό περιεχόμενο, τότε και κάθε άλλη εργασία πνευματικού δημιουργού (πχ *e-Books*) που είναι διαχειρίσιμη σε ηλεκτρονική μορφή θα μπορούσε να διανέμεται με παρόμοια άδεια χρήσης.

Συμβαδίζοντας με την τεχνολογία, οι «πρωταγωνιστές» στην διαδικασία του *e-learning* είναι ο εκπαιδευτής, ο εκπαιδευόμενος και το εκπαιδευτικό περιεχόμενο και μπορεί να έχει τρεις μορφές διασύνδεσης, εκπαιδευτής/εκπαιδευόμενος, εκπαιδευόμενος/εκπαιδευόμενος, εκπαιδευόμενος/εκπαιδευτικό υλικό.

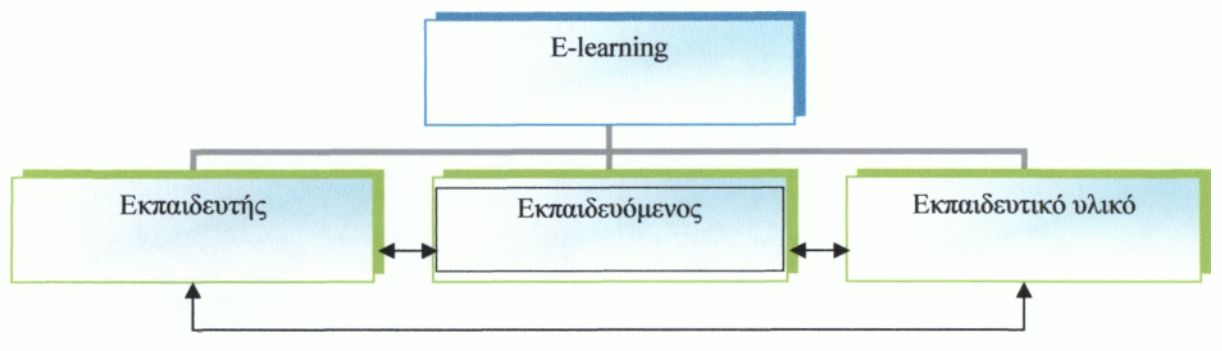

**Εικόνα 4 : Διασυνδέσεις στα Συστήματα Διαχείρισης Εκπαίδευσης**

Οι κύριες απαιτήσεις για την εφαρμογή των Συστημάτων Διαχείρισης Εκπαιδευτικού Περιεχομένου, από τη σκοπιά της εκπαίδευσης είναι η καθοδήγηση των σπουδαστών όχι μόνο μέσω του εκπαιδευτικού υλικού, αλλά και μέσω του συστήματος. Αυτές οι απαιτήσεις αναφέρονται στη δυνατότητα της ανανέωσης και της επεξεργασίας του περιεχομένου, στη διαχείριση των μαθημάτων, στην παροχή διαμορφωτικών *test* και ασκήσεων και τέλος στον έλεγχο της απόδοσης.

Τα βασικά μιας πλατφόρμας Συστήματος Διαχείρισης Εκπαιδευτικού Περιεχομένου αναφέρονται στη διασύνδεση των μαθητών, στη διασύνδεση των διαχειριστών, στα εργαλεία του διαχειριστή, στη διασύνδεση του περιεχομένου που περιέχονται όλες οι σύγχρονες και ασύγχρονες υπηρεσίες, στην αποθήκευση του περιεχομένου που βασίζεται σε συστήματα διαχείρισης σχεσιακών βάσεων *δεδομένων/RDBMS {Relational database management system*) και στο περιεχόμενο. Στην παρακάτω εικόνα (Εικόνα 5: Δομικά στοιχεία Συστημάτων Διαχείρισης Εκπαίδευσης) φαίνεται η αλληλουχία των τεσσάρων βασικών δομικών στοιχείων μιας πλατφόρμας *e-leaning.*

Συγκεκριμένα, η Δη μ ιου ργ *ία/Λ uth ο ring* του περιεχομένου αφορά την ελευθερία επιλογών ως προς την ανάπτυξη του υλικού αλλά και ως προς τη μορφή ανάλογα με τις προσωπικές προτιμήσεις του δημιουργού, επίσης αφορά τη χρήση και την επεξεργασία υπάρχοντος υλικού (επαναχρησιμοποίηση) αλλά και την συνεργασία για την ανάπτυξη του βάση κάποιων προδιαγραφών.

Η Παράδοση/*Delivery* αφορά τη μετάδοση του εκπαιδευτικού υλικού στους σπουδαστές σε συνεργασία με τους καθηγητές, τη δυνατότητα πρόσβασης με ασφάλεια στην πλατφόρμα αλλά και στις υπηρεσίες που προσφέρονται για την παράδοση του υλικού, όσον αφορά την τεχνολογία και τις διάφορες λειτουργικότητες.

Η **Διαχείριση/***Management* αφορά τη διαχείριση τόσο του υλικού όσο και των χρηστών αλλά και τη δυνατότητα που δίνεται για την ολοκλήρωση της εκπαιδευτικής διαδικασίας. Συγκεκριμένα, για την πρώτη περίπτωση αναφέρονται η δυνατότητα εγγραφής, η παρακολούθηση των χρηστών και η εισαγωγή τους σε καταλόγους.

Τέλος, η Μετρηση/Measurement αφορά την πιστοποίηση των γνώσεων από τους σπουδαστές, την αξιολόγησή τους, τον έλεγχο και τη συμμόρφωσή τους στα εκπαιδευτικά δρώμενα.

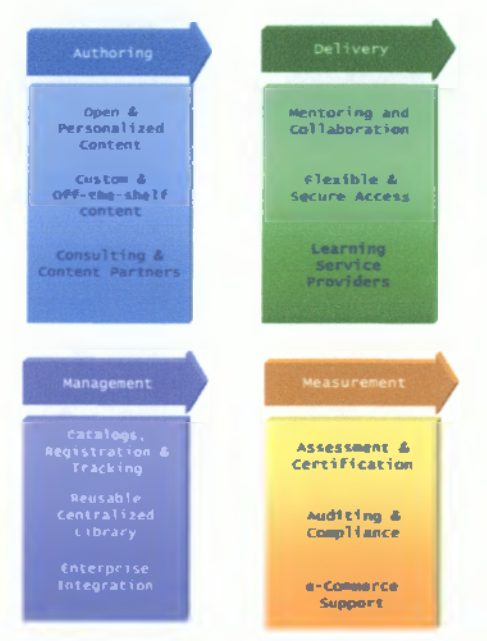

**Εικόνα 5: Δομικά στοιχεία Συστημάτων Διαχείρισης Εκπαίδευσης**

# *2.5.2 Παιδαγωγικές αρχές στα Συστήματα Διαχείρισης Εκπαιδευτικού Περιεχομένου*

Για την υλοποίηση του σχεδιασμού, ανάπτυξης και αξιολόγησης του εκπαιδευτικού περιεχομένου στις πλατφόρμες των Συστημάτων Διαχείρισης Εκπαιδευτικού Περιεχομένου έχουν υιοθετηθεί οι παρακάτω παιδαγωγικές αρχές οι οποίες και αναλύονται.

- Ενεργητική αυτονομία
- Συνεργατική
- Στοχαστικο-κριτική
- Μεταβιβαστική
- Διερευνητική
- Αυθεντική

# *I. Ενεργητική αυτονομία*

Δημιουργείται ένα πλαίσιο στήριξης (*scaffolding*) *το οποίο* μπορεί να οδηγήσει σταθερά τον εκπαιδευόμενο στην αυτόνομη και αυτο-ρυθμιζόμενη εκπαίδευση. Αυτό περιλαμβάνει την αυτοδύναμη δράση, την υπευθυνότητα και τη συμμετοχή στα μαθησιακά δρώμενα. Με την έννοια αυτή, το σύστημα πρέπει να παρέχει τη δυνατότητα στους εκπαιδευόμενους:

- Να συμμετέχουν στη δημιουργία, στον εμπλουτισμό και στη διαμόρφωση του εκπαιδευτικού υλικού.
- Να ασκούν σημαντικό έλεγχο στον τρόπο αλληλεπίδρασής τους με το εικονικό περιβάλλον.
- Να αναζητούν τη συναφή γνώση από άλλες περιοχές του παγκόσμιου ιστού μέσω συνδέσμων.
- Να καταθέτουν τις απόψεις, τις προθέσεις και τα επιχειρήματά τους μέσω της τεχνικής των Forums συζητήσεων.

# *II. Συνεργατική*

Οι εκπαιδευόμενοι δεν αντιμετωπίζονται ατομοκεντρικά, αλλά ενθαρρύνεται η συνεργασία και η ομαδικότητα στην οικοδόμηση της νέας γνώσης αξιοποιώντας τις προσωπικές τους γνώσεις και δεξιότητες, καθώς και τη δυναμική της ομάδας. Με την έννοια αυτή, το σύστημα πρέπει να παρέχει στους εκπαιδευόμενους:

- Μηχανισμούς συνεργατικής εκπαίδευσης μέσα από την ανάπτυξη διαδραστικών ασκήσεων.
- Μηχανισμούς σύγχρονης (συνομιλία / *chat),* ασύγχρονης *{forum* συζητήσεων) και προσωπικής επικοινωνίας *(e-mail)* ανάμεσα στους εκπαιδευόμενους και μεταξύ εκπαιδευόμενων και διδασκόντων.
- Ενθάρρυνση συμμετοχής σε εξωτερικές ομάδες ανταλλαγής πληροφοριών σε παρεμφερή θέματα.
- Δημιουργία προσωπικού μαθησιακού περιβάλλοντος και υλικού που έχουν νόημα για τον εκπαιδευόμενο.
- Έμφαση τόσο στους εσωτερικούς μηχανισμούς της συμμετοχικής επικοινωνίας όσο και στο περιεχόμενο της επικοινωνίας.
- Τη δυνατότητα να παρουσιάζουν προσχέδια των γραπτών εργασιών στους συμμετέχοντες, να ασκούν κριτική ο ένας στον άλλο στις εργασίες και να αναθεωρούν τις εργασίες τους ως αποτέλεσμα της ανατροφοδότησης από αυτή τη διαδικασία.

# *III. Στοχαστικο-κριτική*

Η στοχαστικο-κριτική αρχή επικεντρώνεται κυρίως στη δυνατότητα που δίνεται στον εκπαιδευόμενο να εκφράζει αυτό που έχει μάθει και να στοχάζεται πάνω στις διαδικασίες και αποφάσεις μέσα από τις οποίες έφτασε στο τελικό αποτέλεσμα. Με την έννοια αυτή, το σύστημα πρέπει να παρέχει στους εκπαιδευόμενους:

- Αλληλεπιδραστικές ασκήσεις μέσω των οποίων οι εκπαιδευόμενοι αυτο-αξιολογούν τις δραστηριότητες που εκτέλεσαν για να φτάσουν στο αποτέλεσμα.
- Τη δυνατότητα να ανταλλάσουν απόψεις, να κάνουν κρίσεις και συγκρίσεις για τη διαδικασία και τα αποτελέσματα των δικών τους δραστηριοτήτων τους, αλλά και των άλλων εκπαιδευομένων.

# *IV. Μεταβιβαστική*

Για να μπορέσει ο εκπαιδευόμενος να αφομοιώσει τη γνώση και να τη μεταφέρει σε νέες καταστάσεις θα πρέπει να συμμετέχει ενεργά στη διαδικασία οικοδόμησης της γνώσης. Με την έννοια αυτή, το σύστημα πρέπει να παρέχει στους εκπαιδευόμενους:

- Παραδείγματα και μελέτες περίπτωσης.
- Τα εργαλεία για μια σφαιρική, ολιστική και διακλαδική προσέγγιση.
- Παραδείγματα και μελέτες περίπτωσης μέσα από τις οποίες οι εκπαιδευόμενοι θα μπορούν να ανταποκρίνονται στα βιώματα, στις παραστάσεις και τις εμπειρίες.

# *V. Διερευνητική*

Οι διερευνητικές προσεγγίσεις αποσκοπούν στο να καταστήσουν ικανούς τους εκπαιδευόμενους να αντιμετωπίζουν επιτυχώς και με αυτονομία προβληματικές καταστάσεις. Με την έννοια αυτή, το σύστημα πρέπει να παρέχει στους εκπαιδευόμενους:

- Ολοκληρωμένα παραδείγματα και αναθέσεις εργασιών πάνω σε προβληματο-κεντρικές καταστάσεις, όπως είναι η επιλογή του διδακτικού υλικού, η οργάνωση / ιεράρχηση του υλικού, η παρουσίαση και αξιολόγηση του υλικού,
- Τη δυνατότητα να θέτουν ερωτήματα, να διατυπώνουν υποθέσεις, να αναπτύσσουν τεχνικές αξιολόγησης της εκπαίδευσης, να κάνουν συνεπαγωγές βασισμένες στο γραπτό λόγο, να κατανοούν την πληροφορία μέσω διαφορετικών μέσων προφορικής συνομιλίας και άλλα.
- Ενίσχυση των ομαδικών διερευνητικών δραστηριοτήτων με βάση την εσωτερική διαφοροποίηση τους.(π.χ. ενασχόληση με διαφορετικές πτυχές του ίδιου θέματος από διαφορετικές ομάδες ή υπο-ομάδες).

# *VI. Αυθεντική*

Οι εκπαιδευόμενοι επιλύουν προβλήματα που σχετίζονται με πραγματικές καταστάσεις και αντιλαμβάνονται ότι οι δεξιότητες στην επίλυση αυτών των προβλημάτων είναι χρήσιμες στην επαγγελματική και κοινωνική τους ζωή. Το σύστημα πρέπει να παρέχει στους εκπαιδευόμενους:

- Μηχανισμούς, τεχνικές και εργαλεία με τα οποία οι εκπαιδευόμενοι θα καταρτίζονται στην αξιοποίηση του ηλεκτρονικού υλικού (π.χ. εφημερίδες, περιοδικά, εικόνες, βίντεο και άλλα) που διατίθενται μέσω του Παγκόσμιου Ιστού.
- Παραδείγματα, ασκήσεις και μελέτες περίπτωσης μέσα από τα οποία οι εκπαιδευόμενοι θα μπορούν να αναπτύξουν τις βασικές τεχνικές.
- Τη δυνατότητα να αναγνωρίζουν τη συμμετοχική τους συνεισφορά στα μαθησιακά δρώμενα και αποτελέσματα.
### **2.6 Ανάπτυξη & παράδοση εκπαιδευτικού υλικού**

Για την ανάπτυξη του εκπαιδευτικού υλικού χρησιμοποιούνται βασικά τρεις (3) τεχνικές:

- ϊ. Η επιλογή του υλικού-διδακτέα ύλη.
- ii. Η οργάνωση / ιεράρχηση του υλικού.
- iii. Η παρουσίαση του υλικού.

Από την άλλη μεριά η παράδοσή του εκπαιδευτικού υλικού γίνεται με δύο τρόπους, σύγχρονα και ασύγχρονα.

### 2.*6.1 Ασύγχρονη εκπαίδευση στα Συστήματα Διαχείρισης Εκπαιδευτικού Περιεχομένου*

Η ασύγχρονη εκπαίδευση βασίζεται κυρίως στο δίκτυο και στην ασύγχρονη πρόσβαση στο υλικό του μαθήματος από τους εκπαιδευόμενους. Είναι σαφές ότι χρειάζεται να χρησιμοποιηθεί κάποιο λογισμικό για να πραγματοποιηθεί αυτό. Το λογισμικό αυτό ονομάζεται πλατφόρμα Ασύγχρονης Τηλεκπαίδευσης ή Σύστημα Διαχείρισης Μαθησιακού Υλικού (*Learning Management System -* IMS).

Ως πλατφόρμα Ασύγχρονης τηλεκπαίδευσης θα μπορούσε να θεωρηθεί και μία απλή ιστοσελίδα στην οποία ανεβάζει ο καθηγητής το υλικό του μαθήματος και στη συνέχεια οι μαθητές παραδίδουν τις εργασίες τους μέσω ηλεκτρονικού ταχυδρομείου. Αν και κάτι τέτοιο ίσως εξυπηρετούσε τις βασικές ανάγκες δεν θα ήταν αποτελεσματικό. Μία πλατφόρμα για Ασύγχρονη εκπαίδευση θα πρέπει να ικανοποιεί τις παρακάτω βασικές απαιτήσεις:

- Να υποστηρίζει τον χωρισμό των χρηστών σε ομάδες έτσι ώστε η ίδια πλατφόρμα να μπορεί να χρησιμοποιηθεί για περισσότερα από ένα μαθήματα. Προφανώς θα πρέπει να υποστηρίζει κάποιου είδους πιστοποίηση των χρηστών.
- Να υποστηρίζει τη δημιουργία βημάτων συζήτησης (<*discussion forums*) για την επικοινωνία των εκπαιδευόμενων και του εκπαιδευτή ασύγχρονα.
- Να υποστηρίζει «δωμάτια συζητήσεων» *(chat rooms)* για συζήτηση σε πραγματικό χρόνο (σύγχρονη) και ανταλλαγή απόψεων.
- Να υλοποιεί ηλεκτρονικό ταχυδρομείο (*e-mail*) για την καλύτερη επικοινωνία των χρηστών.
- Εύκολος τρόπος τόσο για τον καθηγητή για να τοποθετεί το υλικό του μαθήματος όσο και για το μαθητή για την τοποθέτηση των εργασιών του.
- Να δίνει τη δυνατότητα στους μαθητές τοπικής αποθήκευσης του υλικού του μαθήματος, για επεξεργασία εκτός του δικτύου.

Αν και τα παραπάνω θεωρούνται απολύτως απαραίτητα για μία πλατφόρμα ασύγχρονης τηλεκπαίδευσης, με την εξέλιξη της τεχνολογίας, την αποκτηθείσα εμπειρία και τους ολοένα πιο απαιτητικούς χρήστες έχουν αρχίσει να προστίθενται και άλλα χαρακτηριστικά για δυνατότητες όπως:

- Να υπάρχει το υλικό του μαθήματος και σε εύκολα εκτυπώσιμη μορφή για τους χρήστες που προτιμούν το έντυπο υλικό.
- Το περιβάλλον να είναι προσβάσιμο από απλό *web browser* ώστε να μη χρειάζεται από τους χρήστες εγκατάσταση άλλου λογισμικού και για να είναι προσβάσιμο από παντού (π.χ. *Internet cafe*) και από οποιοδήποτε λειτουργικό σύστημα.
- Να έχει φιλικό περιβάλλον τόσο για το χρήστη / μαθητή όσο και για το χρήστη / καθηγητή.
- Να υποστηρίζει προσωποποίηση (*customization*) του περιβάλλοντος ανάλογα με το χρήστη. Επίσης να κρατάει πληροφορίες (δημιουργία *profiles)* για το χρήστη για να τον «βοηθάει» κατά την πλοήγηση.
- Να έχει ημερολόγιο με τις προθεσμίες και άλλα σημαντικά γεγονότα.
- Να παρακολουθεί την πρόοδο των μαθητών.
- Να υποστηρίζει την εύκολη δημιουργία διαγωνισμάτων (*online tests).*
- Να υποστηρίζει την παρουσίαση και άλλων πολυμεσικών υλικών όπως βίντεο, ήχου, εικόνων και άλλα.

# *2.6.2 Σύγχρονη εκπαίδευση στα Συστήματα Διαχείρισης Εκπαιδευτικού Περιεχομένου*

Όπως αναφέρθηκε και στον ορισμό της σύγχρονης εκπαίδευσης για να είναι εφικτή η πραγματοποίηση κάποιου μαθήματος θα πρέπει η εικονική αίθουσα να προσφέρει τουλάχιστον όλες τις δυνατότητες που προσφέρει και μία κανονική αίθουσα :

- Ηλεκτρονικό ασπροπίνακα. Ο πίνακας είναι το σημαντικότερο μέσο που χρησιμοποιούν οι καθηγητές για τη διδασκαλία στην αίθουσα. Είναι απαραίτητο λοιπόν να δίνεται αυτή η δυνατότητα στον καθηγητή και σε μία εικονική αίθουσα.
- Αλληλεπιδραστική (δύο δρόμων) οπτικοαουστική επικοινωνία μεταξύ των συμμετεχόντων. Είναι πολύ σημαντικό για την επιτυχία του μαθήματος να υπάρχει πολύ καλής ποιότητα επικοινωνία μεταξύ των συμμετεχόντων έτσι ώστε να εξαλείφεται η απόσταση και να δημιουργείται η εντύπωση ότι βρίσκονται όλοι στον ίδιο χώρο. Προφανώς προτεραιότητα δίνεται στον ήχο αλλά δεν πρέπει να υποτιμηθεί η αναγκαιότητα του βίντεο αφού έχει αποδειχθεί στην πράξη ότι όταν πέφτει η ποιότητα του βίντεο χάνεται το ενδιαφέρον των συμμετεχόντων.
- Δυνατότητα για από κοινού χρήση εφαρμογής *{application sharing*). Είναι απαραίτητο για τον καθηγητή να μπορεί να παρουσιάσει ψηφιακό υλικό στους σπουδαστές (παρουσιάσεις με διαφάνειες, *web browser,* έγγραφα κειμένου και λοιπά). Όπως στην κλασική τάξη ο καθηγητής έχει τη δυνατότητα να δείξει διαφάνειες στους μαθητές, είναι απαραίτητο για τον καθηγητή να μπορεί να παρουσιάσει το υλικό του μαθήματος και στην εικονική τάξη (παρουσίαση *power point).*

Οι παραπάνω απαιτήσεις είναι οι ελάχιστες που πρέπει να ικανοποιεί μία εικονική αίθουσα. Από τη στιγμή όμως που προσφέρονται στην υπηρεσία του καθηγητή προηγμένες τεχνολογικές δυνατότητες μπορεί να τις εκμεταλλευτεί για να εμπλουτίσει το μάθημα του και με άλλα στοιχεία όπως για παράδειγμα προβολή βίντεο, ταυτόχρονη πλοήγηση σε δικτυακούς τόπους, χρησιμοποίηση και άλλων εφαρμογών εκτός από αυτές για παρουσιάσεις, χρησιμοποίηση προγραμμάτων προσομοίωσης. Με αυτό τον τρόπο μπορούν να πραγματοποιηθούν και εικονικά εργαστήρια *{virtual laboratories),* να μπορεί γενικά να μιλά και να κινείται με φυσικό τρόπο, όπως θα έκανε και σε μία παραδοσιακή διάλεξη. Να μην χρειάζεται να ασχοληθεί με την τεχνική πλευρά των συστημάτων, ώστε να μπορεί να επικεντρώσει την προσοχή του στο καθαυτό αντικείμενο της διάλεξης.

# *Προϋποθέσεις*

Όπως φαίνεται και από την προηγούμενη παράγραφο δεν μπορεί οποιοδήποτε μάθημα να γίνει με τη μορφή της σύγχρονης εκπαίδευσης. Θα πρέπει όλοι οι συμμετέχοντες να είναι συνδεδεμένοι σε δίκτυο υψηλών ταχυτήτων έτσι ώστε να εξασφαλίζεται η καλή ποιότητα βίντεο και ήχου και να είναι εφικτή η από κοινού χρήση εφαρμογών.

Επίσης, χρειάζεται τουλάχιστον ένα άτομο για τεχνική υποστήριξη στο μάθημα, προκειμένου να ασχολείται με δικτυακά και άλλα προβλήματα που μπορεί να προκόψουν από τη χρήση νέων τεχνολογιών και να υποστηρίζει τον καθηγητή ο οποίος μπορεί να μην είναι εξοικειωμένος με τα τεχνολογικά μέσα. Όλοι οι συμμετέχοντες θα πρέπει να έχουν στη διάθεσή τους αρκετά προηγμένο εξοπλισμό για τις ανάγκες της σύγχρονης τηλεκπαίδευσης και τουλάχιστον ο καθηγητής θα πρέπει να βρίσκεται σε αίθουσα ειδικά διαμορφωμένη για να καλύπτει αυτές τις ανάγκες.

### **2.7 Σύγκριση προτύπων περιεχομένου**

Είναι σημαντικό να αναφερθούν οι βασικοί οργανισμοί που συνεισφέρουν στο πεδίο του *e-learning* στην παραγωγή προτύπων *(standards)* και τεχνικών προδιαγραφών *(specifications)* και είναι οι ακόλουθοι [3]:

- 1. Advanced Distributed Learning (ADL) <http://www.adlnet.org>
- 2. Aviation Industry CBT Committee *(*AICC)<http://www.aicc.org>
- 3. IMS Global Learning Consortium (IMS)<http://www.imsproiect.org>
- 4. Institute for Electrical and Electronic Engineers Learning Technology Standards Committee (IEEE LTSC)<http://www.ltsc.ieee.org>

#### *2.*7*.1 Γενικά χαρακτηριστικά προτύπων*

Τα πρότυπα για το *e-learning* είναι γεγονός και η αναγκαιότητα ύπαρξης τους είναι προφανής. Ειδικά όταν πρόκειται για νέες τεχνολογίες *πρέπει* να αποφευχθεί ενδεχόμενο μελλοντικό «κλείδωμα» σε μια ιδιωτική αρχιτεκτονική που δεν θα επιτρέπει πχ. τη μεταφορά μαθημάτων σε άλλα συστήματα. Ωστόσο, το σημαντικό θέμα που αναδεικνύεται από τα πρότυπα είναι οι δυνατότητες τους και πως αυτές μπορούν να υποστηρίξουν τις ανάγκες στην ανάπτυξη, το σχεδιασμό, τη διανομή και τη συντήρηση ενός προγράμματος *e-learning.* Τα πρότυπα για το *e-learning* αφορούν στο περιεχόμενο και στην επικοινωνία των πηγών με άλλα συστήματα *(communication interface),* στα μεταδεδομένα *(metadata)* για την ακριβή περιγραφή των πηγών και τέλος στη συγκέντρωσή τους σε πακέτα *(packaging).* [1]

#### I. Advanced Distributed Learning (ADL)

H ADL είναι ένας οργανισμός που χρηματοδοτείται από την αμερικάνικη κυβέρνηση η οποία μελετά και αναπτύσσει τις προδιαγραφές για να ενθαρρύνει την αποδοχή και την ανάπτυξη του *e-learning.* Σκοπός της είναι να εξασφαλίσει την πρόσβαση σε μία εκπαίδευση υψηλής ποιότητας υλικού, όπου ο κάθε χρήστης θα μπορεί να προσαρμοστεί εύκολα. Ο συνδυασμός της έρευνας και των συστάσεων από την ADL διευκολύνει την μετατροπή των *standards* σε πρότυπα. Η πιο ευρέως αποδεκτή έκδοση προτύπων είναι το ADL Shareable Content Object Reference Model (SCORM, μοντέλο αναφοράς διαμοίρασης περιεχομένου). Οι προδιαγραφές του SCORM συνδυάζουν τα στοιχεία των προδιαγραφών από το IEEE, το AICC και το IMS σε ένα παγιωμένο έγγραφο το οποίο μπορεί εύκολα να προσαρμοστεί. Η ADL προσθέτει αξία στα υπάρχοντα πρότυπα παρέχοντας παραδείγματα, καλές πρακτικές και διευκρινίσεις που βοηθούν τους προμηθευτές και αυτούς που αναπτύσσουν το περιεχόμενο με συνέπεια και τρόπους επαναχρησιμοποίησης.

#### II. Aviation Industry CBT Committee (AICC)

H AICC είναι μία διεθνής ομάδα από άτομα με εκπαίδευση στην τεχνολογία επαγγελματικού επιπέδου και συστάθηκε το 1988. Αυτοί δημιούργησαν ένα διεθνές οδηγό για τη «βιομηχανία κατάρτισης» με σκοπό την πιο οικονομική, αποδοτική και βιώσιμη εκπαίδευση. Έτσι δημοσίευσαν μία ποικιλία από αναφορές και απαιτήσεις περικλείοντας διαμορφώσεις και στο *hardware* και στο *software* με αποτέλεσμα ο οδηγός για τις οδηγίες που διαχειρίζονταν από τον υπολογιστή ( *computer-managed instruction* CMI) να έχει το μεγαλύτερο αντίκτυπο. Για παράδειγμα, το AICC CMI001 που είναι οδηγός για τη CMI διαλειτουργικότητα, παρέχει οδηγίες για τη δημιουργία περιεχομένου το οποίο θα επικοινωνεί με την ευρύτερη βάση του CMI και των Συστημάτων Διαχείρισης Εκπαιδευτικού Περιεχομένου.

# III. Institute for Electrical and Electronic Engineers Learning Technology Standards Committee (IEEE LTSC)

To IEEE είναι ένας διεθνής οργανισμός που αναπτύσσει τα τεχνικά πρότυπα και τις αναφορές για τα ηλεκτρικά, ηλεκτρονικά, τους υπολογιστές και για τα συστήματα επικοινωνίας. Οι προδιαγραφές του είναι ευρέως αποδεκτές και γίνονται διεθνή πρότυπα. Μέσα στο IEEE η Learning Technology Standards Committee (LTSC) παρέχει τις

### Ανάπτυξη μαθημάτων ηλεκτρονικής εκπαίδευσης σε πλατφόρμα ανοικτού κώδικα

προδιαγραφές που εξετάζει τις καλύτερες πρακτικές, οι οποίες μπορούν να εξεταστούν για την προσαρμογή τους. Το πιο γνωστό πρότυπο της IEEE LTSC είναι το Learning Object Metadata (LOM) το οποίο καθορίζει τα ομαδικά στοιχεία και τα στοιχεία που καθορίζουν τις πηγές εκπαίδευσης. To IMS και το ADL χρησιμοποιούν τα στοιχεία του LOM.

### IV. IMS Global Consortium (IMS)

To IMS είναι μία κοινοπραξία από τους προμηθευτές και τους εφαρμοστές που συγκεντρώνονται στην ανάπτυξη των προδιαγραφών, που βασίζονται στην XML. Αυτά τα χαρακτηριστικά περιγράφουν τις κύριες επιλογές από τα μαθήματα, τις αναθέσεις, τους μαθητευόμενους και τις ομάδες. Επιπρόσθετα, παρέχει τη δομή για την αναπαράσταση των μεταδεδομένων *e-learning.* Αυτή η ομάδα προσφέρει μια πειθαρχημένη προσέγγιση για την περιγραφή των διάφορων πόρων και παρέχει ένα κοινό σύνολο στοιχείων που μπορεί να ανταλλαχθεί μεταξύ πολλαπλών συστημάτων και προϊόντων.

### *2.*7.2 *Επιλογή προτύπου για εισαγωγή στην εργασία*

Ως καλύτερη επιλογή για εισαγωγή στην εργασία θεωρήσαμε πως είναι το πρότυπο *SCORM* του οργανισμού Advanced Distributed Learning (ADL), το οποίο έρχεται να συνενώσει όλα τα πρότυπα των άλλων οργανισμών όπως το Hypertext AICC Communication Protocol του AICC και το API Communication. Αναπτύχθηκε από την ADL και βασίζεται και αυτό στην *XML.*

To *SCORM* είναι ένα σύνολο προδιαγραφών προσαρμοσμένο από πολλές πηγές που παρέχουν μια ακολουθία δυνατοτήτων ηλεκτρονικής εκπαίδευσης, έτσι ώστε να επιτρέπουν τη διαλειτουργικότητα, τη προσβασιμότητα και την επαναχρησιμοποίηση του μαθησιακού περιεχομένου στο διαδίκτυο. Οι προδιαγραφές αυτές παρέχουν στους εκπαιδευόμενους διαδραστικές εμπειρίες εκπαίδευσης μέσα σε ένα περιβάλλον εικονικής εκπαίδευσης (*Virtual Learning Environment).*

To ADL SCORM απαιτεί απλώς την πρόσβαση σε έναν *web browser.* Αυτή τη στιγμή το SCORM δεν ασχολείται με θέματα όπως η μορφοποίηση σχεδιαγράμματος, γραμματοσειρές και συνδυασμούς χρωμάτων ή οτιδήποτε άλλο σχετικό. To SCORM είναι διαθέσιμο σε όλους και χαρακτηριστικά ή τελευταία του έκδοση (SCORM 2004 4η έκδοση) είναι διαθέσιμη εντελώς δωρεάν και μπορείτε να τη βρείτε στο διαδίκτυο.

Είναι ένα πρότυπο για την ανάπτυξη, τη συσκευασία και την παροχή υψηλής ποιότητας υλικών κατάρτισης για *online* μαθήματα. Για την επίτευξη της δυνατότητας μεταφοράς του μαθησιακού περιεχομένου, το SCORM περιέχει προδιαγραφές για την ανάπτυξη του περιεχομένου και την ανάπτυξη της ηλεκτρονικής μάθησης εργαλεία, όπως το *Learning Management System (LMS*). To SCORM αναπτύχθηκε με βάση την έννοια της "κοινής ηλεκτρονικής μάθησης για τον εκσυγχρονισμό της εκπαίδευσης και κατάρτισης". Εν ολίγοις, το SCORM είναι ένα σύνολο προδιαγραφών για την ανάπτυξη, τη συσκευασία και την παροχή υψηλής ποιότητας εκπαίδευσης και κατάρτισης περιεχόμενου/υλικού όποτε και όπου χρειάζονται. Τα κυριότερα χαρακτηριστικά του είναι:

- Εύκολη τροποποίηση και χρήση από διαφορετικά εργαλεία ανάπτυξης αλλά και πλατφόρμες.
- Δραστηριοποιείται σε μεγάλη ποικιλία του υλικού, λειτουργικά συστήματα και προγράμματα περιήγησης στο διαδίκτυο.
- Δεν απαιτεί σημαντικές τροποποιήσεις για νέες εκδόσεις του λογισμικού του συστήματος.

### *2.7.3 Ποια είναι τα κύρια οφέλη από τη επιλογή του ΞΟΟΙΙΜ;*

- 1. *Δυνατότητα πρόσβασης*: Η δυνατότητα εντοπισμού και πρόσβασης διδασκαλίας από πολλαπλές τοποθεσίες και η παράδοσή τους σε άλλες τοποθεσίες. Για παράδειγμα, ένας περιεκτικός συγγραφέας μπορεί να αναζητήσει το μητρώο ADL και τον εντοπισμό σχετικού περιεχομένου που έχει ήδη αναπτυχθεί από άλλο οργανισμό και να αναπτύξει αυτήν την περιεκτικότητα σε οποιοδήποτε LMS που είναι σύμφωνη με την ίδια έκδοση του SCORM και να το μαθαίνουν οπουδήποτε στον κόσμο.
- 2. *Ανθεκτικότητα:* Η ικανότητα να αντέχει στην εξέλιξη της τεχνολογίας και οι αλλαγές που πραγματοποιούνται δεν είναι δαπανηρές για ανασχεδιασμό ή αναδιαμόρφωση. Για παράδειγμα, η αναβάθμιση σε ένα νέο λειτουργικό σύστημα του υπολογιστή δεν θα έχει επιπτώσεις για την παράδοση του περιεχομένου στους εκπαιδευόμενους.
- 3. *Επαναχρησιμοποίηση:* Η ευελιξία να ενσωματώνει στοιχεία διδασκαλίας σε πολλαπλές εφαρμογές και περιβάλλοντα. Για παράδειγμα, η ηλεκτρονική μάθηση περιεχομένου

που έχει σχεδιαστεί για έναν οργανισμό μπορεί να γίνει με αναδιάταξη ή να ξαναγραφεί από άλλους οργανισμούς που έχουν παρόμοιες ανάγκες μάθησης.

4. *Αιαλειτουργικότητα*: Η ικανότητα διδασκαλίας περιέχει συστατικά ανάπτυξης σε ένα σύστημα και χρήση τους σε ένα άλλο σύστημα.

### **2.8 Επίλογος open source Συστημάτων Διαχείρισης Εκπαιδευτικού Περιεχομένου**

Αναλύσαμε σε αυτό το κεφάλαιο τη λειτουργικότητα των Συστημάτων Διαχείρισης Περιεχομένου ανοιχτού κώδικα που παρέχει τη δυνατότητα της διαχείρισης και συντήρησης ενός ιστότοπου από απλούς χειριστές χωρίς την εμπλοκή ειδικού τεχνικού προσωπικού, δίνοντας έτσι την ευκαιρία στο διαχειριστή να επικεντρωθεί στο περιεχόμενο και όχι στην τεχνολογία.

Στη συνέχεια έχοντας επιλέξει το κατάλληλο πρότυπο περιεχομένου που μπορεί να υποστηρίξει τις ανάγκες ανάπτυξης, σχεδιασμού, διανομής και συντήρησης του μαθήματος, μπορούμε να περάσουμε στην ανάλυση, τη σύγκριση και την επιλογή της κατάλληλης πλατφόρμας που θα χρησιμοποιήσουμε. Η σύγκριση των χαρακτηριστικών της κάθε πλατφόρμας έχει σκοπό την επιλογή της καλύτερης, ανάλογα με τις απαιτήσεις και τις προσδοκίες που έχει κάθε διαχειριστής.

# 3 ΠΛΑΤΦΟΡΜΕΣ ΣΥΣΤΗΜΑΤΟΣ ΔΙΑΧΕΙΡΙΣΗΣ ΕΚΠΑΙΔΕΥΤΙΚΟΥ ΠΕΡΙΕΧΟΜΕΝΟΥ

Τα συστήματα που θα αναλυθούν στη συνέχεια διανέμονται κάτω από δημόσια άδεια χρήσης. Αυτό σημαίνει ότι δεν υπάρχει αξίωση από τον οργανισμό που διαθέτει τα δικαιώματα του συστήματος αυτού για την καταβολή ενός χρηματικού αντιτίμου από κάποιο χρήστη και ότι τα άτομα και οι οργανισμοί που τα χρησιμοποιούν έχουν την ελευθερία να τα αντιγράψουν, να τα αξιοποιήσουν και να τα τροποποιήσουν χωρίς περιορισμούς. Αυτά τα συστήματα έχουν ενσωματωμένα γλωσσικά πακέτα για να μπορούν οι χρήστες τους να επιλέγουν τη γλώσσα(ες) που προτιμούν. Σε ορισμένα από αυτά δεν έχει ακόμα αναπτυχθεί το ελληνικό γλωσσικό πακέτο.

Όπως έχει προαναφερθεί, έχουν αναπτυχθεί μία πληθώρα εφαρμογών *open source* Συστημάτων Διαχείρισης Εκπαιδευτικού Περιεχομένου, οι οποίες και θα αναφερθούν με χρήσιμες πληροφορίες έτσι ώστε στη συνέχεια να επιλεχθεί η κατάλληλη για την συγκεκριμένη εφαρμογή. Η σύγκριση θα γίνει ανάμεσα σε πλατφόρμες οι οποίες επιλέχθηκαν με βάση τις λειτουργικές τους δυνατότητες, τις υπηρεσίες που προσφέρουν αλλά και τη διασημότητα τους.

#### **3.1 Πλατφόρμα Atutor**

Η πλατφόρμα Atutor αναπτύχθηκε στο Πανεπιστήμιο του Toronto, έχοντας ως βάση το εκπαιδευτικό υλικό. Εκτός από την εκπαίδευση προσφέρει τη δυνατότητα διαχείρισης του περιεχομένου του εκπαιδευτικού υλικού αλλά και την αξιολόγησή του.[17]

#### *3.1.1 Α παιτήσεις Συστήματος*

- HTTP Web Server, (συνίσταται ο Apache από την έκδοση 1.3 κι έπειτα)
- ΡΗΡ από την έκδοση 4.2.0, με υποστήριξη ZLIB και MySQL MySQL, από τις εκδόσεις 4.0.20/4.1.10

### *3.1.2 Modules*

To Atutor είναι μια πλατφόρμα με πολλά εργαλεία και δυνατότητες ανανέωσης. Αποτελείται από *modules,* τα οποία είναι κομμάτια κώδικα που συνθέτουν τη λειτουργικότητα της πλατφόρμας και είναι δυνατόν να προσθαφαιρούνται από τους διαχειριστές.

Μερικές από τις επιλογές της πλατφόρμας είναι η διαχείριση του εκπαιδευτικού υλικού και η ανταλλαγή του, η υποβολή ή η αποθήκευση αρχείων, το σημειωματάριο, το ημερολόγιο, το *forum,* τα *links,* το γλωσσάριο, οι διάφοροι επεξεργαστές κειμένου, τα εργαλεία για τη δημιουργία τεστ και ασκήσεων *online.* Επίσης τα *blogs,* το *chat,* τα *email,* ο κατάλογος μαθητών, οι δημοσκοπήσεις είναι τα προκαθορισμένα από την εγκατάσταση της πλατφόρμας, ωστόσο επιπρόσθετα *modules* είναι διαθέσιμα για εγκατάσταση.

Παράλληλα, παρέχεται μία ποικιλία επιλογών για τα χαρακτηριστικά και τη λειτουργικότητα του συστήματος. Συγκεκριμένα το όνομα του *site,* το *home* URL, η ώρα, η γλώσσα στην οποία στηρίζεται η πλατφόρμα και άλλα πολλά. Σχετικά με τη γλώσσα, το ATutor είναι πλήρως μεταφρασμένο σε πολλές γλώσσες, αλλά και την ελληνική γλώσσα. Λόγω της αρχιτεκτονικής του ATutor, κάποιος που είναι γνώστης XHTML και CSS, μπορεί να δημιουργήσει το δικό του *theme* χωρίς να ξέρει ΡΗΡ ή την εσωτερική δομή του ATutor.

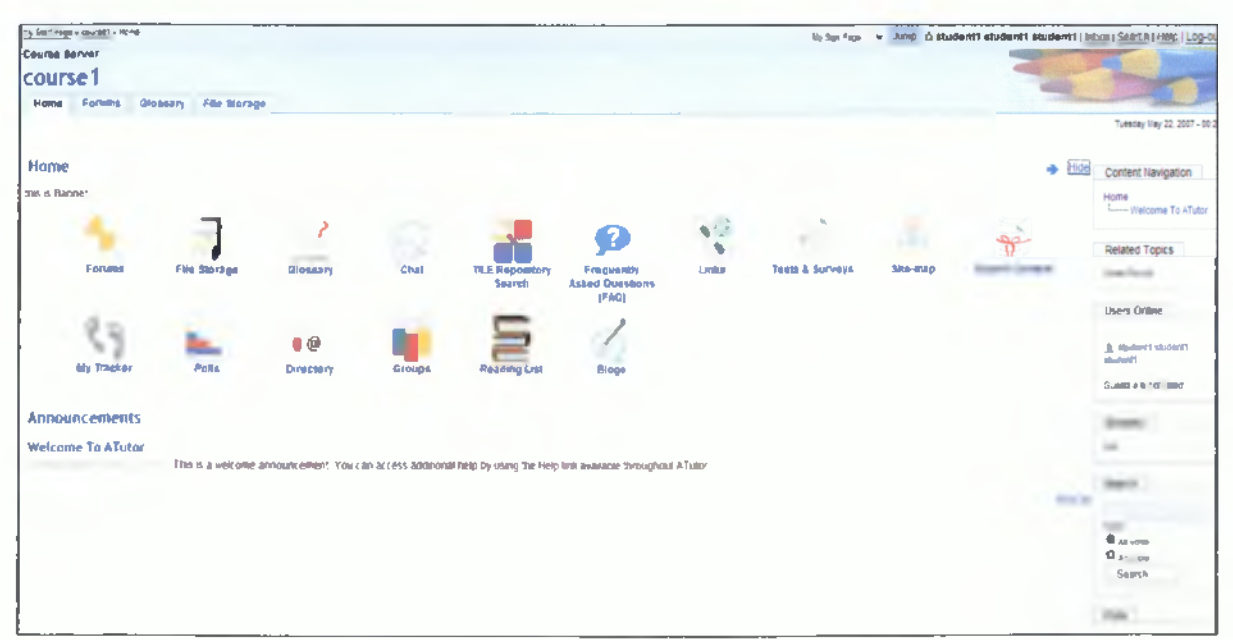

**Εικόνα 6: Εργαλεία μαθήματος**

# *3.1.3 Δ ιδακτική προσφορά πλατφόρμας*

Η συγκεκριμένη πλατφόρμα έχει πολλές δυνατότητες και επιτρέπει την ανάπτυξη ενός διαλογικού μαθησιακού περιβάλλοντος. Τα πολυάριθμα εργαλεία βοηθούν στην καλή στήριξη και διεκπεραίωση της εκπαίδευσης, ωστόσο, η εμφάνιση και τα εικονίδια πλοήγησης μπορεί να συγχύσουν και να περιορίσουν κάποιο χρήστη.

### **3.2 Πλατφόρμα Bazaar**

To Bazaar αναπτύχθηκε από το πανεπιστήμιο της Athabasca στον Καναδά. Είναι μία ευέλικτη πλατφόρμα και μπορεί εύκολα να χρησιμοποιηθεί για τη διαχείριση των μαθημάτων. [18]

### *3.2.1 Απαιτήσεις Συστήματος*

- Apache web server
- Perl από την 5.005 έκδοση
- MySQL από την έκδοση 3.22

# *3.2.2 Modules*

Πρακτικά αυτή η πλατφόρμα δεν έχει να προσφέρει κάποιο επιπλέον ξεχωριστό χαρακτηριστικό από αυτά που προσφέρουν οι υπόλοιπες. Δηλαδή υπάρχουν τα blogs, τα *chats, τα email* και τα *forums.* Περιέχει επίσης και εργαλεία για την κοινοχρησία των αρχείων των χρηστών, *test,* γλωσσάριο, ημερολόγιο, δυνατότητα αναζήτησης μέσα στην πλατφόρμα και άλλα.

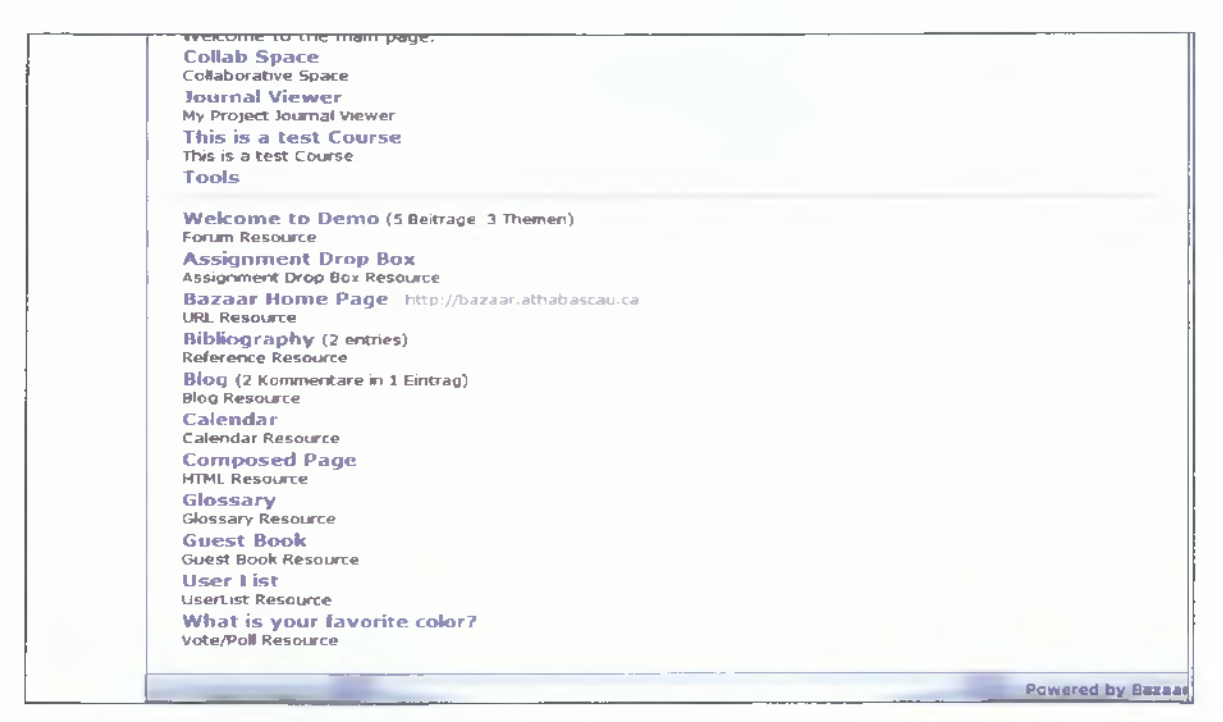

**Εικόνα 7: Αρχική σελίδα χρήστη**

#### *3.2.3 Δ ιδακτική προσφορά πλατφόρμας*

Αν και η πλατφόρμα είναι αρκετά προσαρμόσιμη, δεν έχει αναπτυχθεί τόσο, ώστε να στηρίζει μια μεγάλη σειρά μαθημάτων και πολλούς μαθητές. Επίσης η διαχείρισή της είναι δύσκολη, τα εργαλεία που προσφέρονται στους χρήστες μπορεί να είναι τα απαραίτητα, ωστόσο οι δυνατότητες χρήσης τους είναι περιορισμένες. Αν ο σκοπός σας είναι η διεκπεραίωση μαθημάτων χωρίς πολλές απαιτήσεις, συνίσταται η χρήση της αλλιώς υπάρχουν παρόμοιες πλατφόρμες με πιο ισχυρές λειτουργίες.

#### **3.3 Πλατφόρμα Claroline**

To Claroline είναι ένα *online* Σύστημα Διαχείρισης *(QMS Online Management System*) για τη δημιουργία μαθημάτων. Αναπτύχθηκε στο Πανεπιστήμιο της Louvain στο Βέλγιο, με λογισμικό ανοιχτού κώδικα βασισμένο σε ΡΗΡ και MySQL και επιτρέπει τη δημιουργία μαθημάτων σε ένα διαλογικό περιβάλλον. Η πλατφόρμα Claroline είναι η βάση στην οποία στηρίχθηκε το E-Class του ΑΤΕΙ Καλαμάτας για την ενημέρωση και την πληροφόρηση των φοιτητών του. [5]

#### *3.3.1 Απαιτήσεις Συστήματος*

- *•* Συνιστάται o Apache.
- Η ΡΗΡ από την έκδοση 4.3.
- Η MySQL από την έκδοση 3.23.

#### *3.3.2 Modules*

Το πρόγραμμα προσφέρει πολλά εργαλεία στον καθηγητή ο οποίος μπορεί να τα ενσωματώσει ο ίδιος στο περιβάλλον του. Η πλατφόρμα προσφέρει *chats*, *forums*, δυνατότητα διαχείρισης δεδομένων για την διανομή και τη διάταξη τους μέσα στην πλατφόρμα, εργαλεία για την ενίσχυση της συνεργασίας, επεξεργαστές για την διεκπεραίωση *test* και πολλά άλλα.

Επίσης είναι δυνατόν να επεξεργασθεί το όνομα της πλατφόρμας, τη μορφή της, τη γλώσσα την οποία θα στηρίζει, τα τεχνικά σφάλματα που έχουν σημειωθεί κατά τη λειτουργία, τα στατιστικά της και η δυνατότητα αναβάθμισή της.

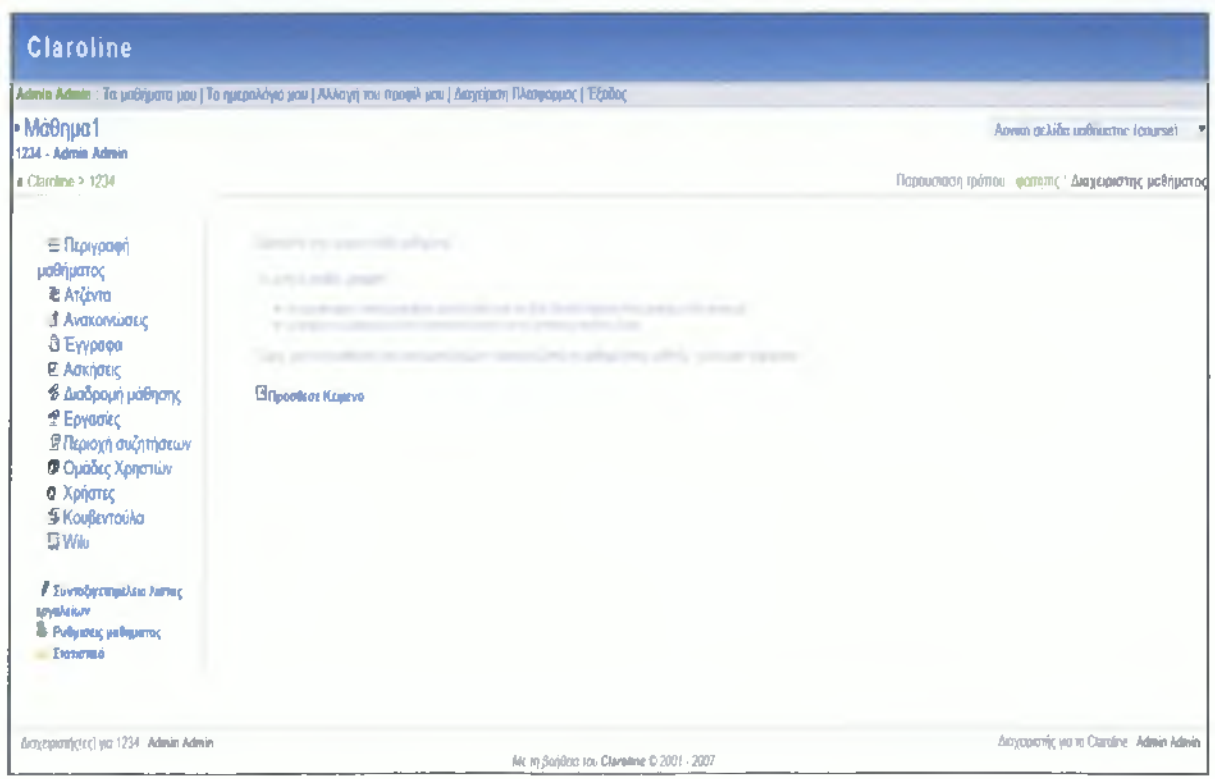

**Εικόνα 8: Εργαλεία μαθήματος**

#### *3.3.3 Διδακτική προσφορά πλατφόρμας*

To Claroline μοιάζει πολύ με το Σύστημα Διαχείρισης Εκπαιδευτικού Περιεχομένου Interact και προσφέρει μία πολύ απλή, διαλογική και ευέλικτη λύση για την εκπαίδευση. Είναι πολύ εύκολη στη χρήση και παρέχει τα απαραίτητα *modules* για χρήση, από τη μεριά των διαχειριστών αλλά και από τη μεριά των μαθητών.

#### **3.4 Πλατφόρμα Docebo LMS**

Η Docebo είναι μία *e-learning* πλατφόρμα ανοιχτού κώδικα και είναι το νέο όνομα για το Spaghettileaming Project. [6]

#### *3.4.1 Απαιτήσεις Συστήματος*

- *•* Apache από την έκδοση 2.0.x
- ΡΗΡ από την έκδοση 4.2.x
- MySQL *από* την έκδοση 3.23

### *3.4.2 Modules*

Τα παρακάτω *modules* της πλατφόρμας μπορούν να τοποθετηθούν οπουδήποτε μέσα στην πλατφόρμα και να διαμορφωθούν. Αυτά είναι οι ειδοποιήσεις, το *chat,* η δημοσιοποίηση κειμένου, το *forum, τα multimedia* αρχεία, οι συχνές ερωτήσεις, το γλωσσάριο, η δυνατότητα *upload* κάποιου αρχείου, τα τεστ, η μηχανή αναζήτησης και άλλα.

Για την ασφάλεια της πλατφόρμας *πέρα από* την εγγραφή των χρηστών για την εισαγωγή τους στην πλατφόρμα, υπάρχει μέγιστος αριθμός προσπαθειών εισαγωγής της πλατφόρμας, λήξη του κωδικού πρόσβασης και χρόνος αναμονής μέχρι να βάλει ο χρήστης τον κωδικό του. Ειδοποιήσεις σε απαντήσεις θεμάτων του *forum,* όταν αλλάζει ο λογαριασμός κάποιου χρήστη αλλά και σε άλλες περιπτώσεις και διεπαφές με μηνύματα SMS αγοράζοντας μονάδες από κάποιον παροχέα.

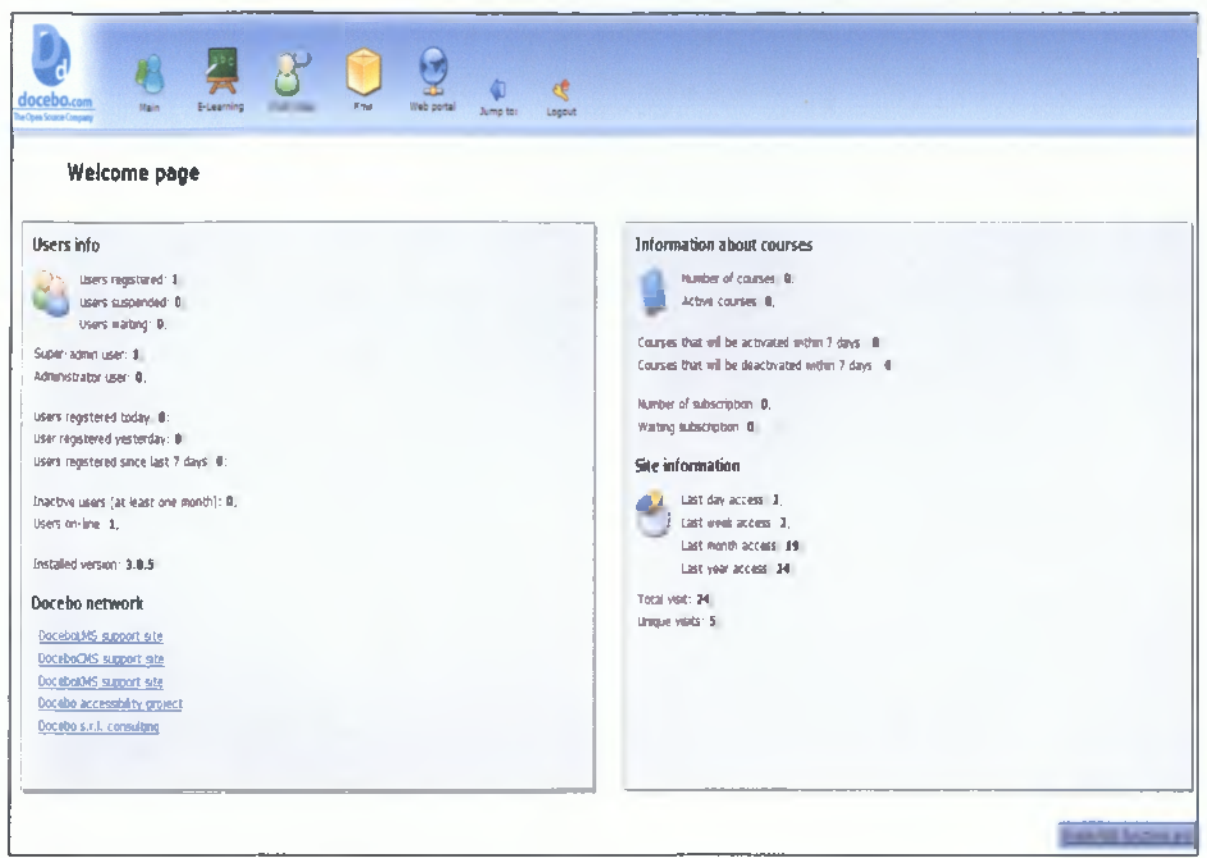

**Εικόνα 9: Περιοχή Διαχειριστή**

# *3.4.3 Δ ιδακτική προσφορά πλατφόρμας*

Η συγκεκριμένη πλατφόρμα είναι αρκετά ευέλικτη με *πολλές* δυνατότητες, ωστόσο μπορεί κάποιος αρχάριος χρήστης να δυσκολευτεί στην προσαρμογή και οι καθηγητές να μη μπορέσουν να οργανώσουν την διδακτέα ύλη όπως θα επιθυμούσαν.

# **3.5 Πλατφόρμα Future Learning Environment (FLE3)**

To FLE3 είναι ένα περιβάλλον συνεργάσιμης εκπαίδευσης βασισμένο στο Internet Computer Supported Collaborative Learning *(CSCL).* Σχεδιάστηκε βασιζόμενο στην ομαδική συνεργασία για την παραγωγή γνώσης στη Φινλανδία. [15]

# *3.5.1 Απαιτήσεις Συστήματος*

Για την εγκατάσταση της πλατφόρμας χρειάζεται:

- Το Zope, από τις εκδόσεις 2.6
- Η Python, από τις εκδόσεις 2.3 και για την επεξεργασία κάποιων *modules* απαιτείται κάποια βιβλιοθήκη της Python Imaging Lbrary.

# *3.5.2 Modules*

Ο κάθε χρήστης έχει ένα προσωπικό *Webtop* το οποίο και χρησιμοποιεί για να αποθηκεύσει το εκπαιδευτικό υλικό, να το οργανώσει και να το μοιράζεται με τους άλλους χρήστες. Συγκεκριμένα μπορεί να ψάχνει υλικό από τα δικά του αρχεία ή και των άλλων, να βλέπει τις προσωπικές πληροφορίες των άλλων χρηστών, να προσθέτει, να διαγράφει, να επεξεργάζεται και να δομεί το υλικό του, να μεταβάλλει την εμφάνιση της πλατφόρμας και να διαβάζει τις ανακοινώσεις και τις σημειώσεις που έχουν αναρτηθεί.

Είναι ένα περιβάλλον δόμησης της γνώσης, σχετικό με τα μαθήματα, διαλογικό, καθώς αναφέρεται σε όλους τους χρήστες και κατηγοριοποιείται είτε ανά τύπο, είτε ανά ημερομηνία ή ανά άτομο. Περιέχει σημειώσεις συζητήσεις δομημένες όπως προαναφέρθηκε και πληροφορίες του κάθε μαθήματος, όπως την έναρξη και τη λήξη του, τα μέλη και προτεινόμενες πηγές για ολοκληρωμένη γνώση. Ο χρήστης μπορεί να επεξεργάζεται διάφορα αρχεία όπως τις φωτογραφίες, τα βίντεο και να δημοσιοποιεί τις νέες βελτιωμένες εκδόσεις τους.

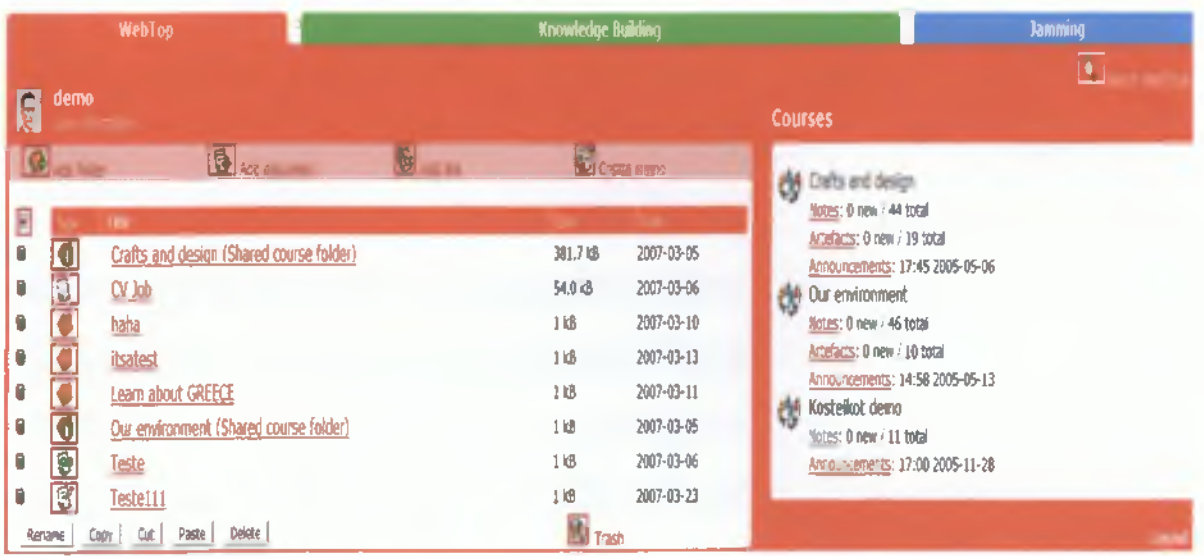

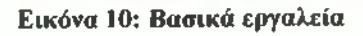

#### *3.5.3 Δ ιδακχική προσφορά πλατφόρμας*

Όσον αφορά τη δομή του συστήματος είναι αρκετά διαφοροποιημένο *από* τις υπόλοιπες πλατφόρμες, ωστόσο τα εργαλεία για την παράδοση του εκπαιδευτικού υλικού στους μαθητές δεν έχουν αναπτυχθεί αρκετά. Η πλατφόρμα συνίσταται για τη χρήση κάποιας μικρής εκπαιδευτικής διαδικασίας, αφού οι χρήστες έχουν εκπαιδευτεί για τη χρήση της.

#### **3.6 Πλατφόρμα Interact**

To Interact, όπως μαρτυρά και το όνομά του, είναι ένα Σύστημα Διαχείρισης Περιεχομένου που ασχολείται κυρίως με την επικοινωνία μεταξύ των χρηστών. Αναπτύχθηκε στο κολλέγιο Christchurch της Νέας Ζηλανδίας και σχεδιάστηκε με απλότητα για τη διευκόλυνση των εκπαιδευόμενων αλλά και των εκπαιδευτών. Υποστηρίζει καλύτερα την συνεργασία παρά την διαχείριση και τη στήριξη του εκπαιδευτικού υλικού σε σχέση με τις άλλες πλατφόρμες. [8]

# *3.6.1 Απαιτήσεις Συστήματος*

- Ένας *web server* που υποστηρίζει ΡΗΡ.
- ΡΗΡ, όλες οι εκδόσεις είναι συμβατές.
- MySQL server.

# *3.6.2 Modules*

Ο διαχειριστής έχει τη δυνατότητα να προσθαφαιρεί *modules από τα οποία* διαμορφώνεται η λειτουργικότητα της πλατφόρμας. Μερικά *από* αυτά είναι η αριθμομηχανή, το *chat,* τα *mail*, το ημερολόγιο, το *forum,* το βαθμολόγιο, οι σημειώσεις, *τα links* με την διαχείριση των οποίων ο χρήστης διευκολύνει τη μετάβασή του στην πλατφόρμα και *πολλά* άλλα. Η δημιουργία σελίδας γίνεται με δύο τρόπους, πρώτον με τα εργαλεία της πλατφόρμας που δεν απαιτείται γνώση *HTML* και δεύτερον με το ανέβασμά της *από το* τερματικό του χρήστη. κα<br>
πόλοιπες<br>
μαθητές<br>
μαθητές<br>
: μικρής<br>
: μικρής<br>
: πρα την<br>
πρα την<br>
πρα την<br>
με τις<br>
νόλλα. Η<br>
που δεν<br>
τη.<br>
.<br>
που δεν<br>
πη.<br>
.

Τα αρχεία για την ανάπτυξη του εκπαιδευτικού υλικού μπορεί να περιέχουν αρχεία *Office,* συμπιεσμένα αργεία *zip*, εικόνες, βίντεο, φωνή, *pdf* τα οποία παίρνουν και εκτυπώσιμη μορφή. Συνήθως το περιεχόμενο δομείται σε φακέλους με χρήσιμες πληροφορίες, για να μπορούν οι χρήστες να τα βρίσκουν και να τα χρησιμοποιούν εύκολα.

| interact th                |                                                     |                                |
|----------------------------|-----------------------------------------------------|--------------------------------|
|                            | You're logged m as<br>Super Admin<br>Hide me Logout | Users                          |
|                            |                                                     | Add                            |
|                            | Server Admin                                        | <b>Bulk Upload</b>             |
| <b>Server Settings</b><br> |                                                     | Assign Membership              |
| Languages                  |                                                     | Lookup User                    |
| Space                      |                                                     | <b>Space Memberships</b>       |
| <b>Modify Delete</b>       |                                                     | Component                      |
| <b>User Groups</b>         |                                                     | <b>Gradebook Scales</b>        |
| Add                        |                                                     | <b>KnowledgeBase Templates</b> |
| <b>Modify Delete</b>       |                                                     | lcons                          |
| Set default Spaces         |                                                     | Add                            |
|                            |                                                     | Modify Delete                  |

**Εικόνα 11: Εργαλεία διαχειριστή**

#### *3.6.3 Δ ιδακτική προσφορά πλατφόρμας*

Αν και οι απαιτήσεις είναι περιορισμένες και συγκεντρώνονται στην διαλογική εκπαίδευση, η πλατφόρμα Interact είναι ιδανική για να χρησιμοποιηθεί σαν επιπρόσθετο χαρακτηριστικό μιας ήδη υπάρχουσας πλατφόρμας. Με λίγα λόγια δεν μπορεί να προσφέρει υπηρεσίες για τη διαχείριση του εκπαιδευτικού υλικού και η διδακτική της προσφορά είναι περιορισμένη.

#### **3.7 Πλατφόρμα LRN**

Η LRN είναι μία *e-learning* πλατφόρμα ανοιχτού κώδικα που αναπτύχθηκε στο ΜΙΤ, και χρησιμοποιείται παγκοσμίως από πολλές οργανώσεις [10]. Στηρίχθηκε στο OpenACS2 (*Open Architecture Community System),* μία αρχιτεκτονική *web* εφαρμογών χτισμένη με βάση:

- 1. Τα εργαλεία του OpenACS.
- 2. Μία *markup* γλώσσα προγραμματισμού *(TCL).*
- 3. Ένα HTTP *server* (AOLserver).
- 4. Ένα Σύστημα Διαχείρισης Σχεσιακών Βάσεων (Relational Database Management System- RDMS όπως η Postgresql, η Oracle και
- 5. Ένα λειτουργικό σύστημα os-nix

#### *3.7.1 A παιτήσεις Συστήματος*

- *•* AOLServer.
- Το σύστημα υποστηρίζει Oracle και Postgres.

#### *3.7.2 Modules*

*Στα modules* που διαθέτει η πλατφόρμα περιέχονται *τα forum* συζητήσεων για ανταλλαγή αρχείων μεταξύ των χρηστών, τα *email, τα* δωμάτια συζητήσεων και η δυνατότητα ομαδοποίησης των μαθητών από τους ίδιους αλλά και από τους καθηγητές. Περιέχονται και τα εργαλεία των διαχειριστών που αφορούν τα προνόμια που έχουν, όπως η έγκριση μαθημάτων, η έγκριση χρηστών και η διανομή ρόλων στους χρήστες. Επίσης, περιέχονται τα εργαλεία διεκπεραίωσης μαθημάτων όπως είναι το περιεχόμενό, τα τεστ τα οποία και υποστηρίζουν ποικίλους τρόπους για τη διεξαγωγή τους, το *online* βαθμολόγιο και εργαλεία ανάπτυξης μαθημάτων όπως η δυνατότητα ανταλλαγής αρχείων μεταξύ καθηγητών και μαθητών αλλά και η δυνατότητα αλλαγής της εμφάνισης του κάθε μαθήματος.

Ανάπτυξη μαθημάτων ηλεκτρονικής εκπαίδευσης σε πλατφόρμα ανοικτού κώδικα

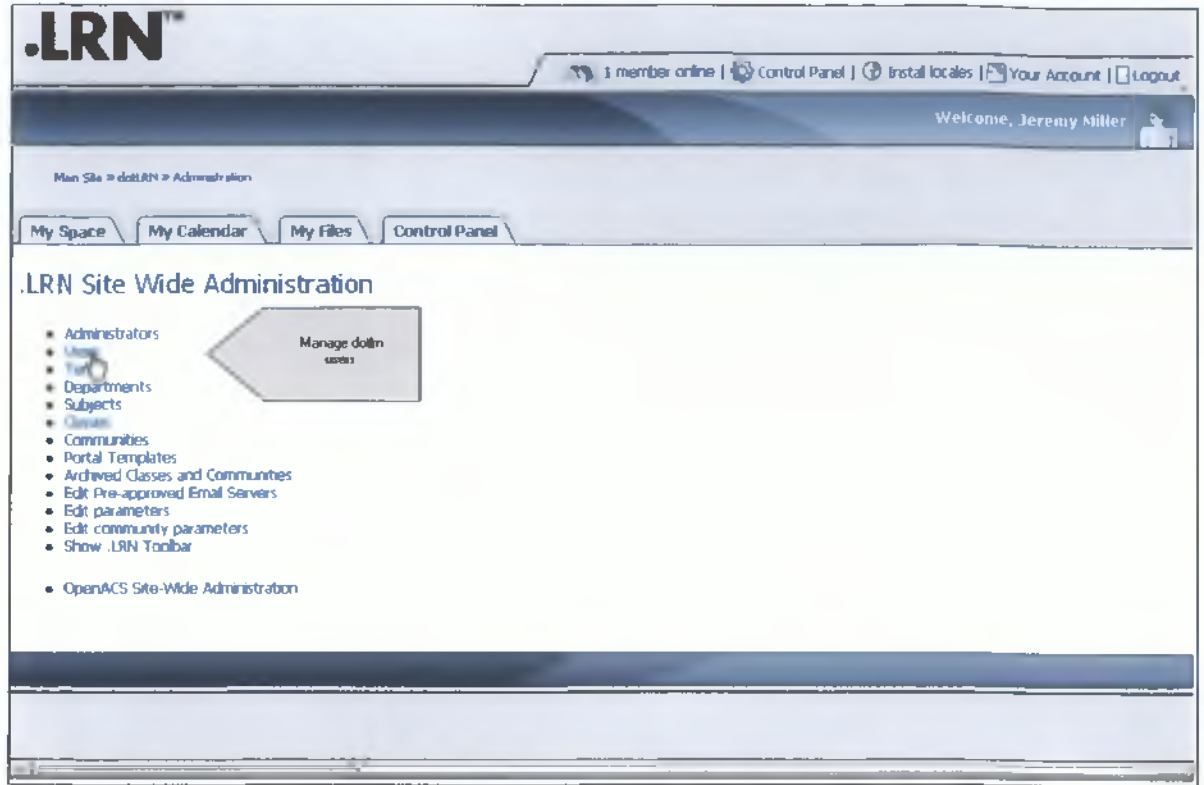

**Εικόνα 12: Προνόμια Διαχειριστή**

|<br>|-

### *3.7.3 Διδακτική προσφορά πλατφόρμας*

Το ίΙΙΝ δεν είναι μία παραδοσιακή πλατφόρμα Συστήματος Διαχείρισης Εκπαιδευτικού Περιεχομένου. Η αρχιτεκτονική του έχει βασιστεί στην υποστήριξη της διδασκαλίας και της διαχείρισης και όχι σε κάποια παιδαγωγική αρχή. Οι συμμετέχοντες έχουν τη μέγιστη ευελιξία στη συγκεκριμένη πλατφόρμα καθώς η εκπαίδευση μπορεί να πάρει πολλές μορφές καθώς αναπτύχθηκε με βάση τον χρήστη της πλατφόρμας και τις ανάγκες του. **Σφάλμα! Το αρχείο προέλευσης της αναφοράς δεν βρέθηκε.**

#### **3.8 Πλατφόρμα Moodle**

To Moodle, ακρώνυμο του Modular Object Oriented Dynamic Learning Environment προσεγγίζει περισσότερο την έννοια της Διαχείρισης Μαθημάτων παρά της Διαχείρισης Εκπαιδευτικού περιεχομένου. Είναι ελεύθερο για χρήση και σχεδιασμένο με παιδαγωγικές αρχές με σκοπό να βοηθήσει τους εκπαιδευτές να δημιουργήσουν ένα αποτελεσματικό περιβάλλον εκπαίδευσης. Ειδικεύεται στην επεξεργασία των μαθημάτων και προσαρμόζεται εύκολα στις διάφορες απαιτήσεις. [12]

y.

# *3.8.1 Απαιτήσεις Συστήματος*

- To Moodle είναι συμβατό με οποιονδήποτε *server* που υποστηρίζει ΡΗΡ.
- ΡΗΡ4 , ΡΗΡ5 είναι και οι δύο εκδόσεις συμβατές για όλες τις εκδόσεις του Moodle.
- Ένας *server* για τη βάση δεδομένων MySQL.

# *3.8.2 Modules*

Τα *modules* της πλατφόρμας περιέχουν όλες τις απαραίτητες συναρτήσεις για την ανάθεση, τα *chats,* τα *forums,* το γλωσσάριο, τα τεστ, τις ανακοινώσεις, το *wiki,* το ημερολόγιο, την έρευνα, τη βάση δεδομένων και *πολλά* άλλα για τα οποία υπεύθυνος είναι ο διαχειριστής. Επίσης υπάρχουν *modules* για την ασφάλεια της πλατφόρμας και για την εμφάνιση της. Όσον αφορά την τελευταία, συμπεριλαμβάνονται τα θέματα / *themes* όπου υπάρχει μία λίστα και ο χρήστης έχει την ελευθερία επιλογών ακόμα και για τον επεξεργαστή κειμένου, το βαθμολόγιο και άλλα.

Κάποια επιπλέον σημεία λειτουργικότητας σημειώνονται στο ότι υπάρχει η δυνατότητα διαμόρφωσης κι άλλων *modules τα* οποία θα αναφερθούν ονομαστικά μόνο για την ολοκλήρωση της περιγραφής της διαχείρισης της πλατφόρμας και αυτά αφορούν τα System Paths, συγκεκριμένα τα *email, τα* RSS, την αποσφαλμάτωση, τα στατιστικά, τη λειτουργία συντήρησης, τα στατιστικά και τα μαθήματα. Με τις Ρυθμίσεις Γλώσσας υπάρχει η δυνατότητα μετάφρασης της πλατφόρμας με την επιλογή κάποιου γλωσσικού πακέτου και η πλατφόρμα αναλαμβάνει να το κατεβάσει και να το εγκαταστήσει.

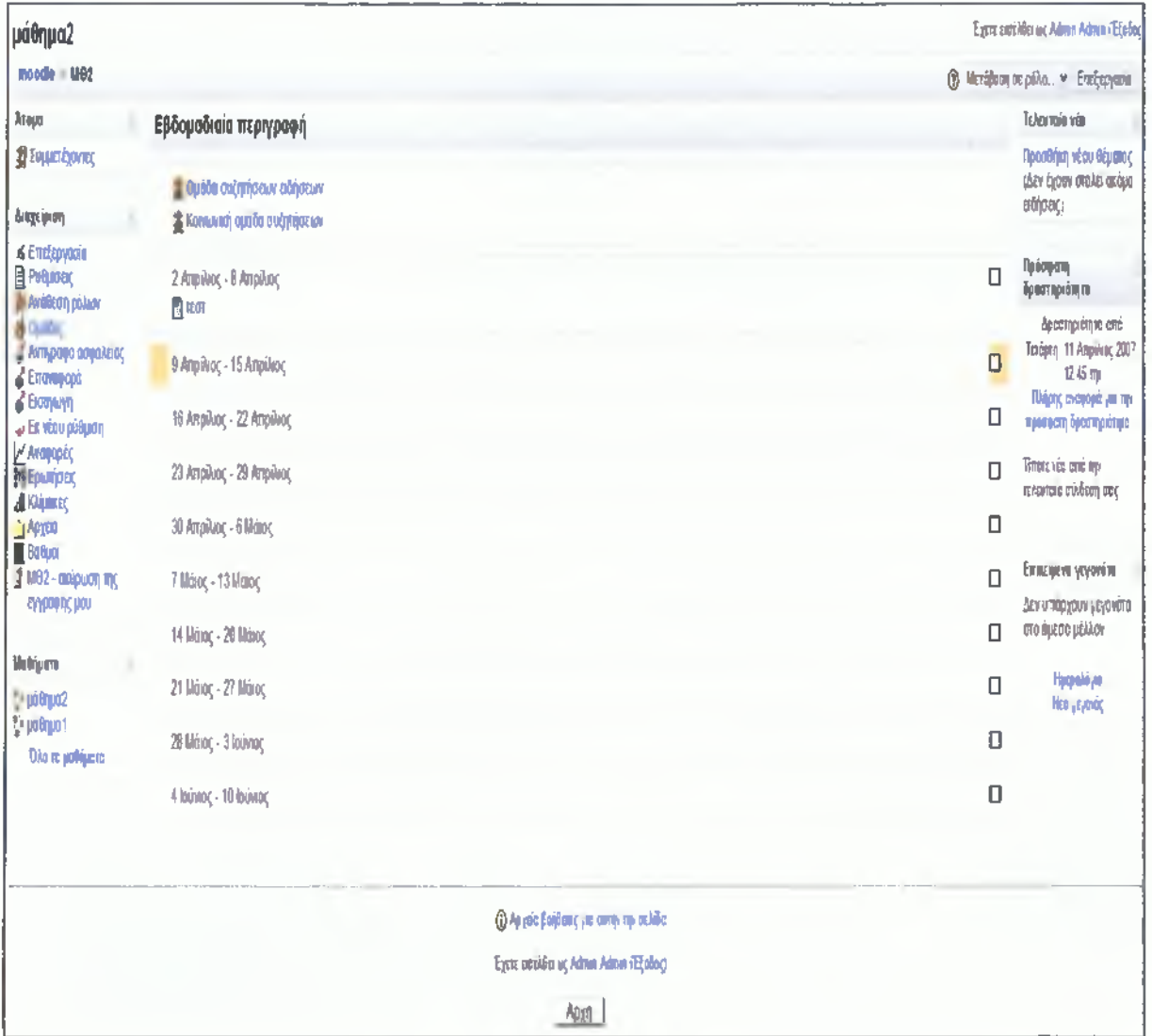

**Εικόνα 13: Αρχική σελίδα καθηγητή**

#### *3.8.3 Δ ιδακτική προσφορά πλατφόρμας*

Η πλατφόρμα αυτή είναι πλήρης και η διδακτική και παιδαγωγική δομή της είναι ευθύνη του καθηγητή και του διαχειριστή. Μπορεί να χρησιμοποιηθεί και να στηρίξει μία κοινότητα 50.000 ατόμων ενώ τα μαθήματα δημιουργούνται εύκολα και γρήγορα. Μπορεί να χρησιμοποιηθεί επίσης σε σχολεία, πανεπιστήμια και σε άλλους οργανισμούς με εκπαιδευτικούς σκοπούς. Από τα λίγα μειονεκτήματά της είναι η διαμόρφωση της εξωτερικής εμφάνισης, αλλά γενικά η λειτουργικότητα του Μοοάΐε είναι πολύ εκτεταμένη και προσεγμένη.

### **3.9 Πλατφόρμα OLAT**

To OLAT είναι ένα Σύστημα Διαχείρισης Περιεχομένου ανοιχτού κώδικα γραμμένο σε Java. Η ανάπτυξή του ξεκίνησε το 1999 στο πανεπιστήμιο της Ζυρίχης στην Ελβετία. Στηρίζεται περισσότερο στο περιεχόμενο των μαθημάτων σε σχέση με τις άλλες πλατφόρμες που υπάρχουν. [13]

### *3.9.1 Απαιτήσεις Συστήματος*

- Apache server
- Java SDK
- Tomcat Servlet Engine
- RDBMS, συμβατή με MySQL, Postgres και HSQL

Η εγκατάσταση της πλατφόρμας απαιτεί γνώσεις και γίνεται μόνο από έμπειρους διαχειριστές.

# *3.9.2 Modules*

Μερικά από τα εργαλεία για τη διαχείριση του εκπαιδευτικού υλικού είναι τα *online test, τα forums,* τα δωμάτια συζητήσεων / *chat,* οι ομάδες, το βαθμολόγιο και άλλα.

Ανάπτυξη μαθημάτων ηλεκτρονικής εκπαίδευσης σε πλατφόρμα ανοικτού κώδικα

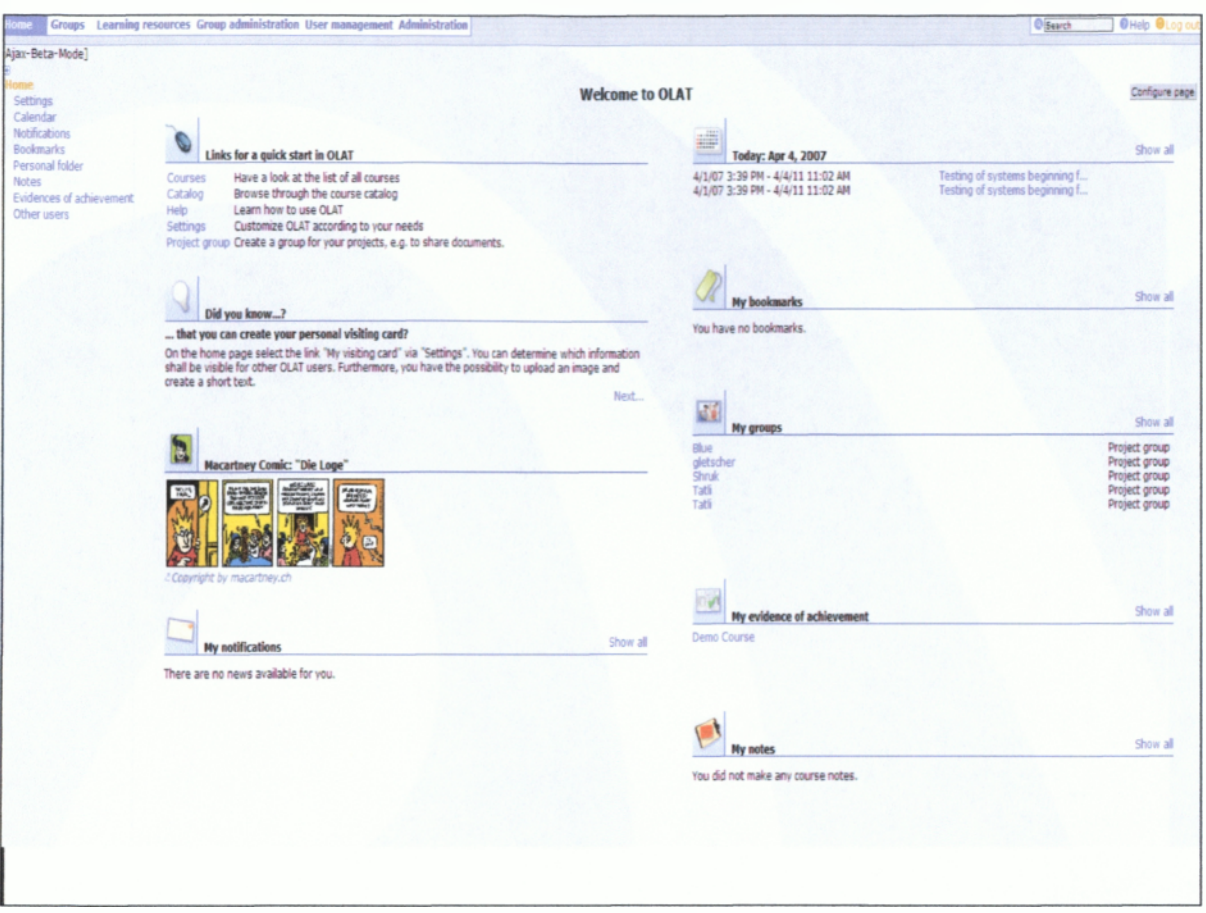

**Εικόνα 14: Εργαλεία διαχειριστή**

#### *3.9.3 Δ ιδακτική προσφορά πλατφόρμας*

Είναι πολύ εύκολη η χρήση της πλατφόρμας και η αρμονική συνύπαρξη όλων των λειτουργιών βοηθούν τον εκπαιδευόμενο να προσαρμοστεί αμέσως. Σε αντίθεση με τις άλλες πλατφόρμες, στη συγκεκριμένη όλοι οι χρήστες, καθηγητές και μαθητές δουλεύουν στο ίδιο περιβάλλον αλλά με διαφορετικά προνόμια ο καθένας. Αν οι ανάγκες στηρίζονται στην ομαδική συνεργασία και στην εύκολη ανάπτυξη του εκπαιδευτικού υλικού το ΟίΑΤ είναι μία καλή επιλογή.

# *3.10 Πλατφόρμα Wordcirde*

Η συγκεκριμένη πλατφόρμα αποτελεί ένα εργαλείο εκπαίδευσης για τους χρήστες και είναι γραμμένη σε ΡΗΡ. Οι χρήστες μπορούν να δημιουργούν μαθήματα *online* και είναι παγκοσμίως διαθέσιμο σαν *open source.* [11]

### *3.10.1 Α παιτήσεις Συστήματος*

- HTTP Web Server
- PHP από τις εκδόσεις 4.3.0 και 5.0.2 με υποστήριξη Zlib και MySQL
- MySQL από τις εκδόσεις 4.0.2 ή 4.1.10

# *3.10.2 Modules*

Είναι ένα εργαλείο διαχείρισης μαθημάτων που συγκεντρώνεται στις ανάγκες των εκπαιδευτών και των μαθητών για να μπορούν να συνεργάζονται *online* και σχεδιάστηκε για να παρέχει τα βασικά χαρακτηριστικά. Στην αρχική του έκδοση το σύστημα περιείχε ημερολόγιο, δυνατότητα συζήτησης και εργαλεία για την ανάπτυξη του μαθησιακού υλικού και εργαλεία των μαθητών για να μπορούν να αποθηκεύουν αρχεία και να παίρνουν μέρος σε δραστηριότητες.

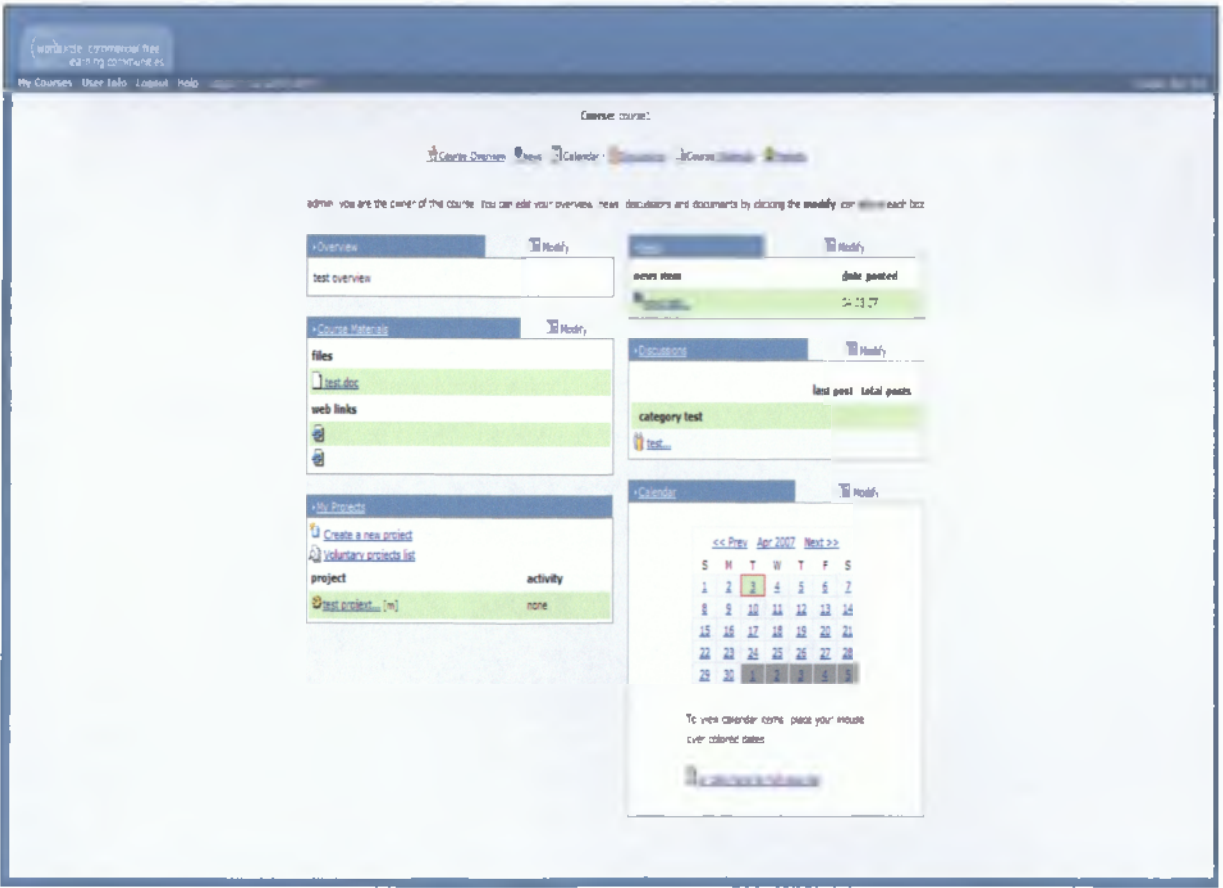

**Εικόνα 15: Σελίδα Μαθήματος**

*3.10.3 Δ ιδακτική προσφορά πλατφόρμας*

Η συγκεκριμένη πλατφόρμα αν και έχει περιορισμένο φάσμα υπηρεσιών, είναι κατάλληλη για μια διαλογική και συνεργατική εκπαίδευση μέσα σε ένα λιτό περιβάλλον που δεν απαιτεί εξειδικευμένες γνώσεις.

# **3.11 Συγκριτική αναφορά Συστημάτων Διαχείρισης Εκπαιδευτικού Περιεχομένου**

Η σύγκριση των *e-learning* πλατφορμών, θα γίνει με βάση κάποια κριτήρια λειτουργικότητας, αμεσότητας και ευελιξίας. Συγκεκριμένα οι τομείς στους οποίους θα επικεντρωθεί η σύγκριση είναι:

'λ Τεχνολογίας & Απαιτήσεων όπου θα αφορούν τα στοιχεία που αποτελούν το *hardware* και το *software.*

*^* Λειτουργικότητας, όπου τα *modules* αφορούν: •

- Εργαλεία Επικοινωνίας,
- Εργαλεία Παραγωγικότητας
- Εργαλεία Συμμετοχής των Σπουδαστών
- Προνόμια Χρηστών
- Εργαλεία Παράδοσης Μαθημάτων
- Σχεδίασμά Πλατφόρμας & Οργάνωσης Σπουδών
- *'δ* Συντήρησης

# *3.11.1 Σύγκριση τεχνολογίας & απαιτήσεων*

Η δημιουργία και η ανάπτυξη κάθε πλατφόρμας έχει στηριχθεί σε διαφορετική τεχνολογία και η λειτουργία της κάθε μίας απαιτεί διαφορετικούς πόρους συστήματος. Συγκεκριμένα στον πίνακα στοιχείων λειτουργίας πλατφορμών αναφέρονται για την Τεχνολογία ο κώδικας με τον οποίο έχει γραφτεί/αναπτυχθεί η πλατφόρμα και για τις απαιτήσεις αναφέρονται οι συμβατοί browsers, η βάση δεδομένων που χρησιμοποιεί για να χειρίζεται τις πληροφορίες του συστήματος της πλατφόρμας και ο *server* που χρειάζεται για να εγκατασταθεί η πλατφόρμα στο σύστημα. Στον συγκεκριμένο Πίνακα συμπληρώθηκαν οι παραπάνω πληροφορίες για την κάθε πλατφόρμα ξεχωριστά.

### *3.11.2 Σύγκριση λειτουργικότητας*

Η λειτουργικότητα στηρίζεται στα εργαλεία που διατίθενται στους χρήστες για τη δόμηση και την διαχείρισή της πλατφόρμας ως Σύστημα Διαχείρισης Περιεχομένου τα οποία και δείχνουν το επίπεδο της ευελιξίας της και της απόδοσής της. Στη συνέχεια παρουσιάζονται τα κύρια χαρακτηριστικά τα οποία συνθέτουν τη λειτουργικότητα μίας πλατφόρμας *e-learning,* ωστόσο απαιτείται η χρήση και η διαχείρισή τους να γίνεται σε ένα διαλογικό και ευέλικτο περιβάλλον, στο οποίο όλοι οι χρήστες θα προσαρμόζονται χωρίς δυσκολίες.

# *3.11.3 Σύγκριση συντήρησης*

Τα Συστήματα Διαχείρισης Εκπαιδευτικού Περιεχομένου που αναλύθηκαν μέχρι τώρα υποστηρίζονται *από* μία κοινότητα που βοηθάει τους διαχειριστές της πλατφόρμας να σημειώνουν τα λάθη που συμβαίνουν στην πλατφόρμα και να τα διορθώνουν, καθώς όλες είναι *open source* και ο κύκλος ζωής τους και η ανάπτυξή τους στηρίζεται *σε* αυτή την κοινότητα. Επίσης πρέπει να γίνονται συχνά και καίρια *updates* για να συμβαδίζουν οι πλατφόρμες με τις αναχρονισμένες απαιτήσεις κάθε φορά. Τέλος, αναφέρονται οι ιστοσελίδες της κάθε πλατφόρμας και οι ομάδες που συνέβαλλαν στην δημιουργία τους.

# *3.11.4 Σύγκριση πλατφορμών σε πίνακες*

Τα στοιχεία που αναφέρονται στους παρακάτω πίνακες 4.11α και 4.11β θα μας βοηθήσουν να καταλήξουμε στην καλύτερη δυνατή επιλογή πλατφόρμας για τη δημιουργία μαθημάτων ηλεκτρονικής εκπαίδευσης. Στον πίνακα 4.11α αναγράφονται τα στοιχεία κάθε πλατφόρμας που χρειάζεται για να λειτουργήσει, όπως το γραφικό περιβάλλον και το επίπεδο δεδομένων, ενώ στον πίνακα 4.11β αναγράφονται τα βασικά εργαλεία που θα πρέπει να διαθέτουν οι πλατφόρμες, όπως οι υπηρεσίες *multimedia* και το *online* βαθμολόγιο, ώστε να επιλέξουμε την πλατφόρμα που μας παρέχει τα περισσότερα εργαλεία και καλύπτει τις ανάγκες μας.

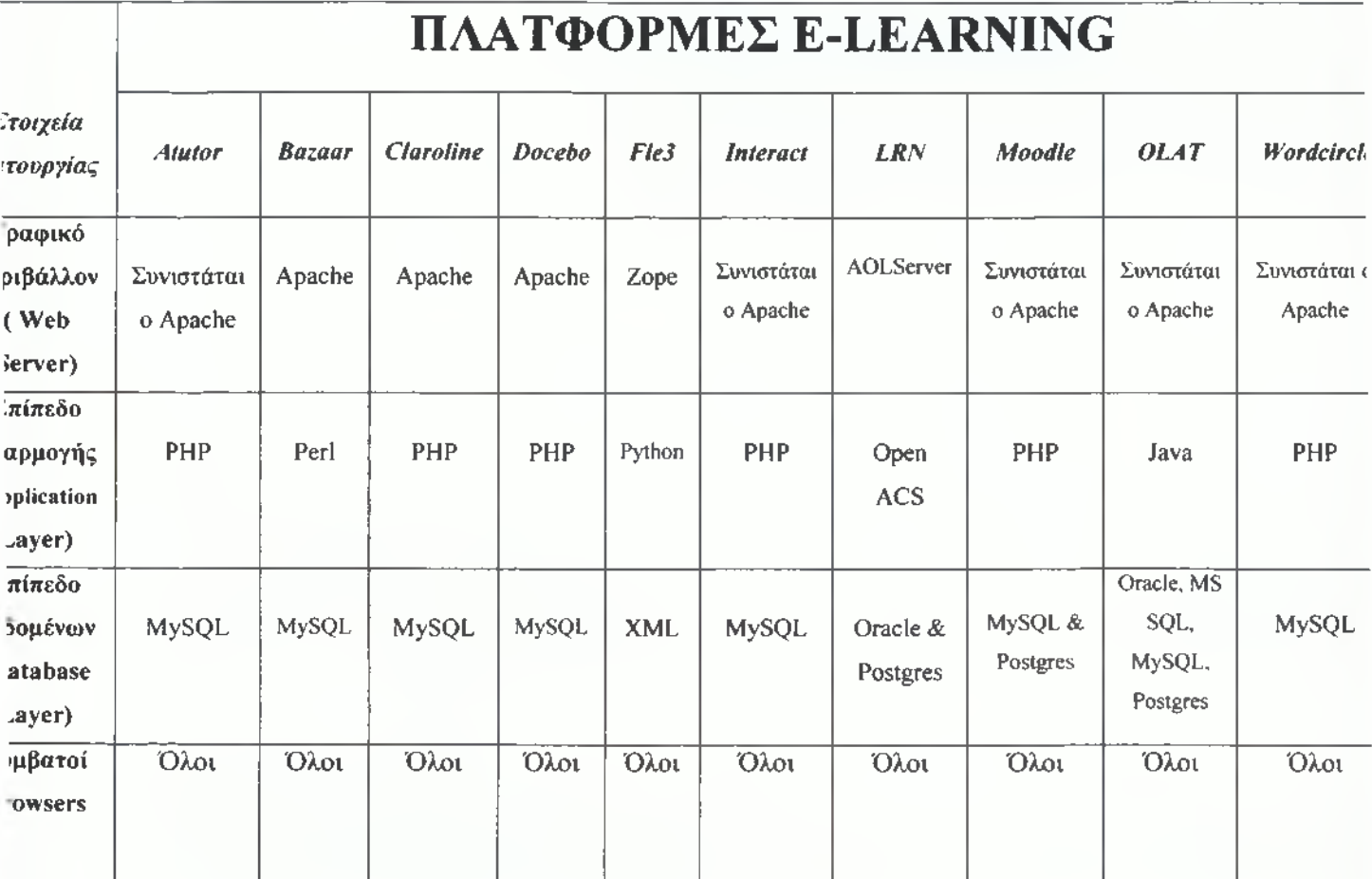

**Πίνακας 4.1 Ια: Πίνακας στοιχείων λειτουργίας πλατφορμών**

 $\blacksquare$ 

T

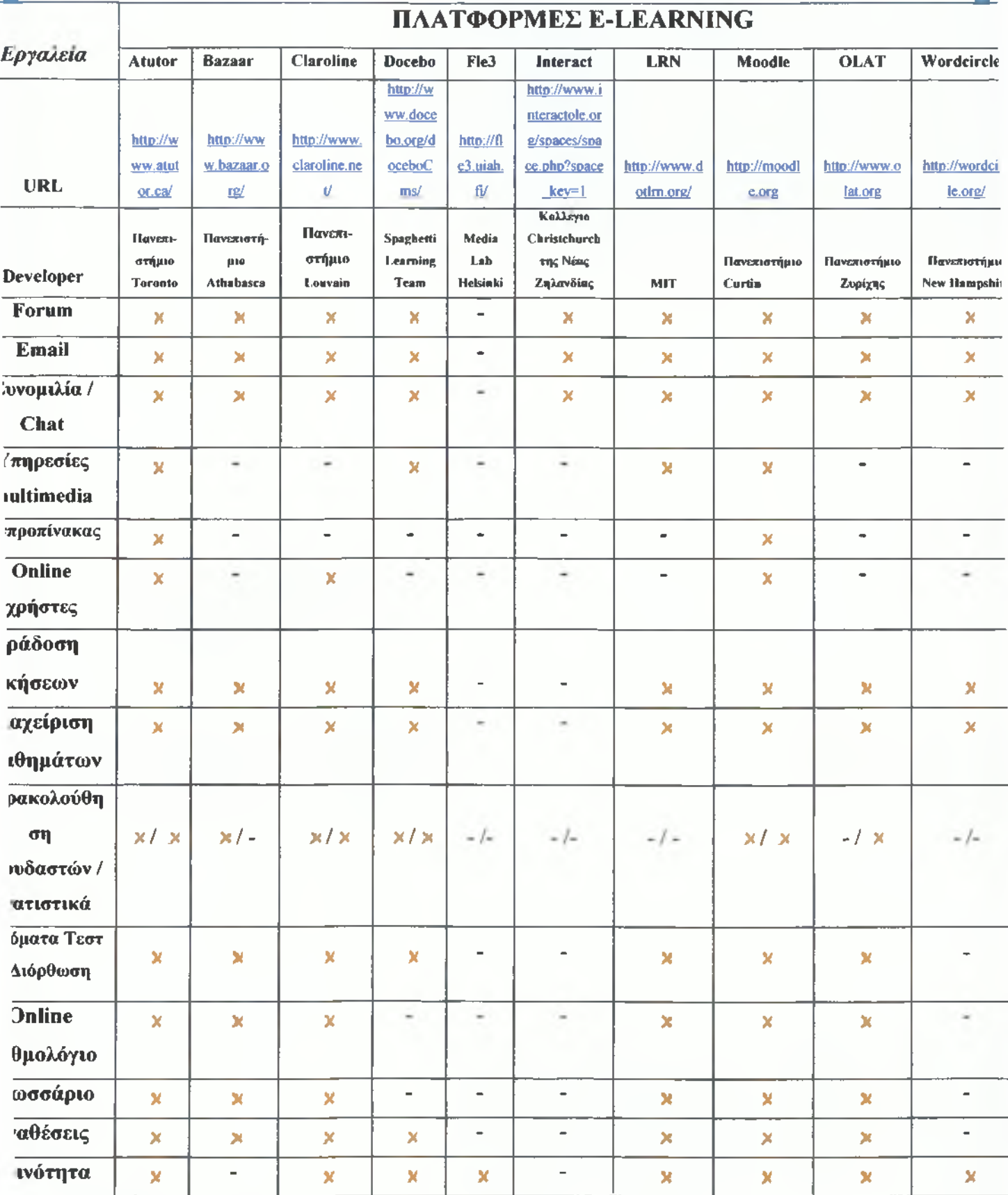

**Πίνακας 4.11β: Πίνακας σύγκρισης εργαλείων e-learning**

*I*

### 4 ΕΠΙΛΟΓΗ ΠΛΑΤΦΟΡΜΑΣ

Στο σημείο αυτό, αφού εξεταστούν τα στοιχεία από την παραπάνω σύγκριση θα γίνει η επιλογή της πλατφόρμας που θα αναλυθεί περεταίρω. Η προτεινόμενη πλατφόρμα θα πρέπει να αποτελείται από ένα σύνολο ενοτήτων κώδικα *{modules),* επεξεργάσιμων αρχείων, εγγράφων και τεχνικών που οι εξουσιοδοτημένοι χρήστες θα μπορούν να χρησιμοποιήσουν για να επεκτείνουν τη λειτουργικότητα της πλατφόρμας και να ενσωματώσουν δυνατότητες όπως η απομακρυσμένη εγγραφή και πρόσβαση, η παράδοση αρχείων και εγγράφων, τα προφίλ των εκπαιδευόμενων, τα πολυμέσα και οι αξιολογήσεις.

Η προτεινόμενη πλατφόρμα *e-learning* θα πρέπει να είναι διαδικτυακά συμβατή, επιτρέποντας μέσω προσωποποιημένων διεπαφών στους διαχειριστές να ενσωματώσουν το σύστημα *e-learning* στις εφαρμογές τους και τον ιστοχώρο τους. Οι σειρές εκπαιδεύσεων που αντιστοιχούν στους εκπαιδευόμενους θα μπορούν να παρουσιαστούν μέσα σε ένα μαθησιακό ιστοχώρο, όπου οι εκπαιδευόμενοι θα ακολουθούν τον κύκλο εκπαιδεύσεων που τους έχει ανατεθεί από τους διαχειριστές του συστήματος.

Επίσης, θα πρέπει να επιτρέπει την αλληλεπίδραση και τη συνεργασία με λειτουργικές ενότητες όπως η συνομιλία *{chat),* οι ομάδες συζητήσεων *{forums*), το ηλεκτρονικό ταχυδρομείο *{e-mail),* οι ασπροπίνακες *{whiteboards),* οι συνδέσεις διαδικτύου *{links)* και οι ομάδες για ανταλλαγή αρχείων. Επιπρόσθετα, η πλατφόρμα *e-learning* θα πρέπει να παρέχει δυνατότητα διατήρησης της ιστορικότητας των αρχείων, γεγονός που θα επιτρέπει στους εξουσιοδοτημένους χρήστες να αρχειοθετήσουν με εύκολο και άμεσο τρόπο τις σειρές εκπαιδεύσεων, να τις εξάγουν από τη βάση δεδομένων και να τις αποθηκεύσουν *off-line.* Εκτός αυτού, η λειτουργικότητα αρχειοθέτησης θα περιλαμβάνει τα στοιχεία των εκπαιδευόμενων όπως στοιχεία συνδέσεων, ιστορικότητα των συνομιλιών, ομάδες εκπαιδευόμενων, ομάδες συζητήσεων, διαγωνίσματα / ασκήσεις και σημειώσεις.

# **4.1 Αποτέλεσμα σύγκρισης και γενικά χαρακτηριστικά της πλατφόρμας που επιλέξαμε**

Η μελέτη και η σύγκριση των πλατφορμών που παρουσιάστηκαν, έδειξε πως οι περισσότερες από αυτές ικανοποιούν τη λειτουργικότητα και τις περισσότερες προδιαγραφές. Ωστόσο, η πλατφόρμα **MOODLE** παρέχει όλα τα απαραίτητα στοιχεία, καθώς το περιεχόμενό της και η διαχείρισή της γίνονται μέσα σε ένα διαλογικό και λιτό περιβάλλον, διευκολύνοντας τόσο τους διαχειριστές και τους εκπαιδευτές, όσο και τους μαθητές να ενταχθούν σε ένα νέο μαθησιακό περιβάλλον.

#### *4.1.1 Πως ξεκίνησε*

To Moodle δημιουργήθηκε από τον Martin Dougiamas, ένα επιστήμονα πληροφορικής και εκπαιδευτικό που αφιέρωνε πολύ χρόνο υποστηρίζοντας to *Course Management System* σε ένα πανεπιστήμιο στο Perth της Αυστραλίας. Μεγαλώνοντας, ασχολήθηκε πολύ με το σύστημα αλλά απογοητεύθηκε καθώς διαπίστωσε ότι, μηχανικοί και όχι εκπαιδευτικοί, το είχαν κατασκευάσει. Ο Martin συνειδητοποίησε ότι το σύστημα χτίστηκε από κάποιον που ξεκίνησε με τη μηχανική διαδικασία, αντί μιας διαδικασίας εκπαιδευτικής, η οποία θα ήταν απείρως καλύτερη από αυτό με το οποίο είχε εργαστεί. Ο Martin Dougiamas, βάσει των μεταπτυχιακών τίτλων του στην εκπαίδευση και την επιστήμη των υπολογιστών άρχισε την ανάπτυξη του Moodle ως μια εναλλακτική λύση. Ο Martin εργάζεται τώρα για το Moodle σε πλήρη απασχόληση μαζί με μια κοινότητα ειδικών προγραμματιστών ανοικτού κώδικα από όλο τον κόσμο κάνοντας μια συλλογική προσπάθεια για να κάνουν το Moodle το καλύτερο διαθέσιμο *Course Management System.*

#### *4.1.2 Τι κάνει το Moodle ξεχωριστό;*

Ερευνώντας διαφορετικά *CMSs,* έχουμε γίνει οπαδοί του Moodle επειδή είναι ανοιχτού κώδικα, είναι χτισμένο σε μια σωστή εκπαιδευτική φιλοσοφία και έχει μία τεράστια κοινότητα που το υποστηρίζει και το αναπτύσσει. Μπορεί να ανταγωνιστεί μεγάλα εμπορικά συστήματα όσον αφορά τα χαρακτηριστικά και είναι εύκολο να επεκταθεί. Ας ρίξουμε μια πιο προσεκτική ματιά σε μερικά από αυτά τα πλεονεκτήματα και γιατί είναι σημαντικά για εσάς και το ίδρυμά σας.

#### *4.1.3* Εκπαιδευτική φιλοσοφία

Το επαναστατικό με το *Moodle* είναι πως δεν έχει κατασκευαστεί όπως τα περισσότερα συστήματα *CMSs* γύρω από ένα σύνολο εργαλείων, αλλά γύρω από μια παιδαγωγική μέθοδο. Η κοινωνική διαδικασία οικοδόμησης της γνώσης βασίζεται στην ιδέα ότι οι άνθρωποι μαθαίνουν καλύτερα όταν αναλαμβάνουν στην πράξη μία κατασκευή ενός τεχνουργήματος για τους άλλους. Από αυτή την άποψη, η μάθηση είναι μια διαδικασία διαπραγμάτευσης σε έναν πολιτισμό που δημιουργεί χειροποίητα αντικείμενα και σύμβολα. Έχουμε ανάγκη να δοκιμάσουμε νέα μέτρα μάθησης ενάντια των παλιών πεποιθήσεών μας και να το ενσωματώσουμε στις υπάρχοντες δομές της γνώσης.

Πώς αυτό σχετίζεται όμως με το Moodle; Η πρώτη ένδειξη είναι στο περιβάλλον εργασίας. Ενώ τα *CMSs* μας δίνουν μια λίστα με εργαλεία όπως το περιβάλλον, το Moodle χτίζει τα εργαλεία σε επικοινωνία που κάνει το έργο κεντρική μάθηση. Μπορείτε να οργανώσετε το Moodle σας ανά εβδομάδα ή ανά θέμα συζήτησης. Επιπλέον, ενώ άλλα *CMSs* υποστηρίζουν ένα μοντέλο που θα ενθαρρύνει τους εκπαιδευτές να φορτώνουν ένα πολύ στατικό περιεχόμενο, το Moodle επικεντρώνεται στα εργαλεία για τη συζήτηση και την ανταλλαγή θεμάτων. Η έμφαση δε δίνεται στην παροχή πληροφοριών αλλά στην ανταλλαγή ιδεών και τη συμμετοχή στην κατασκευή της γνώσης. Η φιλοσοφία σχεδιασμού του Moodle το κάνει ένα μοναδικό πακέτο 'δάσκαλος-φίλος' που αντιπροσωπεύει την πρώτη γενιά των εκπαιδευτικών εργαλείων που είναι πραγματικά χρήσιμα.

#### *4.1.4 Κοινότητα*

To *Moodle* έχει μία πολύ μεγάλη, ενεργή κοινότητα ανθρώπων που το χρησιμοποιούν. Περισσότεροι από 30.000 εκπαιδευτικοί οργανισμοί σε όλο τον κόσμο σήμερα το χρησιμοποιούν για να παραδώσουν μαθήματα σε απευθείας σύνδεση και συμπληρώνουν το παραδοσιακό πρόσωπο με πρόσωπο μάθημα. Υπάρχουν 45.346 εγκαταστάσεις σε 171 χώρες. Μεταξύ των οργανισμών που το χρησιμοποιούν είναι το MIT, το Yale και άλλα πανεπιστήμια στην Αμερική και στην Ευρώπη. Στην Ελλάδα η πλατφόρμα έχει εγκατασταθεί σε περισσότερους από 45 φορείς εκπαίδευσης και κατάρτισης, μεταξύ των οποίων το Εθνικό Μετσόβιο Πολυτεχνείο και τα Πανεπιστήμια Μακεδονίας και Θεσσαλίας. Εκτός όμως από την κοινότητα χρηστών υπάρχει και μία ομάδα, στην οποία συμμετέχουν περισσότεροι από 4.000 προγραμματιστές και τεχνικοί, η οποία:

- Ασχολείται μόνιμα και αποκλειστικά με την ανάπτυξη λογισμικού για το *Moodle.*
- Διορθώνει πιθανές ατέλειες *(bugs)* στον κώδικα.
- Κατασκευάζει καινούρια εργαλεία και αρθρώματα με νέες λειτουργίες.
- Λύνει απορίες και προβλήματα μέσα από συζητήσεις και αναπτύσσουν νέες δυνατότητες και βελτιώσεις.

Μπορείτε να αποκτήσετε πρόσβαση σε αυτήν την κοινότητα στη διεύθυνση: *http:// moodle.ore /* και να εγγραφείτε σε ένα μάθημα χρησιμοποιώντας το *Moodle.* Εκεί θα βρείτε ανθρώπους που είναι κάτι περισσότερο από πρόθυμοι να βοηθήσουν τους νέους χρήστες να αντιμετωπίσουν τα προβλήματα και να χρησιμοποιήσουν το *Moodle* αποτελεσματικά.

Η κοινότητα του *Moodle* είναι απαραίτητη για την επιτυχία του συστήματος. Με τόσους παγκόσμιους χρήστες, υπάρχει πάντα κάποιος που μπορεί να απαντήσει σε ένα ερώτημα ή να δώσει συμβουλές. Την ίδια στιγμή, οι προγραμματιστές του *Moodle* και οι χρήστες του συνεργάζονται για την εξασφάλιση της ποιότητας, προσθέτουν νέες ενότητες και δυνατότητες ώστε να προτείνουν νέες ιδέες για την ανάπτυξη του. Ο Martin και η ομάδα του είναι αρμόδιοι να αποφασίσουν ποια χαρακτηριστικά είναι αρκετά ώριμα ώστε να τα προωθήσουν για κυκλοφορία. Επειδή οι χρήστες είναι ελεύθεροι να πειραματιστούν, χρησιμοποιούν πολλά άτομα για τη δοκιμή νέων χαρακτηριστικών, που ενεργεί ως ένα μεγάλο τμήμα ποιοτικού ελέγχου. Αυτά τα τρία πλεονεκτήματα: ανοιχτού κώδικα, εκπαιδευτική φιλοσοφία και οι κοινότητες του Moodle, το καθιστούν μοναδικό στο χώρο των *CMSs.*

#### *4.1.5 Γλώσσες*

Στην πάνω δεξιά γωνία της αρχικής σελίδας του *site,* μπορείτε να δείτε μια επιλογή στο μενού με επιλογές γλώσσας. Μέχρι τον Σεπτέμβριο του 2009, το Moodle είχε μεταφραστεί σε περισσότερες από 60 γλώσσες από την δημιουργική κοινότητα. Ο αριθμός των γλωσσών είναι πλέον τόσο μεγάλος, ώστε το Moodle φορτώνει μόνο μία γλώσσα από προεπιλογή. Ο διαχειριστής του συστήματος μπορεί να κάνει λήψη πρόσθετων γλωσσικών πακέτων που παρέχουν στήριξη για νέες γλώσσες. To Moodle υποστηρίζει *UTF-8,* ένα πρότυπο για την εμφάνιση των μη-Λατινικών χαρακτήρων, όπως τα κινέζικα ή αραβικούς χαρακτήρες. Τα γλωσσικά χαρακτηριστικά μπορεί να είναι χρήσιμα για την εκμάθηση ξένων γλωσσών ή την υποστήριξη φοιτητών από διαφορετικές χώρες.

Οποιοσδήποτε που χρησιμοποιεί το Μοοόΐε μπορεί να επιλέξει τη γλώσσα στην οποία οι ετικέτες και οι οδηγίες του θα εμφανιστούν. Για παράδειγμα, αν επιλέξετε να δείτε την τοποθεσία στα νορβηγικά, οι ετικέτες και τα αρχεία βοήθειας θα πρέπει να μεταφραστούν στη γλώσσα αυτή. Μπορείτε να επιλέξετε τις ρυθμίσεις της γλώσσας για την πρώτη σελίδα και για κάθε μάθημα που επισκέπτεστε. Ως εκπαιδευτής, μπορείτε επίσης να πείτε στους μαθητές σας να χρησιμοποιούν μια συγκεκριμένη γλώσσα. Αυτό είναι ένα χρήσιμο χαρακτηριστικό αν διδάσκετε γλωσσικό μάθημα και θέλετε καθ' όλη τη διάρκεια να είστε σε αυτή τη γλώσσα, αλλιώς μπορείτε να επιλέξετε κάποιες πραγματικά δύσκολες γλώσσες και να τους αφήσετε να μαντέψουν τι σημαίνουν οι λέξεις. Ο διαχειριστής του συστήματος μπορεί να αποφασίσει να μην εμφανίζεται το μενού της γλώσσας στην πρώτη σελίδα. Εάν θέλετε να αλλάξετε τη γλώσσα και διαπιστώσετε ότι δεν μπορείτε, επικοινωνήστε με το διαχειριστή του συστήματος σας.

### **4.2 Έναρξη εγκατάστασης Moodle**

Υπάρχουν δύο βασικοί τρόποι εγκατάστασης του Moodle. Συνήθως χρησιμοποιείται οδηγός εγκατάστασης, αλλά η εγκατάσταση μπορεί να γίνει και μέσω της γραμμής εντολών. Στο συγκεκριμένο οδηγό του Moodle θα δείτε τα βήματα εγκατάστασης με τη βοήθεια του προγράμματος οδηγός εγκατάστασης *{installer script*). Για την εκτέλεση του οδηγού εγκατάστασης *{install.php)* πληκτρολογήστε την ηλεκτρονική διεύθυνση *{URL)* της πλατφόρμας Moodle χρησιμοποιώντας ένα φυλλομετρητή ή απευθείας πληκτρολογήστε *[http.V/vourwebserver. com/moodle/install. php.](http://http.V/vourwebserver._com/moodle/install._php)*

Η εφαρμογή *Moodle* θα εντοπίσει ότι είναι αναγκαία η εγκατάσταση και η ρύθμιση της πλατφόρμας και θα σας οδηγήσει μέσα από συνεχόμενες οθόνες (σελίδες) για να σας βοηθήσουν να δημιουργήσετε ένα νέο αρχείο που ονομάζεται *config.php.* Στο τέλος της διαδικασίας η εφαρμογή Moodle θα προσπαθήσει να δημιουργήσει ένα νέο αρχείο *config.php* στη σωστή θέση. Αν δεν πραγματοποιηθεί αυτόματα θα *πρέπει* να πατήσετε ένα κουμπί για να κατεβάσετε το αρχείο από το πρόγραμμα εγκατάστασης και στη συνέχεια να το φορτώσετε στον κύριο κατάλογο της εφαρμογής *Moodle* στον εξυπηρετητή διαδικτύου.

Σε όλη την πορεία της εγκατάστασης το πρόγραμμα εγκατάστασης θα δοκιμάσει το περιβάλλον του εξυπηρετητή διαδικτύου και θα σας δώσει υποδείξεις για το πώς να διορθώσετε τυχόν προβλήματα. Για τα πιο κοινά θέματα οι υποδείξεις του προγράμματος εγκατάστασης θα πρέπει να είναι επαρκής. Για περισσότερη βοήθεια μπορείτε να απευθυνθείτε στο *forum* της κοινότητας του *Moodle.* (*<http://moodle>. or*g/*support/* και *[http://moodle. ors/forums/\)](http://moodle._ors/forums/).*

#### *4.2.1 Αναλυτικά τα βήματα εγκατάστασης*

<u>U</u>

Εφόσον πληκτρολογήσετε την ηλεκτρονική διεύθυνση *(URL)* της πλατφόρμας Moodle χρησιμοποιώντας τον φυλλομετρητή της αρεσκείας σας ή απευθείας πληκτρολογώντας *[http.V/vourwebserver. com/moodle/install. php](http://http.V/vourwebserver._com/moodle/install._php)*. εμφανίζεται η οθόνη (Εικόνα 16) όπου επιλέγετε τη γλώσσα που θέλετε να χρησιμοποιήσετε κατά τη διάρκεια της εγκατάστασης. Κάθε φορά που ολοκληρώνεται κάποιο βήμα επιλέγετε το κουμπί «επόμενο» *(«next»).* Στα επιμέρους βήματα έχετε τη δυνατότητα να επιστρέφετε σε προηγούμενο βήμα επιλέγετε το κουμπί «προηγούμενο».

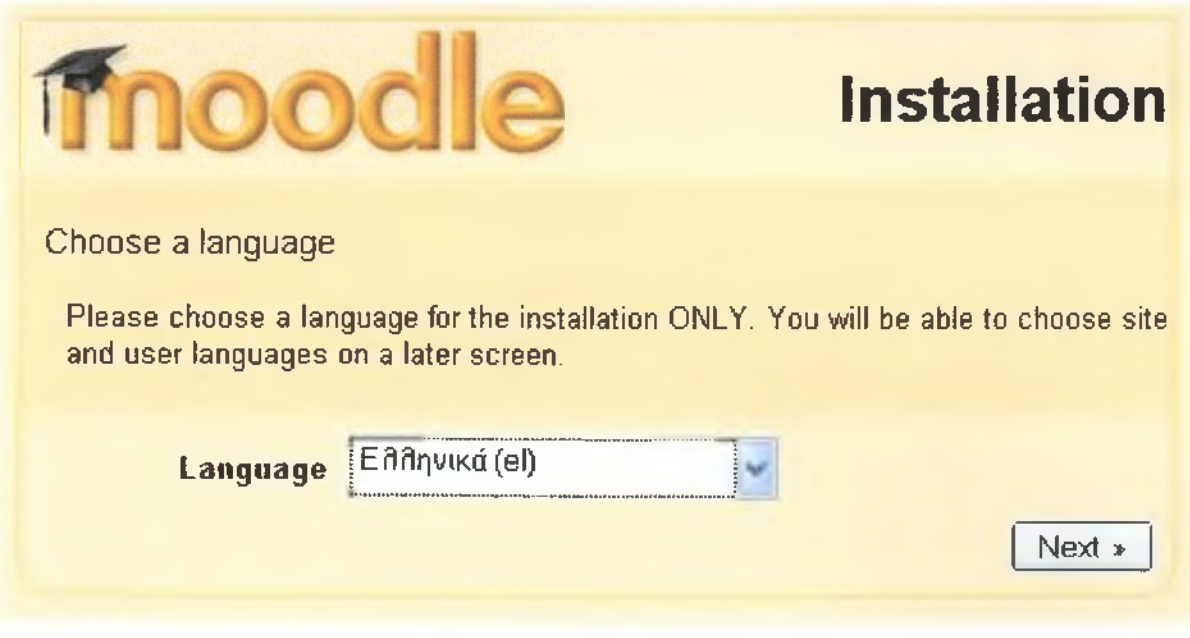

**Εικόνα 16: Αρχική εικόνα εγκατάστασης**

Στην επόμενη οθόνη (Εικόνα 17) εμφανίζονται οι ρυθμίσεις της *ΡΗΡ* στον εξυπηρετητή διαδικτύου. Δίπλα σε κάθε ρύθμιση εμφανίζεται με πράσινο χρώμα η λέξη *«Pass»* όταν η ρύθμιση είναι αποδεκτή. Στην αντίθετη περίπτωση, όταν δηλαδή η ρύθμιση δεν είναι αποδεκτή εμφανίζεται με κόκκινα γράμματα η λέξη *«Fail».* Για να μπορέσετε να συνεχίσετε στο επόμενο βήμα θα πρέπει όλες οι ρυθμίσεις να γίνουν αποδεκτές, θα πρέπει δηλαδή να τις τροποποιήσετε κατάλληλα στον εξυπηρετητή διαδικτύου. (Επικοινωνήστε με τον διαχειριστή του χώρου φιλοξενίας του εξυπηρετητή διαδικτύου της πλατφόρμας *Moodle* σας, εφόσον δεν μπορείτε να τροποποιήσετε τις ρυθμίσεις.)

|                                                                     | <b>Installation</b> |  |  |
|---------------------------------------------------------------------|---------------------|--|--|
| Checking your PHP settings                                          |                     |  |  |
| Your server should pass all these tests to make Moodle run properly |                     |  |  |
| <b>PHP</b> version                                                  | Pass                |  |  |
| <b>Session Auto Start</b>                                           | Pass                |  |  |
| <b>Magic Quotes Run Time</b>                                        | Pass                |  |  |
| <b>Insecure Handling of Globals</b>                                 | Pass                |  |  |
| Safe Mode                                                           | Pass                |  |  |
| <b>File Uploads</b>                                                 | Pass                |  |  |
| <b>Exooon</b> GD                                                    | Pass                |  |  |
| <b>Memory Limit</b>                                                 | Pass                |  |  |
| Προηγούμενο                                                         | Enouevo »           |  |  |

**Εικόνα 17: Έλεγχος ρυθμίσεων ΡΗΡ**

Στο επόμενο βήμα θα πρέπει να ορίσετε τις σχετικές με την εγκατάσταση σας τοποθεσίες, όπως φαίνεται και στην οθόνη (Εικόνα 18).

- Στο πεδίο *«Web Address»* πληκτρολογήστε την ηλεκτρονική διεύθυνση που βρίσκεται η πλατφόρμα *Moodle* (π.χ. *[http://vourwebserver.com/moodle\)](http://vourwebserver.com/moodle).*
- Στο πεδίο *«Moodle Directory»* πληκτρολογήστε ολόκληρη τη διαδρομή του καταλόγου *Moodle.*
- *•* Στο πεδίο *«Data Directory»* πληκτρολογήστε ολόκληρη τη διαδρομή του καταλόγου δεδομένων.
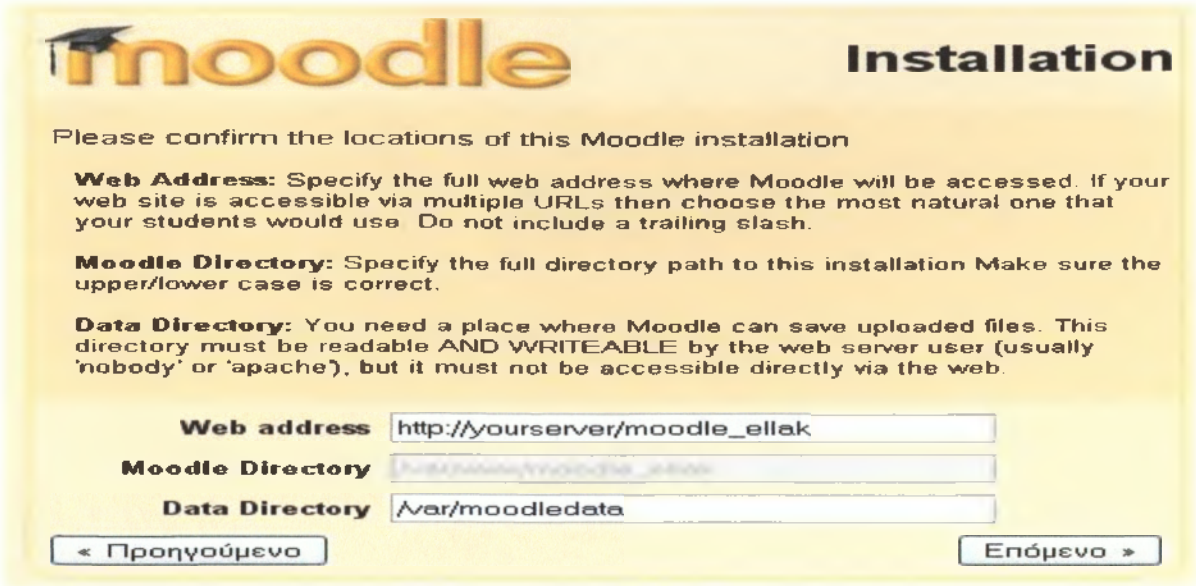

**Εικόνα 18: Τοποθεσία εγκατάστασης Moodle**

Στο βήμα που ακολουθεί (Εικόνα 19) θα ορίσετε τα στοιχεία της βάσης δεδομένων. Όπως αναφέρθηκε παραπάνω πριν την έναρξη της εγκατάστασης, θα πρέπει να έχετε δημιουργήσει μια κενή βάση δεδομένων και έναν χρήστη για τη βάση αυτή. Αναλυτικά: •

- *Type*: Το είδος της βάσης δεδομένων που χρησιμοποιείται (π.χ. *«MySQL»).*
- *Host Server.* Πληκτρολογήστε τον εξυπηρετητής φιλοξενίας (συνήθως είναι ο *«localhost»).*
- *Database:* Πληκτρολογήστε το όνομα της βάσης δεδομένων που δημιουργήσατε (π.χ. στο παράδειγμα μας *«moodle»).*
- *Χρήστης.* Πληκτρολογήστε το όνομα χρήστη που δημιουργήσατε για να έχει πρόσβαση στη συγκεκριμένη βάση.
- *Κωδικός πρόσβασης:* Πληκτρολογήστε τον κωδικό πρόσβασης του παραπάνω χρήστη.
- *Table prefix:* Τροποποιήστε το πρόθημα των πινάκων της βάσης. (Εφόσον χρησιμοποιείται την ίδια βάση δεδομένων για περισσότερες εγκαταστάσεις εφαρμογών *Moodle).*

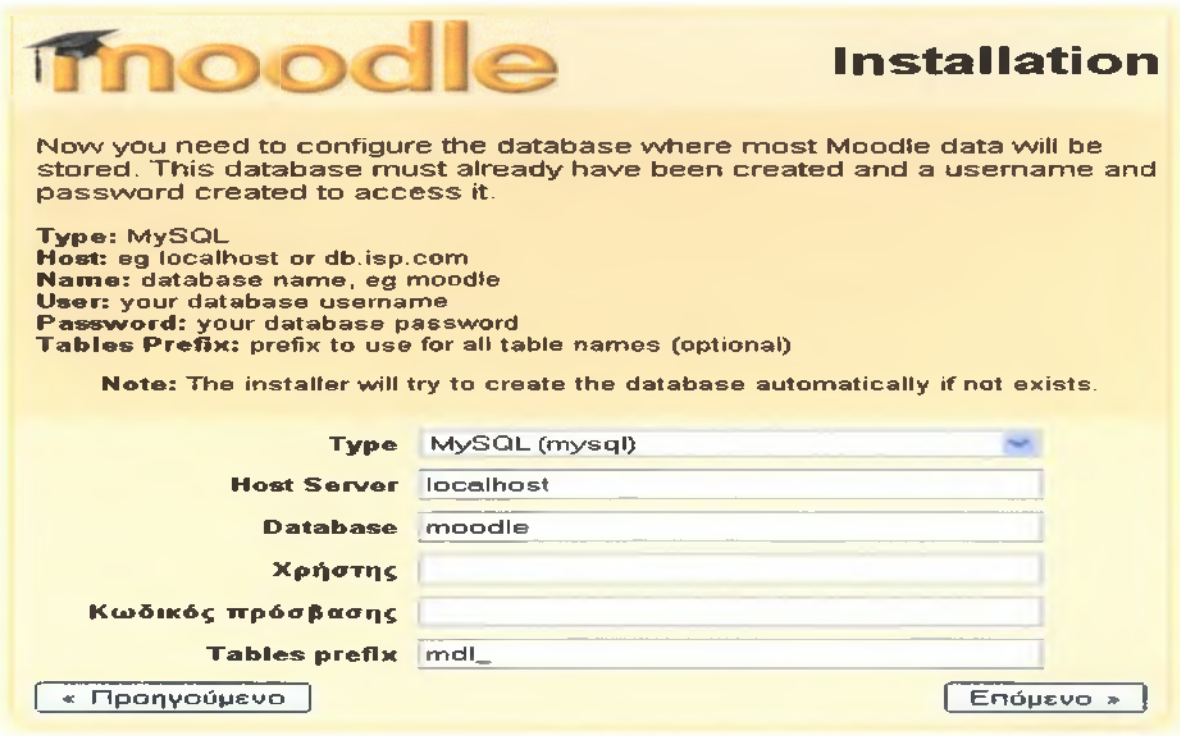

**Εικόνα 19: Στοιχεία Βάσης Δεδομένων**

Στη συνέχεια όπως φαίνεται και στην οθόνη (Εικόνα 20) θα εμφανιστούν τα διάφορα στοιχεία του συστήματος που είναι απαραίτητα για την εγκατάσταση του Μοοάΐε. Εφόσον πληρούν τις απαιτήσεις, δίπλα σε κάθε όνομα εμφανίζεται με πράσινο χρώμα η λέξη «*ΟΚ*». Στην αντίθετη περίπτωση, όταν δηλαδή η ρύθμιση δεν πληροί τις απαιτήσει εμφανίζεται με κόκκινα γράμματα η λέξη *«ΝΟΤ ΟΚ».* Σκόπιμο είναι όλες οι ρυθμίσεις να πληρούν τις απαιτήσεις, έτσι ώστε να αποφευχθούν σφάλματα στη συνέχεια της εγκατάστασης ή στη λειτουργία της πλατφόρμας *ΜοοάΙβ.* Δίπλα από το όνομα κάθε ρύθμισης εμφανίζονται πληροφορίες και αναφορές έτσι ώστε να σας βοηθήσουν να επιλέξετε τη σωστή ρύθμιση.

| imood                     |            |                                                                         | <b>Installation</b>                                                                   |
|---------------------------|------------|-------------------------------------------------------------------------|---------------------------------------------------------------------------------------|
| Checking your environment |            |                                                                         |                                                                                       |
|                           |            |                                                                         | We are checking if the various components of your system meet the system regulrements |
|                           |            |                                                                         |                                                                                       |
|                           |            | <b>Server Checks</b>                                                    |                                                                                       |
| <b>Ovoua</b>              | ПАПРОФОРКС | Avagopa                                                                 | Κατάσταση                                                                             |
| unicode                   |            | <b>I</b> must be installed<br>and enabled                               | OК                                                                                    |
| database                  | mysal      | Dveraion 4.1 18 is<br>required and you are<br>running \$ 0.51           | OK                                                                                    |
| php                       |            | <b>Uversion 4.3.0 is:</b><br>required and you are<br>running 5.2.4      | OK                                                                                    |
| php_extension             | lconv      | <b>C</b> should be installed<br>and enabled for best<br><b>FASURS</b>   | <b>OK</b>                                                                             |
| php extension             | mbstring   | <b>U</b> Ishould be installed<br>and enabled for best<br><b>results</b> | OK                                                                                    |
| php_extension             | curl       | <b>Dehould be installed</b><br>and enabled for best<br><b>results</b>   | OK                                                                                    |
| php_extension             | openssi    | <b>Dahould be installed</b><br>and enabled for best<br>results          | OK                                                                                    |
| php_extension             | tokenizer  | <b>Connuid be installed</b><br>and enabled for best<br>results          | OK                                                                                    |
| php_extension             | xmirpe     | <b>El'should be installed</b><br>and anabled for best<br>results        | <b>OK</b>                                                                             |
| php_extension             | ctype      | <b>D</b> should be installed<br>and enabled for best<br><b>results</b>  | OK                                                                                    |
| « Προηγούμενο             |            |                                                                         | Enóµevo »                                                                             |

**Εικόνα 20: Έλεγχος ρυθμίσεων εξυτιηρετητή**

Συνεχίζοντας στο επόμενο βήμα (Εικόνα 21) σας δίνεται η δυνατότητα να ανακτήσετε αυτόματα τα αρχεία της ελληνικής γλώσσας για την πλατφόρμα σας. Εφόσον η εγκατάσταση πραγματοποιηθεί με επιτυχία θα εμφανιστεί το μήνυμα της οθόνης (Εικόνα 22). Σε διαφορετική περίπτωση θα σας δοθεί η δυνατότητα να εγκαταστήσετε τα αρχεία της γλώσσας από το περιβάλλον διαχείρισης της πλατφόρμας *ΜοοάΙβ.*

Ε=

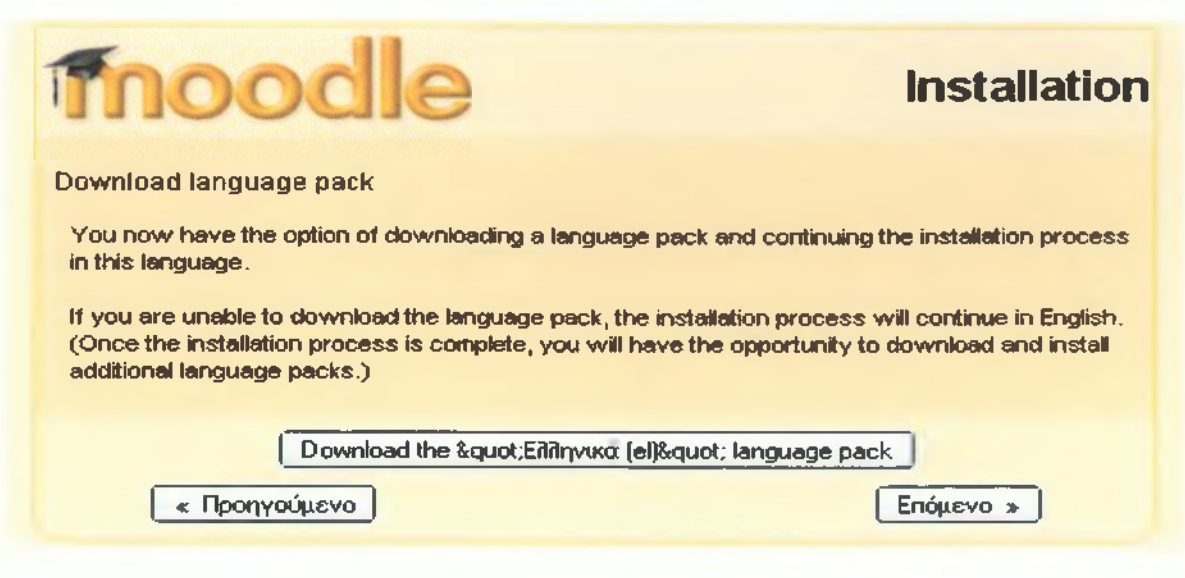

**Εικόνα 21: Ανάκτηση αρχείων Γλώσσας**

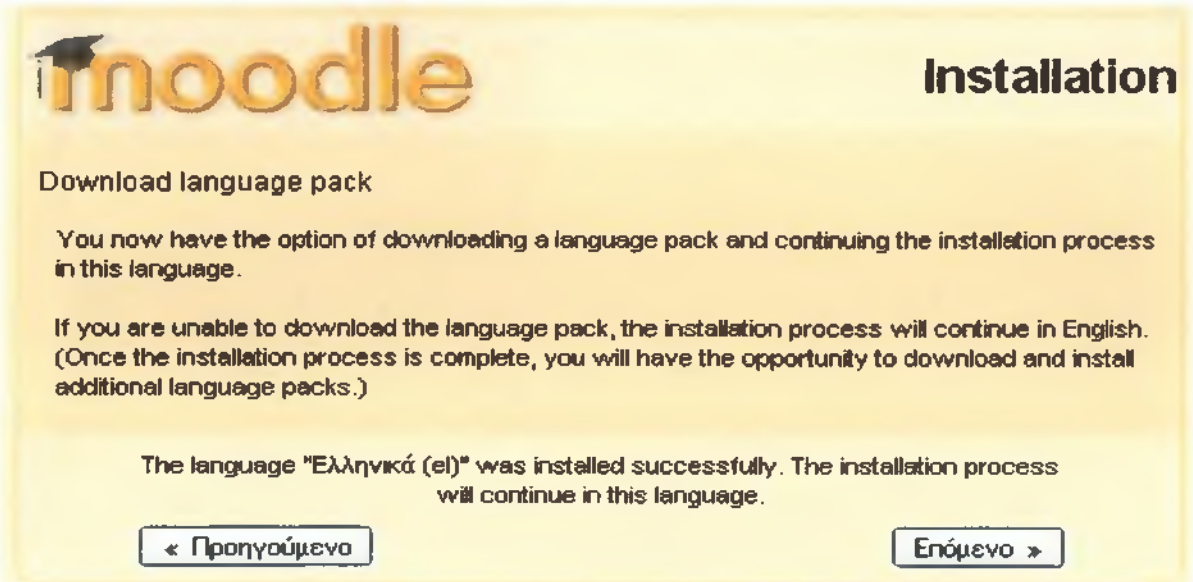

### **Εικόνα 22: Εγκατάσταση Γλώσσας**

Έχετε πλέον ολοκληρώσει την αρχική διαδικασία εγκατάστασης. Στη συνέχεια θα σας παρουσιαστεί το κείμενο της άδειας *GPL* (Εικόνα 23) με την οποία θα πρέπει να συμφωνήσετε για να μπορέσετε να συνεχίσετε με την εγκατάσταση. Στην πορεία η εφαρμογή *Moodle* θα ξεκινήσει τη δημιουργία της βάσης δεδομένων σας και τη δημιουργία πινάκων για την αποθήκευση δεδομένων. Αρχικά δημιουργούνται οι βασικοί πίνακες της Ανάπτυξη μαθημάτων ηλεκτρονικής εκπαίδευσης σε πλατφόρμα ανοικτού κώδικα

βάσης δεδομένων. Κάθε φορά που ολοκληρώνεται μια εγκατάσταση μετακινηθείτε προς το κάτω μέρος της σελίδας και *επιλέγετε το* κουμπί «επόμενο».

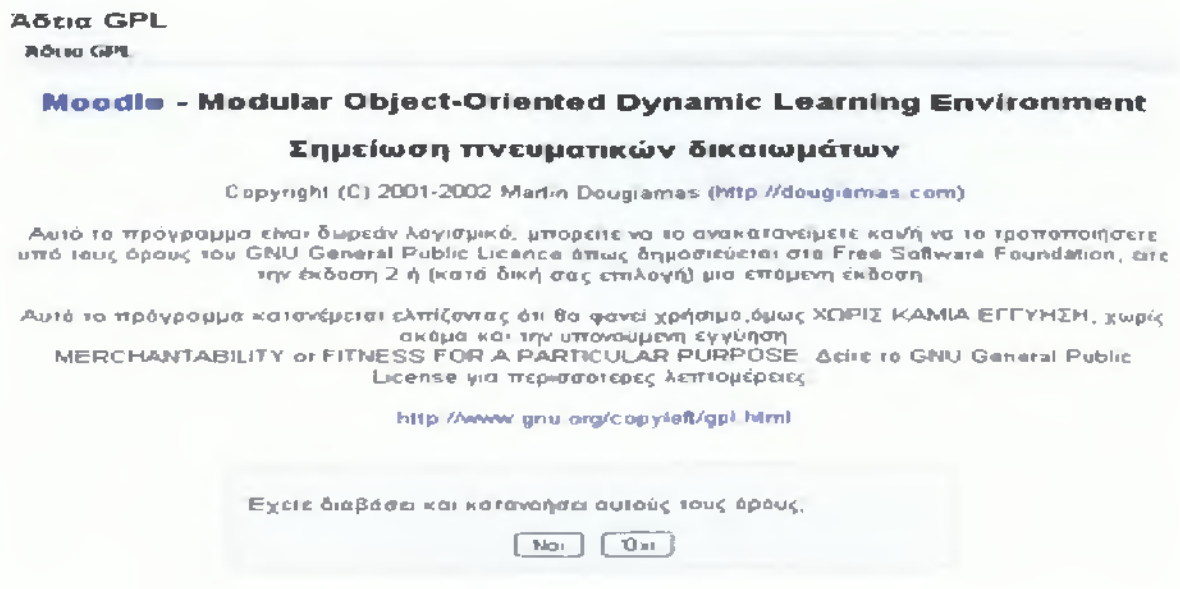

**Εικόνα 23: Αδεια GPL**

1

Ενδεικτικά μια τέτοια οθόνη (Εικόνα 24) δίνει πληροφορίες σχετικά με τους πίνακες που ενημερώνει καθώς και για την επιτυχή ενημέρωση τους. Θα πρέπει δηλαδή να δείτε μια σειρά από *SQL* δηλώσεις ακολουθούμενες από μηνύματα κατάστασης. Θα πρέπει να δείτε τη λέξη «Επιτυχία» δίπλα σε κάθε μία, μέχρι να εμφανιστεί το μήνυμα "Οι βασικοί πίνακες της βάσης δεδομένων έχουν δημιουργηθεί με επιτυχία." Αν δε λάβετε τα μηνύματα αυτά, τότε πρέπει να υπάρχει κάποιο πρόβλημα με τη βάση δεδομένων ή τις ρυθμίσεις που ορίστηκαν στο *config.php.*

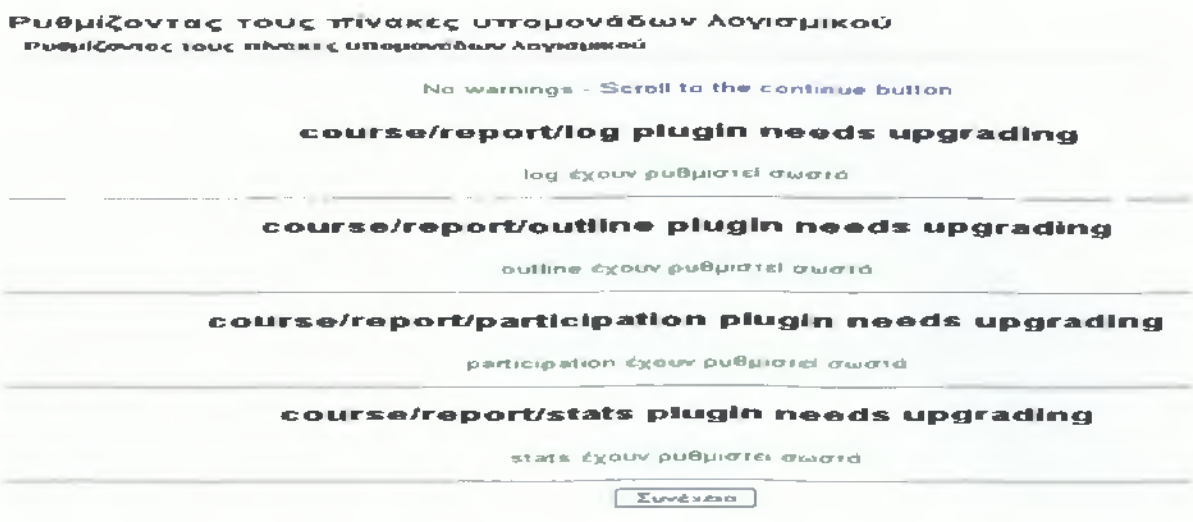

**Εικόνα 24: Εικόνα εγκατάστασης πινάκων**

**J**

### *4.2.2 Είσοδος στο πρόγραμμα*

Δεν υπάρχει ακόμη σύνδεση του χρήστη με το σύστημα και αυτό φαίνεται από το μήνυμα "Δεν έχετε εισέλθει" στο κάτω μέρος της οθόνης. Στην σελίδα αυτή θα μπορούσατε επίσης να οδηγηθείτε αν επιλέγατε το σύνδεσμο "Είσοδος" στο πάνω δεξιά ή κάτω μέρος της αρχικής σελίδας.

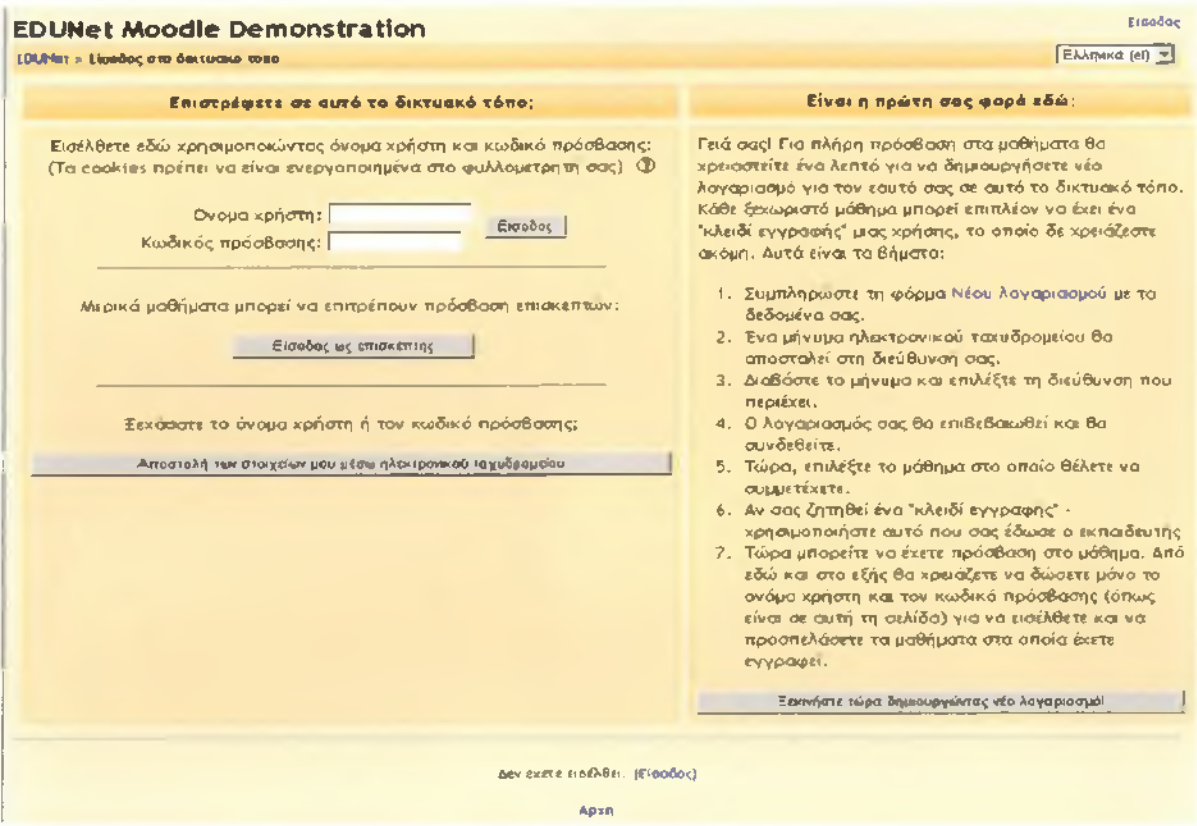

**Εικόνα 25: Η σελίδα εισόδου του Μοοόΐε**

Η κύρια ενέργεια που μπορεί να εκτελεστεί από τη σελίδα αυτή είναι η πιστοποίηση της ταυτότητας και η είσοδος στο σύστημα κάποιου χρήστη. Για να γίνει αυτό πρέπει ο χρήστης να δώσει το όνομα και τον κωδικό πρόσβασης του. *Έπειτα* από αυτό μπορεί να χρησιμοποιήσει κανονικά το σύστημα. Μια ακόμη δυνατότητα που υπάρχει στη σελίδα αυτή είναι να συνδεθεί στο σύστημα απλά ως επισκέπτης χωρίς να έχει λογαριασμό στο Μοοάΐε. Μερικά μαθήματα επιτρέπουν την είσοδο σε άτομα τα οποία έχουν συνδεθεί ως επισκέπτες.

Επίσης από τη σελίδα αυτή ο χρήστης μπορεί να ζητήσει στοιχεία για τον κωδικό πρόσβασης του, αν τον έχει ξεχάσει, τα οποία αποστέλλονται στο λογαριασμό ηλεκτρονικού ταχυδρομείου του. Τέλος, αν κάποιος χρήστης δεν έχει λογαριασμό στο *ΜοοάΙβ* και θέλει να

συνδεθεί με αυτό, μπορεί να ξεκινήσει τη διαδικασία δημιουργίας νέου λογαριασμού πατώντας είτε στο σύνδεσμο είτε στο κουμπί στο δεξί μέρος της σελίδας. Αν πατηθεί ο σύνδεσμος ή το κουμπί για τη δημιουργία νέου λογαριασμού θα εμφανιστεί η σελίδα της Εικόνας 26.

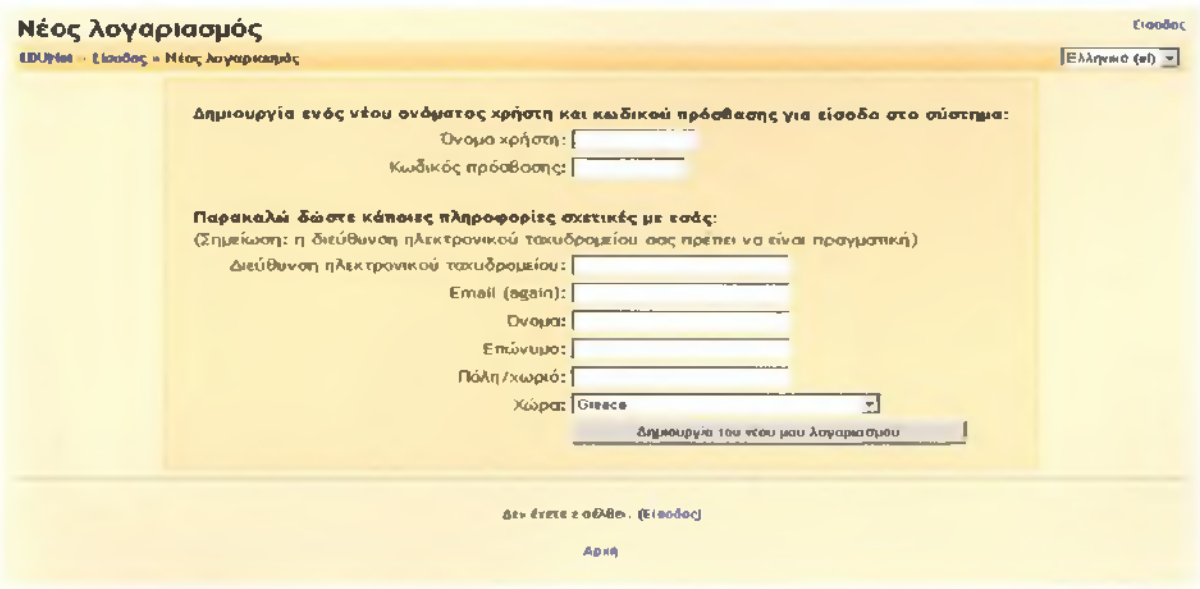

**Εικόνα 26: Σελίδα δημιουργίας νέου λογαριασμού στο Μοοόΐε**

Για τη δημιουργία ενός νέου λογαριασμού απαιτούνται κάποια στοιχεία. Τα σημαντικότερα είναι το όνομα χρήστη και κωδικός πρόσβασης που θα επιλέξει από μόνος του και η διεύθυνση ηλεκτρονικού ταχυδρομείου. Ειδικότερα, όσον αφορά το όνομα χρήστη και τον κωδικό πρόσβασης, ο χρήστης θα πρέπει να τα θυμάται οπωσδήποτε, καθώς θα τα χρησιμοποιεί κάθε φορά που θα μπαίνει στο *ΜοοάΙβ* από την σελίδα εισόδου. Πρέπει να τονίσουμε πως μια έγκυρη διεύθυνση ηλεκτρονικού ταχυδρομείου είναι απολύτως απαραίτητη, καθώς η συμπλήρωση των στοιχείων της σελίδας αυτής δεν είναι αρκετή για την είσοδο στο σύστημα.

Αυτό που γίνεται είναι πως αφού συμπληρωθούν τα απαραίτητα στοιχεία στη σελίδα αυτή, στέλνεται στην διεύθυνση ηλεκτρονικού ταχυδρομείου που έχει δοθεί, ένα μήνυμα το οποίο περιλαμβάνει έναν απλό σύνδεσμο προς κάποιο URL. Για να ενεργοποιηθεί ο νέος λογαριασμός, θα πρέπει να ακολουθηθεί αυτός ο σύνδεσμος. Αναλυτικά τα βήματα δημιουργίας νέου λογαριασμού είναι:

- 1. Κάντε κλικ στο κουμπί "Δημιουργία νέου λογαριασμού" .
- 2. Συμπληρώστε το νέο λογαριασμό, δημιουργώντας ένα όνομα χρήστη και κωδικό πρόσβασης για τον εαυτό σας.
- 3. Εισάγετε μια έγκυρη διεύθυνση *e-mail.* Το σύστημα θα σας στείλει ένα *e-mail* για να σας επιβεβαιώσει το λογαριασμό. Δεν θα είστε σε θέση να συνδεθείτε ξανά μέχρι να επιβεβαιώσετε τον λογαριασμό σας.
- 4. Κάντε κλικ στο κουμπί "Δημιουργία νέου λογαριασμού μου".
- 5. Μέσα σε λίγα λεπτά, θα πρέπει να λάβετε ένα μήνυμα ηλεκτρονικού ταχυδρομείου στο λογαριασμό που καθορίζεται.
- 6. Κάντε κλικ στο μήνυμα ηλεκτρονικού ταχυδρομείου (ή αντιγραφή και επικόλληση στο παράθυρο με τη διεύθυνση στον περιηγητή σας) για να επιβεβαιώσετε τον λογαριασμό σας.

Τώρα ο λογαριασμός σας έχει επαληθευθεί. Ο λογαριασμός σας δεν συνδέεται αυτόματα με τα μαθήματα διδασκαλίας σας . Το πιο πιθανό είναι, ο διαχειριστής του συστήματος σας να σας αναθέσει το ρόλο του καθηγητή στα μαθήματα που είστε ο διδάσκον.

### **4.3 Με τα μάτια ενός μαθητή**

Ας δούμε τώρα το σημαντικότερο κομμάτι της πλατφόρμας, εκεί όπου συγκεντρώνονται όλες οι εκπαιδευτικές δραστηριότητες, την κεντρική σελίδα ενός μαθήματος. Έστω, λοιπόν, ότι ο μαθητής που εμφανίστηκε στις προηγούμενες εικόνες επιλέγει το μάθημα "Εισαγωγή στην Oracle 9i". Τότε εμφανίζεται η σελίδα της Εικόνας 27. Εδώ μπορούμε να δούμε όλα τα στοιχεία τα οποία μπορεί να εμφανιστούν στην κεντρική σελίδα ενός μαθήματος.

Πριν περιγράφουμε τα στοιχεία που εμφανίζονται, θα αναφέρουμε πως αυτή η συγκεκριμένη σελίδα είναι σε μια από τις τρεις δυνατές μορφές μιας κεντρικής σελίδας μαθήματος. Η μια είναι η εβδομαδιαία μορφή, την οποία και βλέπουμε εδώ. Στην περίπτωση αυτή, η κεντρική περιοχή της σελίδας περιλαμβάνει τις δραστηριότητες και το υλικό του μαθήματος σε εβδομαδιαία βάση. Η άλλη είναι η θεματική μορφή, στην οποία η κεντρική περιοχή της σελίδας περιέχει τις δραστηριότητες και το υλικό του μαθήματος, χωρισμένο σε θεματικές ενότητες. Η μορφή αυτή και η εβδομαδιαία μορφή είναι σχεδόν όμοιες και το μόνο που αλλάζει είναι η εννοιολογική οργάνωση. Καθώς η θεματική και η εβδομαδιαία

μορφή είναι οι πιο συνηθισμένες, θα επικεντρωθούμε σε αυτές, ενώ επίσης καθώς είναι σχεδόν όμοιες, τα παραδείγματα και οι εικόνες θα αφορούν τη μια από αυτές.

### *4.3.1 Κεντρική σελίδα μαθήματος*

Ας ξεκινήσουμε, λοιπόν, να παρατηρούμε την κεντρική σελίδα του μαθήματος. Το κεντρικό μέρος της, όπως ήδη αναφέραμε, περιέχει το υλικό και τις δραστηριότητες που σχετίζονται με το μάθημα, χωρισμένο σε εβδομαδιαίες ή θεματικές ενότητες (στην Εικόνα 27 σε εβδομαδιαίες ενότητες). Δεξιά και αριστερά βρίσκονται διάφορα μπλοκ, τα οποία δίνουν διάφορες δυνατότητες στον χρήστη

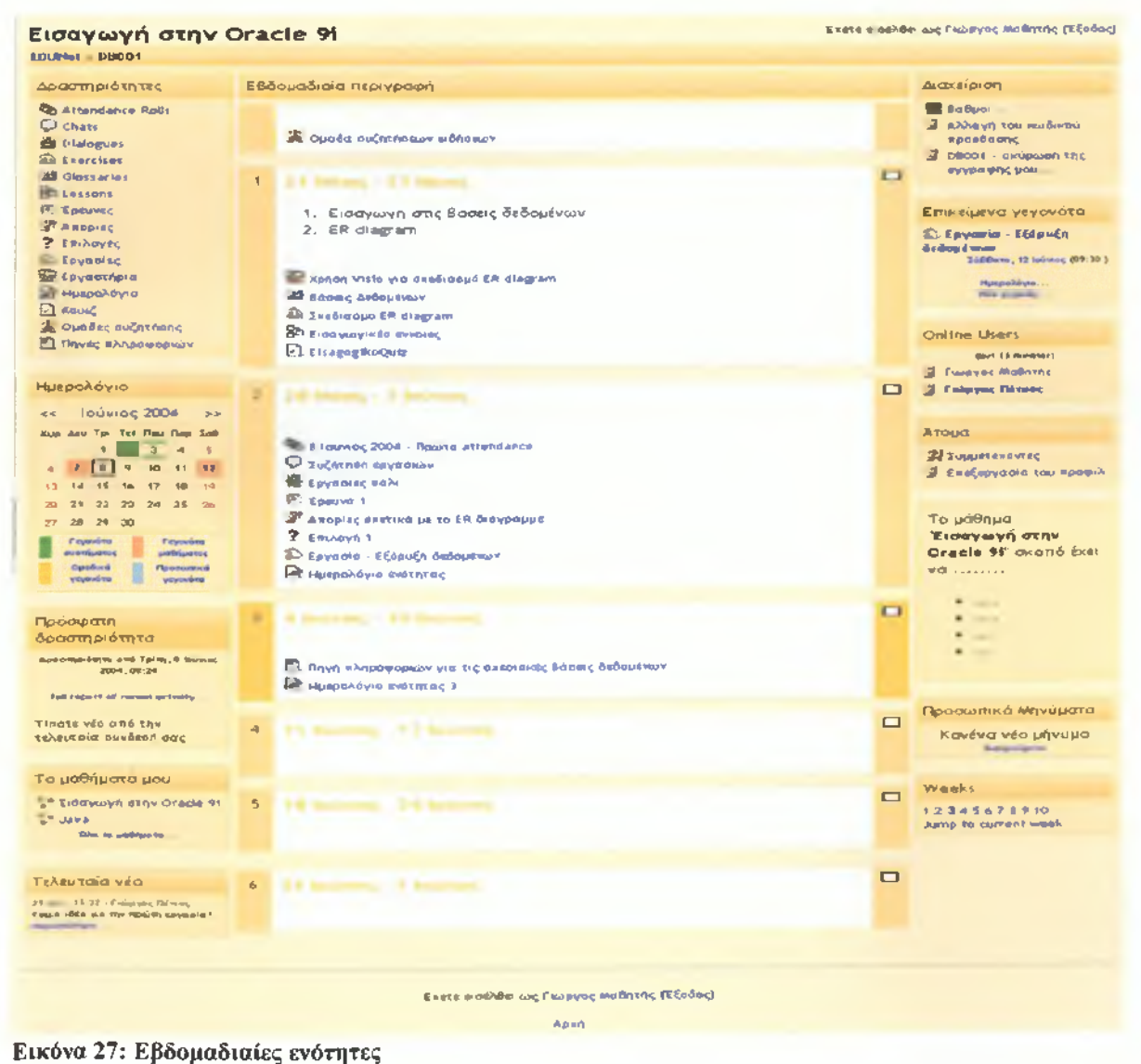

### *4.3.2 Πηγές πληροφοριών*

Οι πηγές πληροφοριών αποτελούν ένα κομμάτι του άμεσου υλικού του μαθήματος. Οι πηγές πληροφοριών μπορεί να έχουν πολλές και διαφορετικές μορφές. Μπορεί να είναι ένα απλό κείμενο ή ένα κείμενο σε μορφή *HTML.* Μπορεί να είναι μια αναφορά σε κάποιο βιβλίο, περιοδικό κλπ. Μπορεί να είναι ένα πρόγραμμα, ένας κατάλογος ή ένα φορτωμένο στο *Moodle* αρχείο. Μπορεί επίσης να είναι μια ιστοσελίδα ή ένας σύνδεσμος σε μια ιστοσελίδα.

Ανάλογα με τη μορφή της πηγής πληροφοριών εμφανίζεται και το κατάλληλο περιεχόμενο όταν ο μαθητής επιλέξει την πηγή πληροφοριών. Πρέπει να σημειωθεί ότι πρόκειται για κάποια δικτυακή πηγή, δηλαδή είτε μια ιστοσελίδα είτε ένα σύνδεσμο προς κάποιο δικτυακό τόπο. Έστω ότι υπάρχει μια πηγή πληροφοριών σε μορφή *HTML* και ο μαθητής την επιλέγει, θα εμφανιστεί μια απλή σελίδα όπως αυτή της Εικόνας 28.

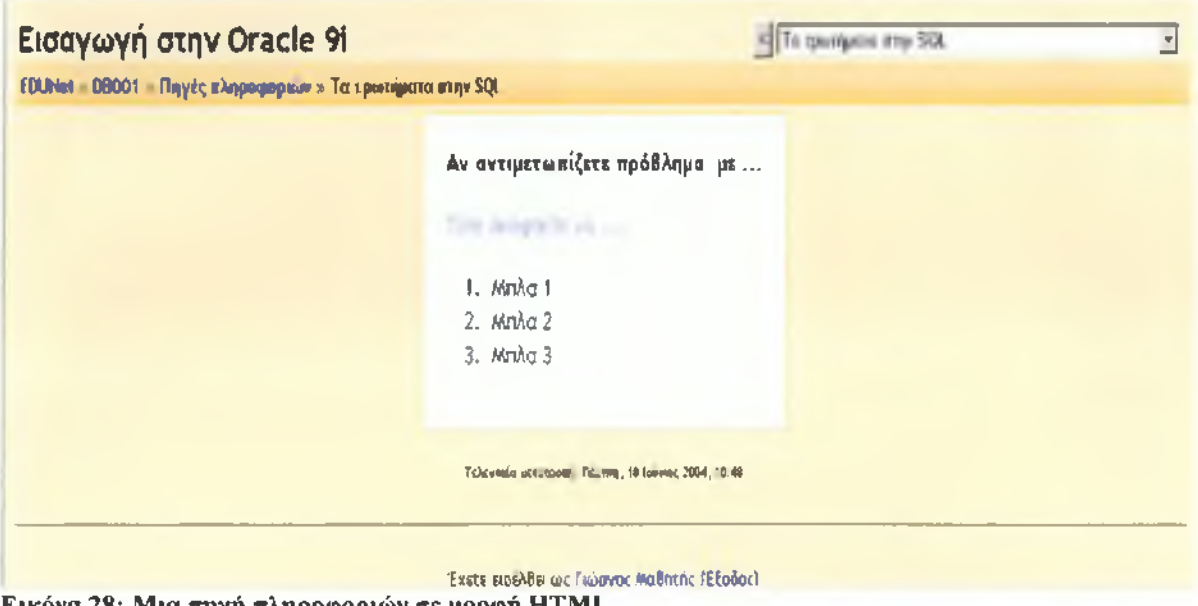

**Εικόνα 28: Μια πηγή πληροφοριών σε μορφή HTML**

Κάτι ανάλογο θα συνέβαινε αν ήταν ένα απλό κείμενο ή μια αναφορά. Από την άλλη όμως, αν ήταν μια δικτυακή πηγή, μπορεί να άνοιγε ένα νέο παράθυρο *browser* συνδεδεμένο με ένα δικτυακό τόπο ενώ αν ήταν κάποιο αρχείο θα δινόταν η δυνατότητα στον μαθητή να το κατεβάσει.

### *4.3.3 Μπλοκ δραστηριοτήτων*

Το μπλοκ αυτό παρουσιάζει μια λίστα με τις δραστηριότητες / στοιχεία που μπορούν να εμφανιστούν στις εβδομαδιαίες ή θεματικές ενότητες. Κάθε στοιχείο της λίστας είναι ένας σύνδεσμος που αν πατηθεί θα οδηγήσει το χρήστη σε μια σελίδα που περιέχει μια λίστα με όλες τις δραστηριότητες του είδους στο οποίο αντιστοιχεί ο σύνδεσμος ενός μαθήματος. Έστω για παράδειγμα ότι θέλουμε να δούμε μια λίστα με όλα τα κουίζ ενός μαθήματος, όπως στην Εικόνα 29. Για να γίνει αυτό θα έπρεπε να επιλεγεί ο σύνδεσμος Κουίζ από το μπλοκ δραστηριότητες.

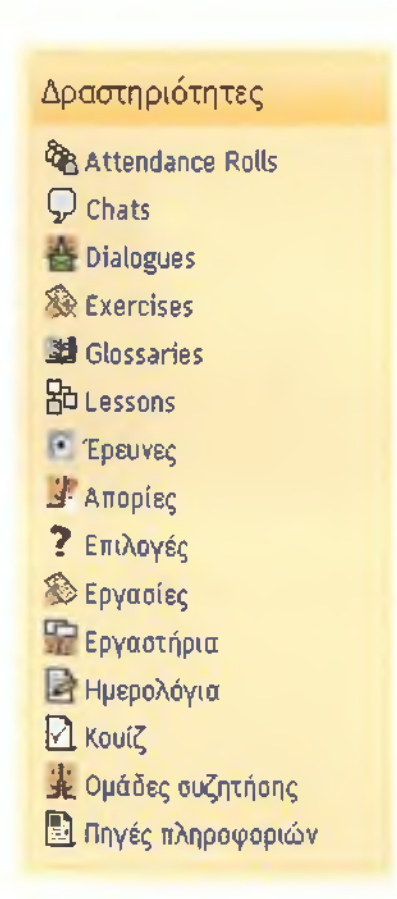

**Εικόνα 29: Το μπλοκ δραστηριότητες**

### *4.3.4 Το στοιχείο Κουίζ*

Το στοιχείο αυτό αντιπροσωπεύει ένα μικρό τεστ. Αποτελεί ένα μέσο αξιολόγησης της πορείας των μαθητών στο μάθημα και βαθμολογείται αυτόματα ή χειροκίνητα. Ένα κουίζ αποτελείται από ένα σύνολο ερωτήσεων οι οποίες μπορεί να έχουν διάφορες μορφές, όπως θα δούμε σε λίγο.

Το κουίζ είναι διαθέσιμο στους φοιτητές σε συγκεκριμένη ημερομηνία και κλείνει σε κάποια άλλη. Οι μαθητές πρέπει να προσπαθήσουν να το συμπληρώσουν μέχρι την προθεσμία που ορίζει ο καθηγητής. Ανάλογα με την επιλογή του διδάσκοντα, μπορεί να επιτρέπεται να συμπληρώσουν το τεστ πάνω από μια φορά μέχρι το κλείσιμο του.

Οταν το τεστ μπορεί να συμπληρωθεί πάνω από μια φορά, ο τελικός βαθμός του μαθητή για το τεστ μπορεί να βγαίνει με διάφορους τρόπους, π.χ. να μετράει μόνο ο βαθμός της τελευταίας ή της πρώτης προσπάθειας, ο μέσος όρος όλων των προσπαθειών ή ο βαθμός της καλύτερης προσπάθειας. Πρέπει να σημειωθεί επίσης πως σε μερικές περιπτώσεις, μπορεί ο καθηγητής να έχει ορίσει μέγιστο χρόνο συμπλήρωσης του κουίζ, π.χ. ότι θα πρέπει να συμπληρωθεί μέσα σε 30 λεπτά. Στην Εικόνα 30 φαίνεται η αρχική εικόνα ενός κουίζ, το οποίο ο μαθητής δεν έχει προσπαθήσει ακόμη να συμπληρώσει.

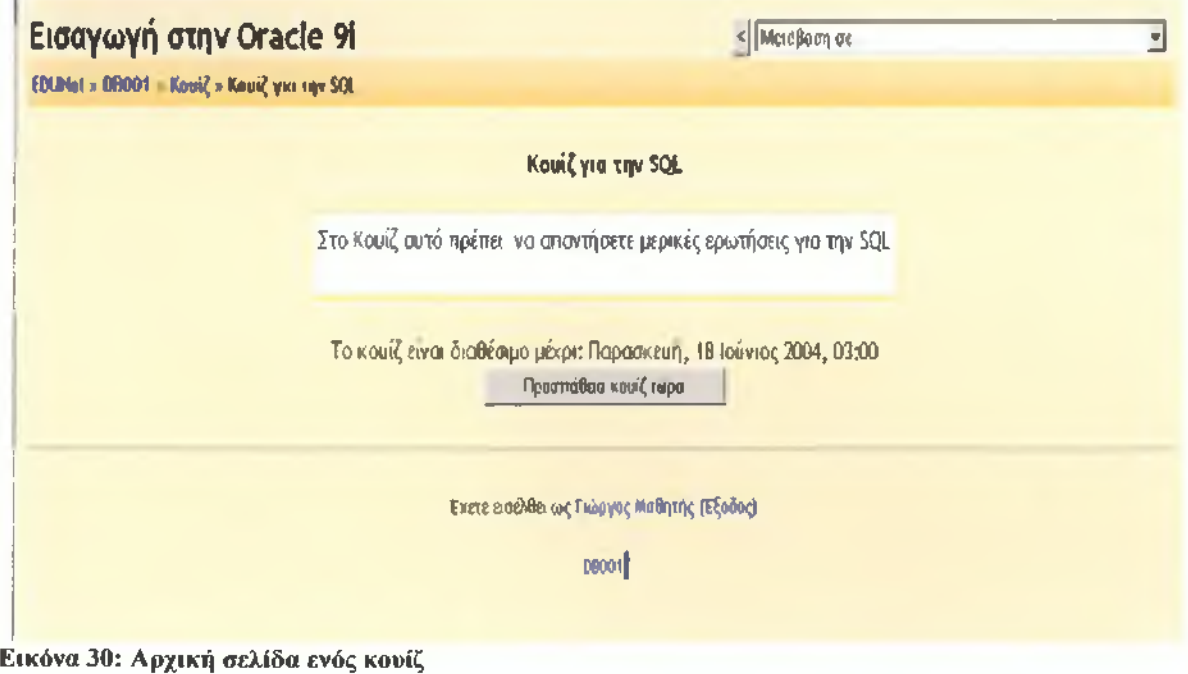

Για να δοκιμάσει να λύσει ο μαθητής το κουίζ, πρέπει να πατήσει το κουμπί "Προσπάθεια κουίζ τώρα". Θα οδηγηθεί σε μια σελίδα όπως αυτή της Εικόνας 31.

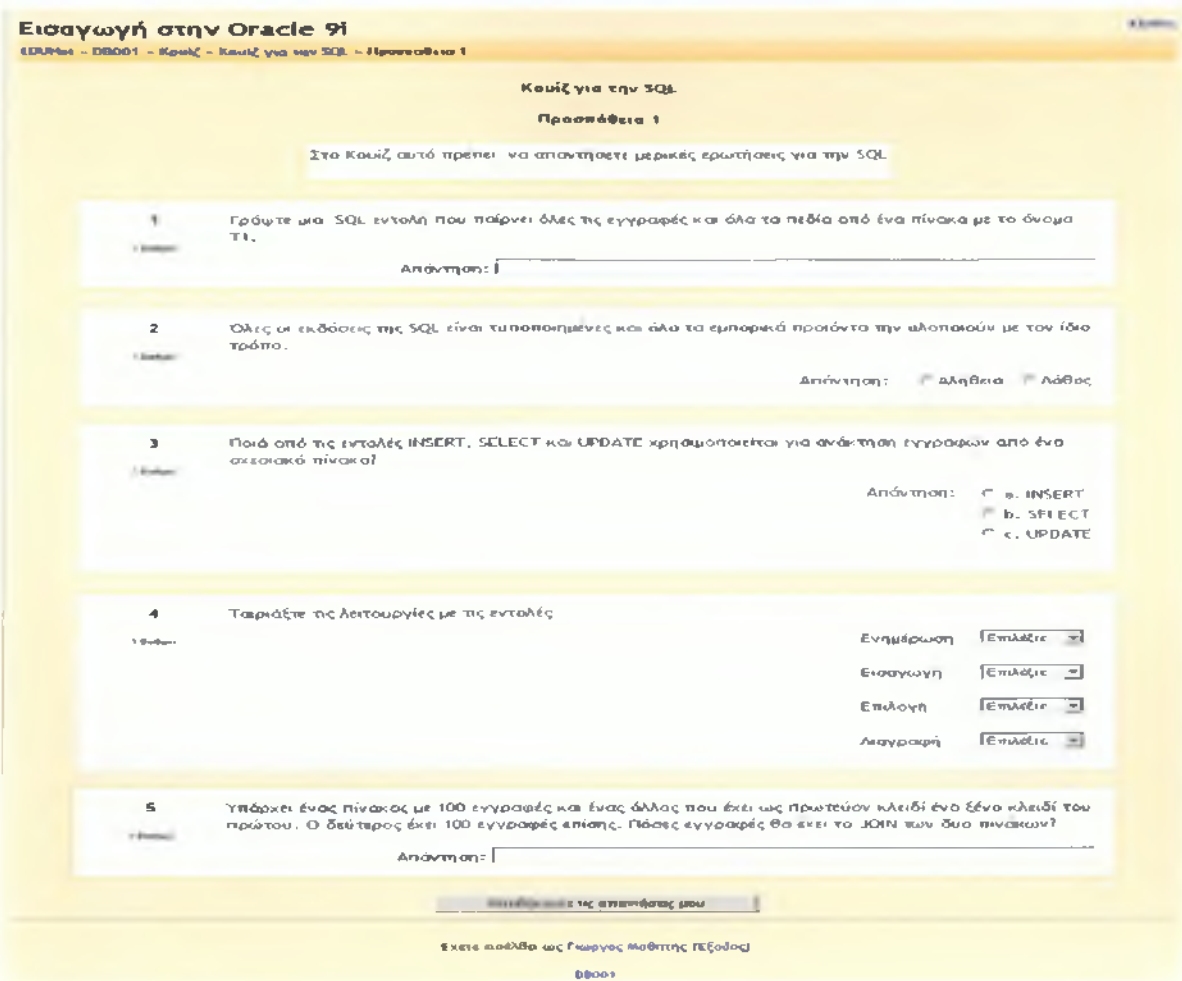

**Εικόνα 31: Το κουίζ πριν την υποβολή απαντήσεων**

u

Εδώ μπορούμε να δούμε τους πιο συνηθισμένους τύπους ερωτήσεων, στις οποίες ο μαθητής καλείται να απατήσει με διάφορους τρόπους. Στην πρώτη ερώτηση ο μαθητής πρέπει να δώσει μια σύντομη απάντηση. Στη δεύτερη, πρέπει να επιλέξει αν η δοθείσα πρόταση είναι αληθής ή ψευδής. Στην τρίτη ερώτηση, ο μαθητής πρέπει να επιλέξει μια από τις δοθείσες απαντήσεις. Στην τέταρτη ερώτηση, πρέπει να ταιριάξει κάποια στοιχεία με κάποια άλλα και στην πέμπτη ερώτηση πρέπει να δώσει μια αριθμητική απάντηση. Εκτός από αυτούς τους τύπους ερωτήσεων, μπορεί να υπάρχει και άλλος ένας, ο οποίος είναι συνδυασμός όλων αυτών σε ένα κείμενο. Για παράδειγμα ένα κείμενο στο οποίο λείπει μια λέξη η οποία πρέπει να συμπληρωθεί ή να επιλεγεί από μια λίστα.

Αφού συμπληρωθούν οι απαντήσεις από τον μαθητή, μπορούν να υποβληθούν πατώντας το κουμπί "Αποθήκευσε τις απαντήσεις μου". Αμέσως θα προκόψει μια σελίδα όπως αυτή της Εικόνας 32.

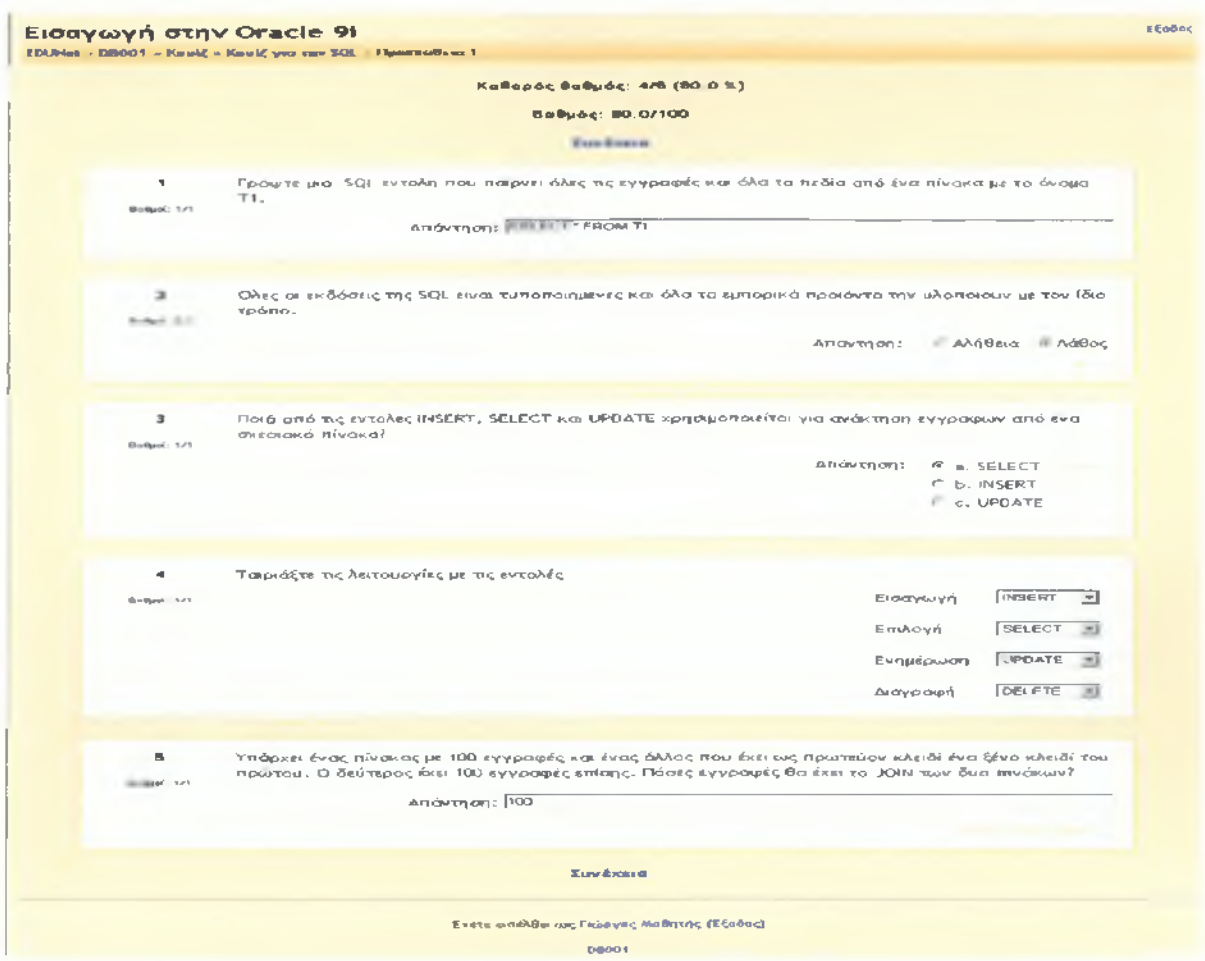

**Εικόνα 32: Το κουίζ μετά την υποβολή των απαντήσεων**

Εδώ, ανάλογα με τις ρυθμίσεις που έχει επιλέξει ο καθηγητής που έφτιαξε το κουίζ, μπορεί να υπάρχουν άμεσα οι σωστές απαντήσεις ή κάποια σχόλια. Στην Εικόνα 32, σε κάθε ερώτηση φαίνεται αν ο μαθητής απάντησε σωστά η όχι, π.χ. φαίνεται ότι απάντησε σωστά την τελευταία ερώτηση καθώς υπάρχει σε αυτή η σημείωση "Βαθμοί: 1/1". Επίσης σε κάθε ερώτηση φαίνεται κάποια αντίδραση του καθηγητή ανάλογα με την επιλογή του μαθητή. Ο συνολικός βαθμός φαίνεται στην κορυφή της σελίδας. Από εδώ και πέρα, όταν ο μαθητής μπαίνει στη σελίδα του κουίζ θα βλέπει τους βαθμούς που πήρε σε αυτό. Αν επιτρέπεται και άλλη υποβολή απαντήσεων θα υπάρχει και το κουμπί το οποίο θα επιτρέπει στο μαθητή να ξαναδοκιμάσει.

## 5 ΔΗΜΙΟΥΡΓΙΑ ΜΑΘΗΜΑΤΩΝ

Σύμφωνα με τη θεωρία του προηγούμενου κεφαλαίου έχουν δημιουργηθεί και στην πράξη τρία μαθήματα βασισμένα στην πλατφόρμα Μοοόΐε. Ενδεικτικά έχουμε δανειστεί την ύλη των μαθημάτων Στατιστικής, Οικονομικής Υπηρεσιών Υγείας και Συστημάτων Υγείας. Στο κάθε μάθημα έχουν αναπτυχθεί διαφορετικοί τρόποι παρουσίασης του μαθήματος και διαφορετικές δραστηριότητες. Παρακάτω αναλύεται το περιεχόμενο και ο σκοπός των μαθημάτων αυτών.

## **5.1 Στατιστική**

Το μάθημα της Στατιστικής δημιουργήθηκε στην πλατφόρμα με σκοπό να βοηθήσει τους φοιτητές οι οποίοι θέλουν να το παρακολουθήσουν για ένα εξάμηνο, δίνοντας τους στοιχεία πέραν αυτών που θα δοθούν μέσα στην τάξη, βοηθώντας τους έτσι να το κατανοήσουν καλύτερα.

Για την εγγραφή των φοιτητών στο μάθημα έχει επιλεγεί η δήλωση των στοιχείων τους σε συγκεκριμένο χρονικό διάστημα κατά τη διάρκεια προετοιμασίας του εξαμήνου, με τη χρήση όμως κλειδιού εγγραφής, που κάθε φοιτητής πρέπει να έχει για να μπορεί να εισέλθει στο μάθημα. Το κλειδί δίνεται από τον καθηγητή στους μαθητές που θέλουν να εγγραφούν στο μάθημα και θα πρέπει να το χρησιμοποιήσουν μόνο μια φορά κατά την εγγραφή. Με αυτό τον τρόπο ο καθηγητής μπορεί να ελέγξει τον αριθμό των φοιτητών που θέλει να έχει στο μάθημα του μέσα στην πλατφόρμα καθώς και να αποτρέψει τους φοιτητές που δεν είναι στην τάξη να έχουν πρόσβαση στο *ΜοοάΙβ* του μαθήματος. Στην παρακάτω εικόνα φαίνεται η σελίδα που εμφανίζεται στο χρήστη πριν την είσοδο του στο μάθημα. Το βελάκι που υπάρχει στην εικόνα 33 μας δείχνει ένα κλειδί, πράγμα που σημαίνει πως για τη σύνδεση στο μάθημα απαιτείται κλειδί εγγραφής.

| localhestlamies                  |                                              |                                                         |                   |                  |                            |                       |                                                  |         |         |
|----------------------------------|----------------------------------------------|---------------------------------------------------------|-------------------|------------------|----------------------------|-----------------------|--------------------------------------------------|---------|---------|
| <b>localhostlamias</b>           |                                              |                                                         |                   |                  |                            |                       | Δεν έχετε εκτέλθει. (Είσοδος)<br>Ελληνικά (el) * |         |         |
| Διαθέσιμα Μαθήματα               |                                              |                                                         | <b>Ημερολόγιο</b> |                  |                            |                       |                                                  |         | ⊟       |
|                                  |                                              |                                                         |                   |                  |                            |                       | Μάρτιος 2010                                     |         |         |
| Στατιστική                       |                                              |                                                         |                   |                  |                            |                       | Κυρ Δευ Τρι Τετ Πεμ Παρ Σαβ                      |         |         |
| Διδάσκοντας: Γιώργος<br>Κυρίτσης |                                              |                                                         |                   | 8                | $\overline{2}$<br>$\bf{9}$ | з<br>10 <sup>10</sup> | 4<br>11                                          | 5<br>12 | 6<br>13 |
|                                  |                                              |                                                         | 14                | 15 <sub>15</sub> | 16 17                      |                       | 18                                               | 19      | 20      |
| 궠<br>œ                           |                                              |                                                         | 21                | 22               | 23                         |                       | 24   25                                          | 26      | 27      |
|                                  |                                              |                                                         | 28                | 29 30            |                            | 31                    |                                                  |         |         |
|                                  |                                              | Στόχος του μαθήματος είναι η<br>εισαγωγή των σπουδαστών |                   |                  |                            |                       |                                                  |         |         |
|                                  |                                              | και των σπουδαστριών στην                               |                   |                  |                            |                       |                                                  |         |         |
|                                  | Στατιστική.                                  | μάθημα<br>Τo                                            |                   |                  |                            |                       |                                                  |         |         |
|                                  | ανάλυση                                      | καλύπτει την περιγραφική<br>δεδομένων καθώς             |                   |                  |                            |                       |                                                  |         |         |
| και                              | $T_{\text{T}}$<br>συσχέτισης δυο μεταβλητών. | μελέτη γραμμικής                                        |                   |                  |                            |                       |                                                  |         |         |

**Εικόνα 33: Σύνδεση στο μάθημα Στατιστική**

Το μάθημα αυτό βασίστηκε και στήθηκε στη μέθοδο ενοτήτων που μας παρέχει το *Moodle.* Η ύλη του μαθήματος δηλαδή, χωρίστηκε σε κεφάλαια τα οποία τοποθετήθηκαν ξεχωριστά ανά ενότητα και συνολικά δημιουργήθηκαν επτά (7) ενότητες. Σε κάθε ενότητα παρουσιάζεται από ένα κεφάλαιο το οποίο έχει προστεθεί με τη μορφή αρχείου *Word* μέσα από την επιλογή προσθήκης υλικού της πλατφόρμας, το οποίο έχουμε ανεβάσει ως δημιουργοί μαθήματος και μπορούν οι φοιτητές να το κατεβάσουν απλά κάνοντας κλικ με το ποντίκι τους πάνω στο αρχείο αυτό.

Επίσης μέσα από την ίδια μέθοδο προσθήκης υλικού, το *Moodle* μας παρέχει τη δυνατότητα εκτός από το ανέβασμα ενός αρχείου, την προσθήκη μιας ιστοσελίδας η οποία μπορεί να περιέχει επιπλέον στοιχεία για την ύλη, παραπέμποντας τους φοιτητές στη σελίδα απλά επιλέγοντάς την. Ενδεικτικά έχει προστεθεί μία τέτοια επιλογή στην πρώτη ενότητα. Στην εικόνα 34 φαίνεται η κεντρική σελίδα του μαθήματος.

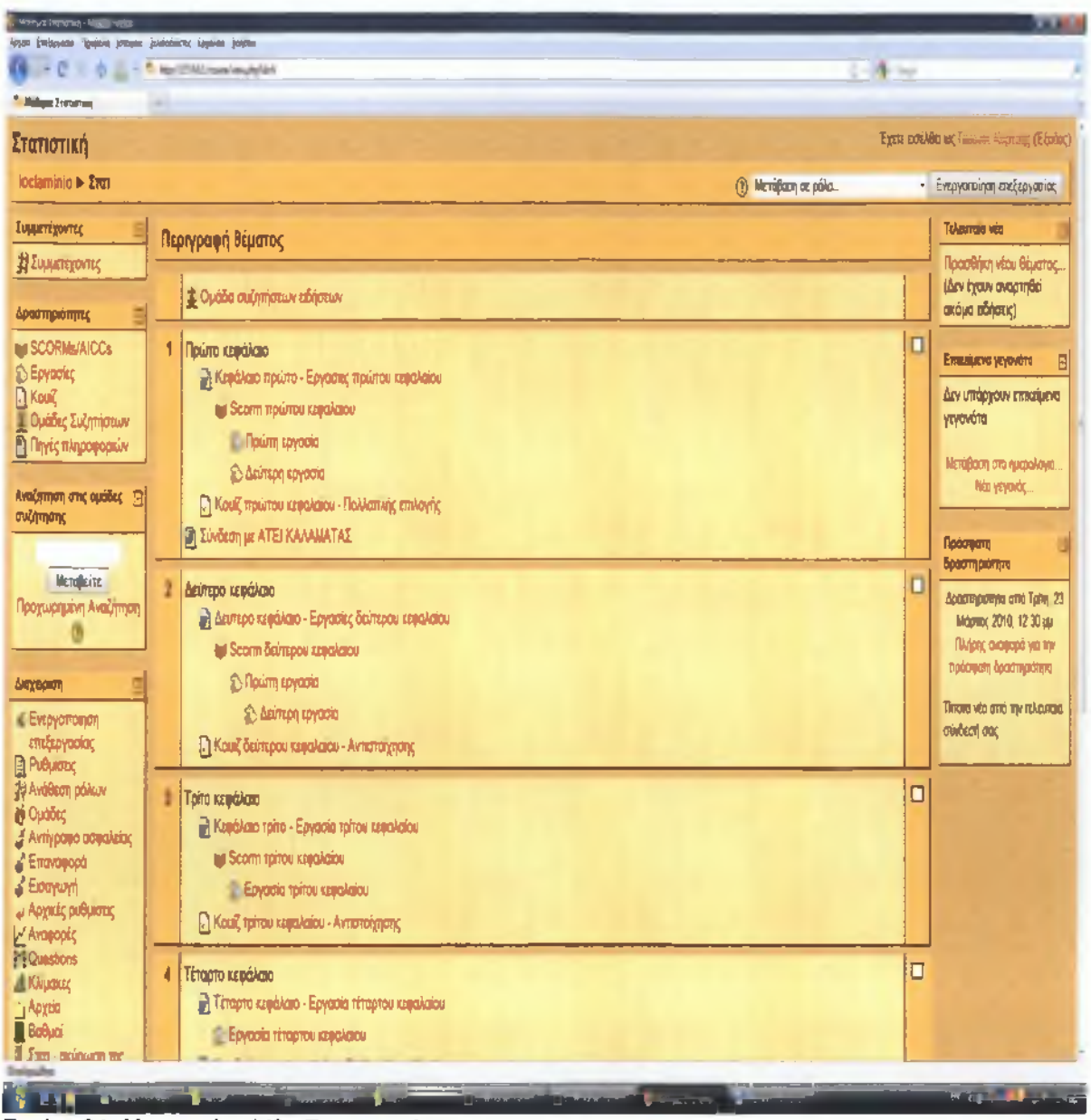

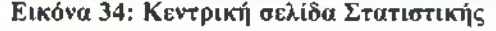

Με βάση την ύλη του κεφαλαίου έχουν δημιουργηθεί κάποια αρχεία παρουσίασης τύπου 8οοπτι, *τα οποία* έχουν προστεθεί μέσα από την επιλογή προσθήκης μιας δραστηριότητας και υπάρχουν σε κάποιες ενότητες. Τα αρχεία αυτά περιέχουν τα πιο βασικά σημεία του κεφαλαίου και δίνουν τη δυνατότητα στον διδάσκων καθηγητή να κάνει μία παρουσίαση των στοιχείων αυτών μέσα στην τάξη ή ακόμα και να τα δουν μόνοι τους οι φοιτητές στον δικό τους ηλεκτρονικό υπολογιστή από το σπίτι τους.

Τα αρχεία Scorm δημιουργήθηκαν από ένα εργαλείο του Microsoft Office PowerPoint που ονομάζεται ΡΡΤ2 Flash Professional. Στην ουσία το αρχείο αυτό, δημιουργήθηκε σαν ένα απλό αρχείο παρουσίασης μέσα από το Microsoft Office PowerPoint και το εργαλείο αυτό μας έδωσε τη δυνατότητα να το εξάγουμε σαν αρχείο Scorm, που υποστηρίζεται από το Moodle.

Έτσι, όλη η παρουσίαση μπορεί να γίνει μέσα από την πλατφόρμα χωρίς ο καθηγητής να χρειάζεται να ανεβάσει ξεχωριστό αρχείο PowerPoint και να μπορούν οι φοιτητές να το κατεβάσουν χωρίς να βγουν από την πλατφόρμα για να το δουν. Η παρουσίαση κάθε αρχείου Scorm ξεκινά απλά επιλέγοντας το αρχείο. Η εικόνα 36 μας δείχνει την παρουσίαση ενός τέτοιου αρχείου μέσα από την πλατφόρμα.

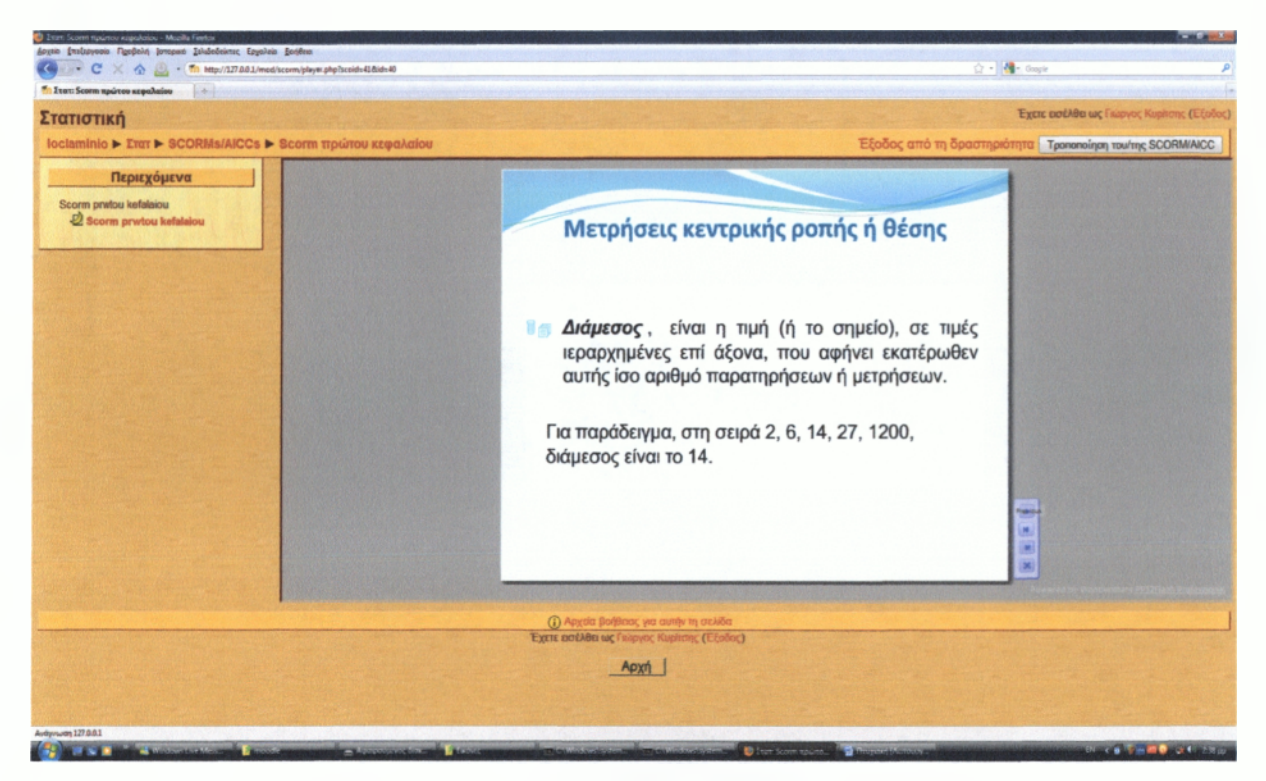

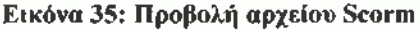

Σε κάθε ενότητα σύμφωνα με την ύλη έχουν προστεθεί και εργασίες για τους φοιτητές με τη μορφή αρχείων *Word* τις οποίες μπορούν να κατεβάσουν και να απαντήσουν αφού έχουν κατανοήσει πρώτα το μάθημα ανεβάζοντας τις απαντήσεις τους με το ίδιο τύπο αρχείου. Σε αυτές τις εργασίες έχει οριστεί ένα χρονικό διάστημα έναρξης και λήξης, έτσι οι φοιτητές μπορούν να κάνουν λήψη των εργασιών και να ανεβάσουν τις απαντήσεις τους σε συγκεκριμένες ημερομηνίες, στοχεύοντας στη βελτίωση των βαθμών τους στο τέλος του

εξαμήνου. Οι εργασίες αυτές μετά την υποβολή τους, τοποθετούνται σε έναν κατάλογο όλες μαζί και εκεί ο καθηγητής μπορεί να τις δει, να τις βαθμολογήσει αλλά να γράψει και τα σχόλιά του. Ο φοιτητής μπορεί να δει τη βαθμολογία και τα σχόλια του καθηγητή για την εργασία που έχει ανεβάσει. Η επόμενη εικόνα μας δείχνει την καταχώριση μιας εργασίας ενός μαθητή στον κατάλογο.

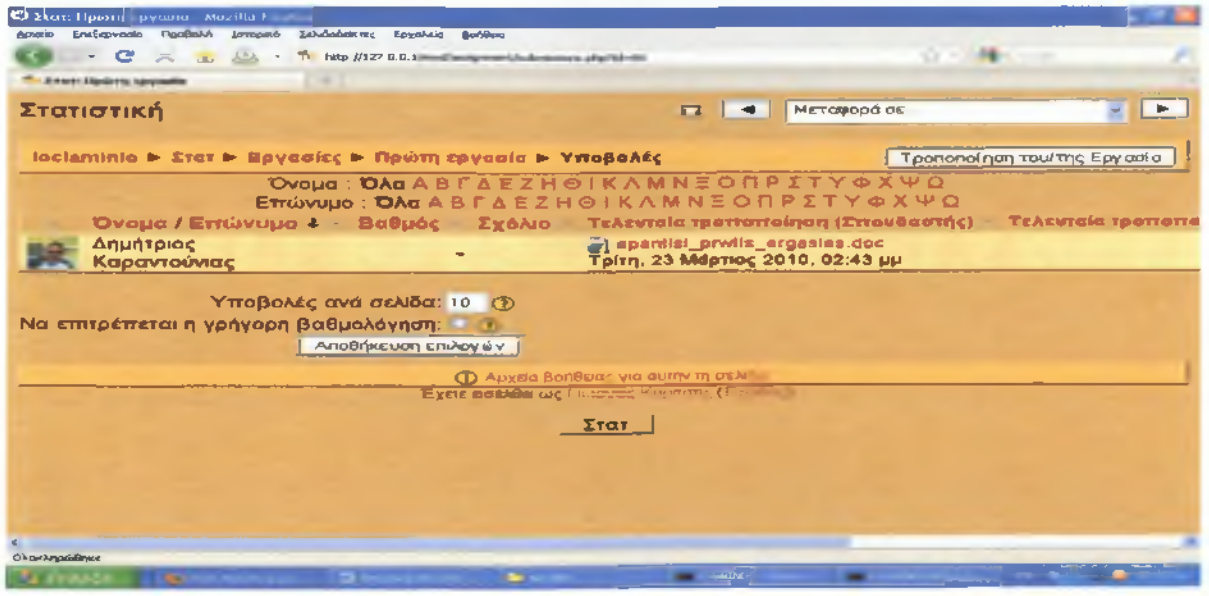

### **Εικόνα 36: Καταχώριση εργασίας φοιτητή**

U

Τέλος, εκτός από τις εργασίες που υπάρχουν, σε ορισμένα κεφάλαια έχουν προστεθεί και ερωτήσεις τύπου κουίζ με τη μορφή αντιστοίχησης και πολλαπλής επιλογής από την επιλογή προσθήκης δραστηριότητας όπως φαίνεται στην επόμενη εικόνα.

|                                     |                                                | <b>Mozillo Liceton</b>                                                              |                                                                                              |                                                        |                   |                                           |
|-------------------------------------|------------------------------------------------|-------------------------------------------------------------------------------------|----------------------------------------------------------------------------------------------|--------------------------------------------------------|-------------------|-------------------------------------------|
| Apxela                              | Επίτργασία Προβολή Ιστορκό                     | Σελεδοδείκτες Εργαλεία<br><b>Bonificio</b>                                          |                                                                                              |                                                        |                   |                                           |
| c<br>$\blacksquare$<br>$\mathbb{R}$ | المشكر<br><b>CHILE</b><br>$\sim$               | The fields: (j) 1.27.0.0.1 [most](quic/attempt.grip7d=09                            |                                                                                              |                                                        | 48 -              |                                           |
|                                     | <b>The Event Kouil, δεύτερου κεφαλαίου - Α</b> |                                                                                     |                                                                                              |                                                        |                   |                                           |
| Στατιστική                          |                                                |                                                                                     |                                                                                              |                                                        |                   | Έχετε ασέλθα ως Γιώργος Κυρίτσης (Εξοδος) |
|                                     |                                                | loclaminio ► Στατ ► Κουίζ ► Κουίζ δεύτερου κεφαλαίου - Αντιστοίχησης ► Προσπάθεια 1 |                                                                                              |                                                        |                   | <b>Tpononoinon του/της Κουίζ</b>          |
|                                     |                                                | <b>TIAnp</b>                                                                        | Αποτελέσματα                                                                                 | Επεξεργασία<br>Προεπισκόπηση                           |                   |                                           |
| 1 <sub>m</sub>                      |                                                | Αντιστοίχησε τις επιλογές της πρώτης στήλης με τις σωστές της δεύτερης.             | Επανέναρξη                                                                                   | Προεπισκόπηση Κουίζ δεύτερου κεφαλαίου - Αντιστοίχησης |                   |                                           |
| $B\alpha B\mu$ of: --/1             | Τυχαίο δείγμα                                  | Επιλέξτε                                                                            |                                                                                              |                                                        |                   |                                           |
|                                     | Διωνυμική<br>κατανομή                          | Επιλέξτε                                                                            |                                                                                              |                                                        |                   |                                           |
|                                     | Κατανομή<br>δειγματοληψίας                     | <b>Епдете</b>                                                                       |                                                                                              |                                                        |                   |                                           |
|                                     | lõiómiec<br>πιθανοτήτων                        | Επιλέξτε                                                                            |                                                                                              |                                                        |                   |                                           |
|                                     | YnoBoAn                                        |                                                                                     |                                                                                              |                                                        |                   |                                           |
|                                     |                                                | Αποθήκευση χωρίς υποβολή                                                            | Υποβολή σελίδας                                                                              | Υποβολή όλων και τέλος                                 |                   |                                           |
|                                     |                                                |                                                                                     | <b>CD</b> Αρχεία βοήθειας για αυτήν τη σελίδα<br>Έχετε εισέλθει ως Γιώργος Κυρίτσης (Εξοδος) |                                                        |                   |                                           |
|                                     |                                                |                                                                                     | Στατ                                                                                         |                                                        |                   |                                           |
|                                     |                                                |                                                                                     |                                                                                              | <u> 1200 Martin Leonard Andrew Martin I</u>            |                   | 51                                        |
| Ολοκληρώθηκε                        |                                                |                                                                                     |                                                                                              |                                                        |                   |                                           |
| <b><i><i>εναρξη</i></i></b>         | <b>C</b> ) Every Kekill, Subvep.               | The Photosophides [As                                                               | <b>De</b> moodle                                                                             | GN C:\WINDOWS\sys                                      | GS C:\WINDOWS\sys | EN < For an 12:56 mil                     |

**Εικόνα 37: Κουίζ αντιστοίχησης**

### **5.2 Οικονομική Υπηρεσιών Υγείας**

y

Η δημιουργία του μαθήματος Οικονομική Υπηρεσιών Υγείας στην πλατφόρμα Μοοάΐε έχει στόχο την κατανόηση του μαθήματος από όλους όσους θέλουν να παρακολουθήσουν το μάθημα και κυρίως για αυτούς που δεν μπορούν να είναι στα μαθήματα της τάξης λόγω απόστασης ή άλλων υποχρεώσεων. Η χρονική διάρκεια εγγραφής στο μάθημα είναι συγκεκριμένη και μπορεί να εγγραφεί όποιος θέλει χωρίς να είναι απαραίτητη η χρήση κάποιου κωδικού (κλειδί). Στην εικόνα 39 φαίνεται η αρχική σελίδα του μαθήματος που μπορεί ο φοιτητής να εγγραφεί.

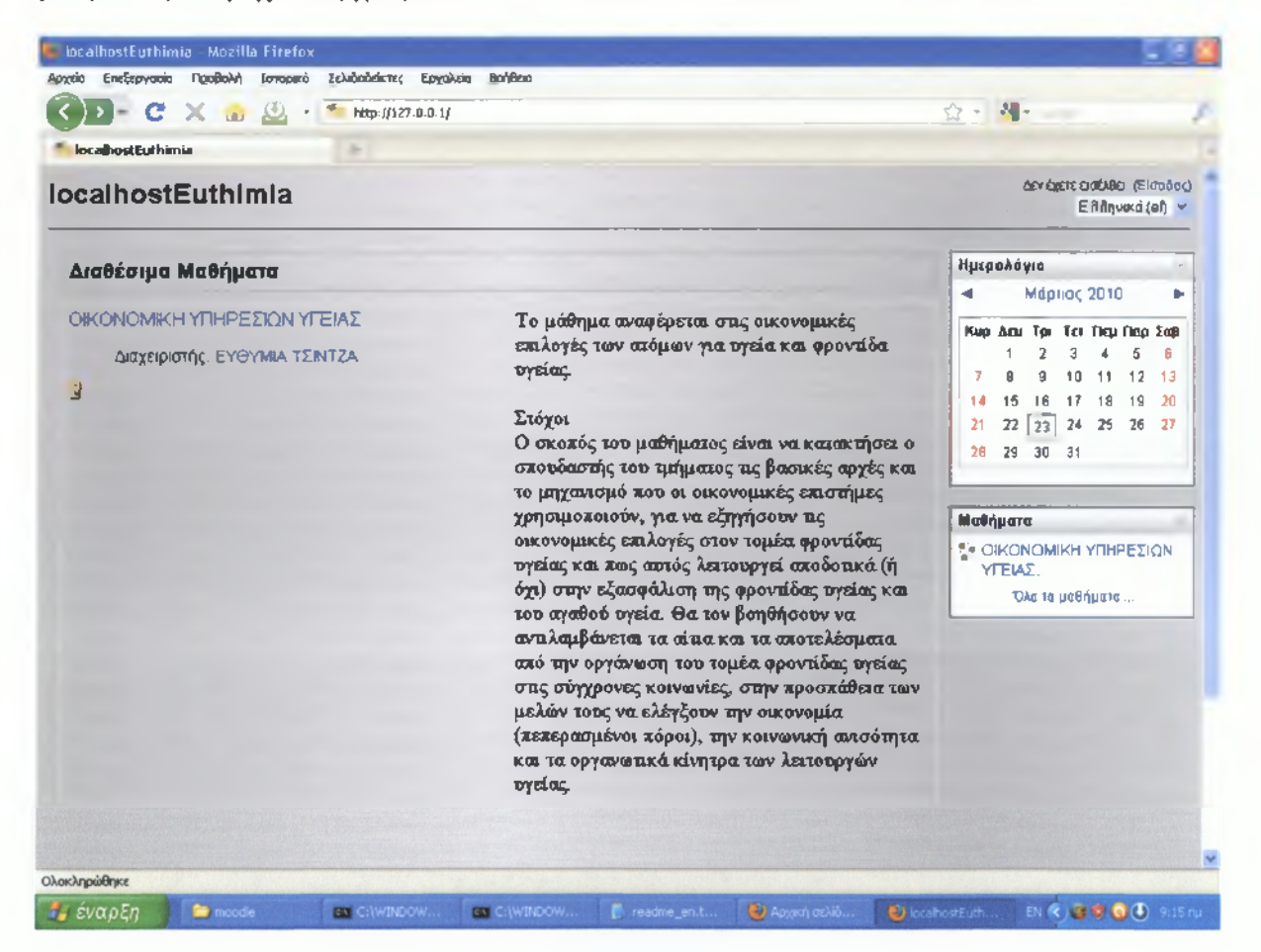

#### **Εικόνα 38: Σύνδεση στο μάθημα Οικονομικά της Υγείας**

Στο πλαίσιο του μαθήματος οι χρήστες έχουν τη δυνατότητα να γνωριστούν μεταξύ τους μέσα από ένα κοινωνικό forum, ένα μέρος δηλαδή που θα μπορούν να μιλήσουν για τα ενδιαφέροντά τους ή να θέσουν οι ίδιοι ένα θέμα προς συζήτηση, χωρίς βέβαια να είναι υποχρεωτική η συμμετοχή τους σε κάτι τέτοιο αν δεν το θέλουν. Μπορούν επίσης να συμμετέχουν σε συνομιλίες μέσα από τα λεγόμενα «δωμάτια επικοινωνίας» (Chat Rooms).

καθώς και με στιγμιαία μηνύματα που ανταλλάσσουν με άλλους συνδεδεμένους χρήστες την ίδια στιγμή. Επίσης στο γενικό τμήμα του μαθήματος, στην κορυφή της σελίδας υπάρχει το Λεξιλόγιο όπου οι μαθητές μπορούν να ανατρέχουν και πληκτρολογώντας απλά τη λέξη που ψάχνουν να εμφανίζεται ο ορισμός της.

Το μάθημα έχει χωριστεί σε δώδεκα (12) εβδομάδες. Σε κάθε εβδομάδα παρουσιάζεται και αναλύεται ένα κεφάλαιο ή μέρος αυτού. Τα κεφάλαια έχουν προστεθεί στην κάθε εβδομάδα με τη μορφή αρχείου Word, όπου μπορεί κάθε φοιτητής απλά επιλέγοντάς το να κατεβάσει το αρχείο και να το μελετήσει. Ανάλογα με την ύλη που παρουσιάζεται σε κάθε κεφάλαιο υπάρχουν οι αντίστοιχες ερωτήσεις για να βλέπει ο καθηγητής την πρόοδο και αν έχει κατανοηθεί το μάθημα από όλους.

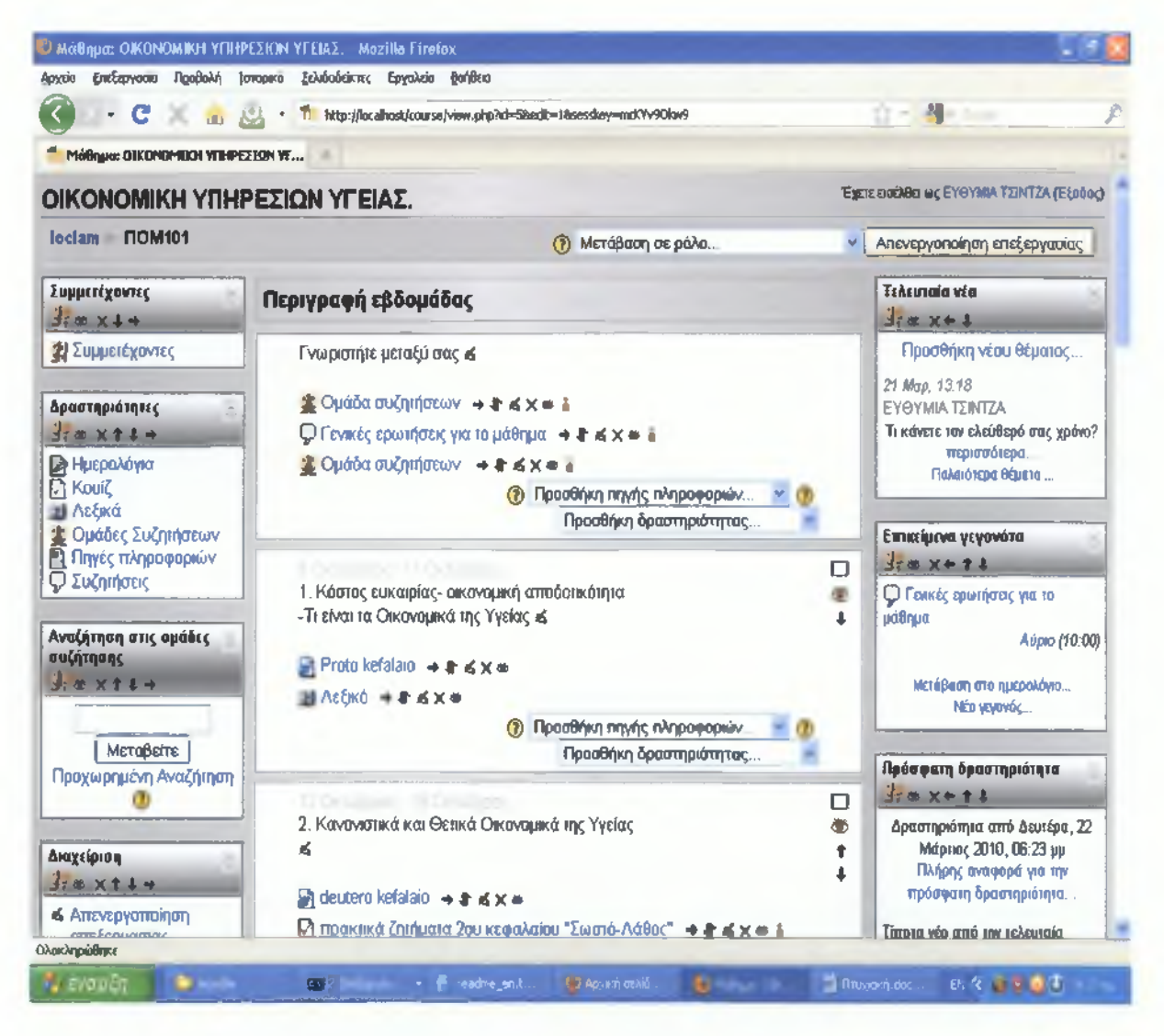

**Εικόνα 39: Κεντρική σελίδα μαθήματος**

Στο συγκεκριμένο μάθημα υπάρχουν τρία διαφορετικά είδη ερωτήσεων, αν και υπάρχει ένας μεγάλος αριθμός επιλογών και εργαλείων στο σύστημα του *quiz,* ανάλογα με το τι εξυπηρετεί κάθε μάθημα. Οι ερωτήσεις Σωστού-Λάθους, Αντιστοίχισης και Ανάπτυξης είναι αυτές που συναντάμε στα Οικονομικά της Υγείας:

- Σωστό Λάθος. Επιλέγεται Σωστό ή Λάθος στην ερώτηση που τίθεται.
- Αντιστοίχισης. Τα στοιχεία μίας στήλης αντιστοιχίζονται με τα στοιχεία μιας άλλης.
- Ανάπτυξης. Δίνεται μια απάντηση στο ερώτημα που έχει τεθεί και η πλατφόρμα την αποθηκεύει. Ο εκπαιδευτής στη συνέχεια ελέγχει την απάντηση και συμπληρώνει την βαθμολόγια στην πλατφόρμα.

Πατώντας ο φοιτητής στον τίτλο της ερώτησης εμφανίζεται μία σελίδα με την εκφώνηση της και τον αριθμό των προσπαθειών, αν αυτός υπάρχει. Στη συνέχεια εμφανίζονται οι ερωτήσεις και ο χρήστης επιλέγει τη σωστή απάντηση ή γράφει τη σωστή απάντηση, όπου αυτό χρειάζεται σύμφωνα με τις οδηγίες της προηγούμενης σελίδας. Οι ερωτήσεις Σωστού-Λάθους και Αντιστοίχησης βαθμολογούνται αμέσως, ενώ οι ερωτήσεις Ανάπτυξης μετά την υποβολή τους βαθμολογούνται από τον καθηγητή. Τα *quiz* έχουν συγκεκριμένη ημερομηνία υποβολής για αυτό οι φοιτητές θα πρέπει να ενημερώνονται συχνά για τις νέες δραστηριότητες.

| Agreeta                          |                                                   | C 110M101: проктока (пторога 2пи кгаралави "Тьотто Aalloc" Mazilla Firefox<br>Επεξαργασία Πραβαλή Ιστορικό Σελιδούεικτες Εργαλεία Βοήθεια |   |               |                                                                                                    |    |
|----------------------------------|---------------------------------------------------|----------------------------------------------------------------------------------------------------|---|---------------|----------------------------------------------------------------------------------------------------|----|
| - 6                              | $\mathcal{L}$ and $\mathcal{L}$ and $\mathcal{L}$ | The Fifty //ocalhost/nod/quiz/attempt.php                                                                                                 |   |               | 24<br><b>Carried</b>                                                                                                    |    |
| ПОМ101: принтипа ζητήματα 2mm =ε |                                                   |                                                                                                    |   |               |                                                                                                    |    |
| 1 <sub>5</sub><br>BaBu01222      |                                                   | παροχή αποτελεσματικής ιατρικής φροντίδας.                                                                                                |   |               | ⊩ Είναι θετική η πρόταση: οι πολλές ώρες εργασίας των ειδικευόμενων<br>γιατρών στα νοσοκομεία του Ε Σ Υ δεν επηρεάζουν την ικανότητα τους στην |    |
|                                  | Αττάντηση:                                        | © Σωστό √<br>Ο Λάθος                                                                                                    |   |               |                                                                                                    |    |
|                                  | Η απάντηση είναι Σωστή!                           |                                                                                                    |   |               |                                                                                                    |    |
|                                  | Υπαβαλή                                           |                                                                                                    |   |               |                                                                                                    |    |
|                                  | Σωστό                                             | Βαθμοί για αυτήν την υποβολή: 2/2                                                                                                    |   |               |                                                                                                    |    |
| 2 <sub>5</sub><br>BaBpoi 2/2     |                                                   | θα έπρεπε να καλύπτεται από την ασφάλιση υγείας.                                                                                          |   |               | - Είναι θετική η πρόταση: Η ορθοπεδική επέμβαση αντικατάστασης ισχίου δε                                                                       |    |
|                                  | Απάντηση                                          | Σωστό<br><b>Λάθος</b>                                                                                                    |   |               |                                                                                                    |    |
|                                  | Η Απάντηση είναι Σωστή!                           |                                                                                                    |   |               |                                                                                                    |    |
|                                  | <b>YnoBoly</b>                                    |                                                                                                    |   |               |                                                                                                    |    |
| <b>Tilsincla godiffrom</b>       |                                                   |                                                                                                    |   |               |                                                                                                    |    |
| <b>Li avonico</b>                |                                                   |                                                                                                    | m | Classroom Po. | <b>Contract Comment</b><br><b>STATISTICS</b>                                                                                                   | のも |

**Εικόνα 40: Κουίζ Σωστό-Λάθος**

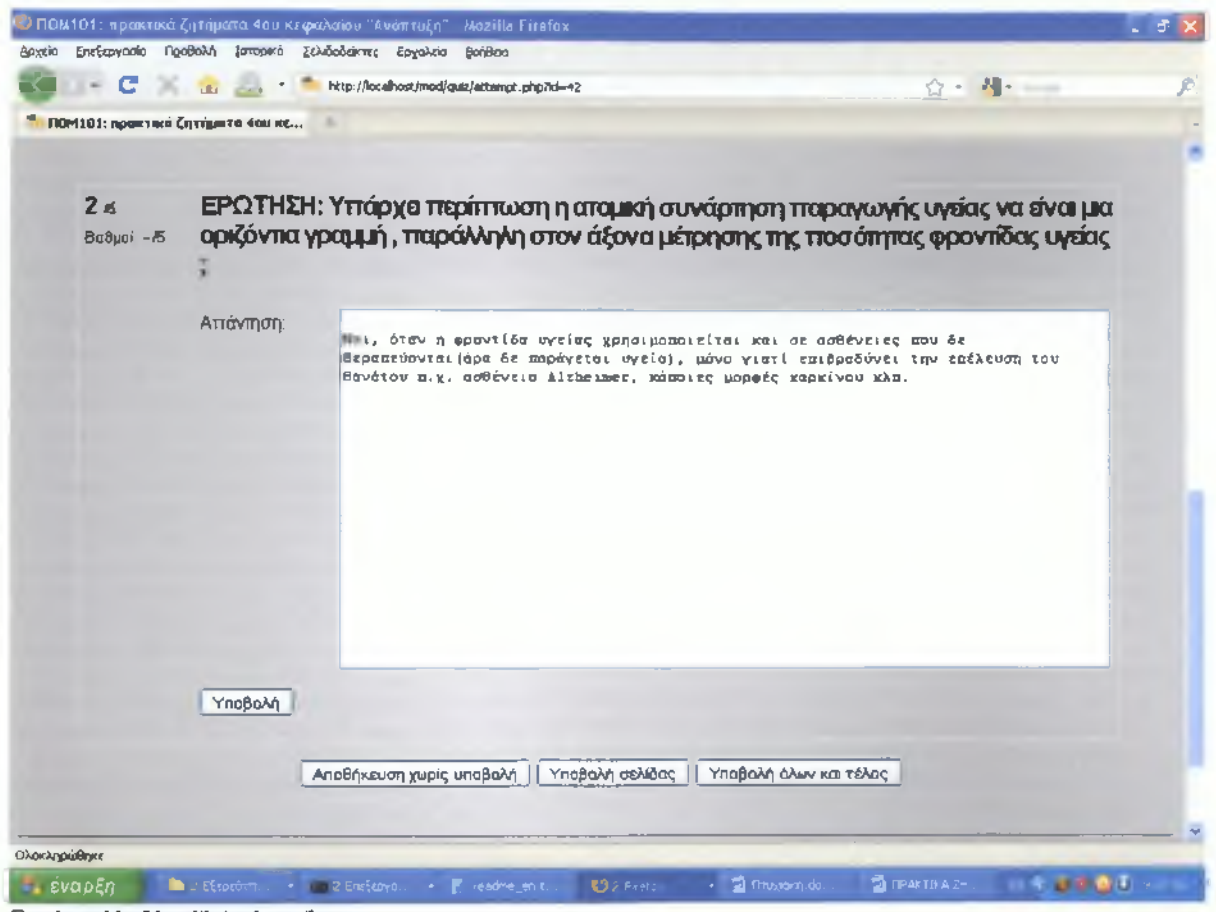

**Εικόνα 41: Κουίζ Ανάπτυξης**

y

Τέλος υπάρχει το ημερολόγιο που υπενθυμίζει στον καθηγητή κάποια γεγονότα όπως την ηλεκτρονική συνάντηση που έχει με τους φοιτητές μία συγκεκριμένη μέρα και ώρα της εβδομάδας για τυχών απορίες τους και σημαντικές επετείους ή γιορτές.

## **5.3 Συστήματα υγείας**

Δημιουργήθηκε στο *ΜοοάΙβ* το μάθημα «Συστήματα Υγείας» για να παρουσιαστεί ένας εναλλακτικός και αποδοτικότερος τρόπος μελέτης των φοιτητών.

Ο σκοπός του μαθήματος είναι να κατακτήσει ο σπουδαστής του τμήματος τις θεωρίες των οικονομικών επιστημών για την εξήγηση της (βιομηχανικής) οργάνωσης της φροντίδας υγείας. Θα τον βοηθήσουν να αντιλαμβάνεται τα αίτια και τα αποτελέσματα από την οργάνωση των συστημάτων υγείας και τις μεταρρυθμίσεις τους στις ανεπτυγμένες και υπό ανάπτυξη χώρες, στην προσπάθεια των κοινωνιών να ελέγξουν τις αποτυχίες της αγοράς

φροντίδας υγείας, την ανισότητα σχετικά με την υγεία & τη φροντίδα υγείας και τα οργανωτικά κίνητρα των λειτουργών υγείας.

Το μάθημα λοιπόν αυτό, χωρίστηκε με την εβδομαδιαία μορφή του *ΜοοάΙβ* σε δέκα (10) εβδομάδες όπου κάθε εβδομάδα περιέχει ένα κεφάλαιο ή μέρος ενός κεφαλαίου σύμφωνα πάντα με την έκταση της ύλης. Η ύλη του μαθήματος προστέθηκε στην πλατφόρμα από την επιλογή «Συγγραφή ιστοσελίδας», όπως φαίνεται και στην ακόλουθη εικόνα 43.

| <sup>η</sup> Σ.Υ.: Επεξεργασία Πηγή πληροφοριών | <b>SEC</b>                                                                                                    |
|-------------------------------------------------|----------------------------------------------------------------------------------------------------|
|                                                 | $\vee$ Larg $\vee$ <b>B</b> $I$ <b>U</b> $S$ <sup>w</sup> $\vee$ <b>P E</b> $C$ <sup>2</sup><br><b>Trebuchet</b><br>$\vee$ 1 (fight) $\vee$ |
|                                                 | ■ 프로콜 비타 분준으로 자주 一本一一一 ロロ日の印 ㅇ 四                                                                                                    |
|                                                 |                                                                                                    |
|                                                 |                                                                                                    |
|                                                 |                                                                                                    |
|                                                 | Movanter:                                                                                                    |
|                                                 | $\mathbf{v}$                                                                                                    |
|                                                 |                                                                                                    |
|                                                 |                                                                                                    |
| Συγγραφη ιστοσελίδας                            |                                                                                                    |
|                                                 |                                                                                                    |
|                                                 | Πλήρες κείμενο* (?)                                                                                                    |
|                                                 | Villang vi B & D & A x' B <1 O<br>$\sim$ 1 (8 pt) $\sim$  <br>Trebuchet                                                                     |
|                                                 |                                                                                                    |
|                                                 | ■ ■ ■ ■ ■ ■   伝伝研究   5 ①   一本● ● ● ■ ■ ■ ② ② p   ○ ② ②                                                                                      |
|                                                 |                                                                                                    |
|                                                 |                                                                                                    |
|                                                 |                                                                                                    |
|                                                 |                                                                                                    |
|                                                 |                                                                                                    |
|                                                 |                                                                                                    |

**Εικόνα 42: Συγγραφή ιστοσελίδας**

Μετά την ολοκλήρωση συγγραφής της ύλης στις ανάλογες εβδομάδες προστέθηκαν κάποιες δραστηριότητες και συγκεκριμένα κουίζ σε κάθε εβδομάδα, μέσα από τα οποία ο φοιτητής θα μπορεί να ελέγχει τις γνώσεις του. Επιλέχθηκε η εισαγωγή σε κάποιες από τις εβδομάδες ερωτήσεις τύπου πολλαπλής επιλογής και στις υπόλοιπες σύντομης απάντησης.

Στην ερώτηση πολλαπλής επιλογής, ο φοιτητής έχει να επιλέξει τη σωστή απάντηση μεταξύ πέντε εναλλακτικών απαντήσεων. Αν κάνει τη σωστή επιλογή τότε θα εμφανιστεί αυτόματα το σχόλιο «Συγχαρητήρια» για την επιλογή που έκανε καθώς και ο βαθμός του. Αν κάνει λάθος επιλογή τότε θα εμφανιστεί το σχόλιο «Προσπάθησε Ξανά». Ο φοιτητής έχει συνολικά τρεις προσπάθειες.

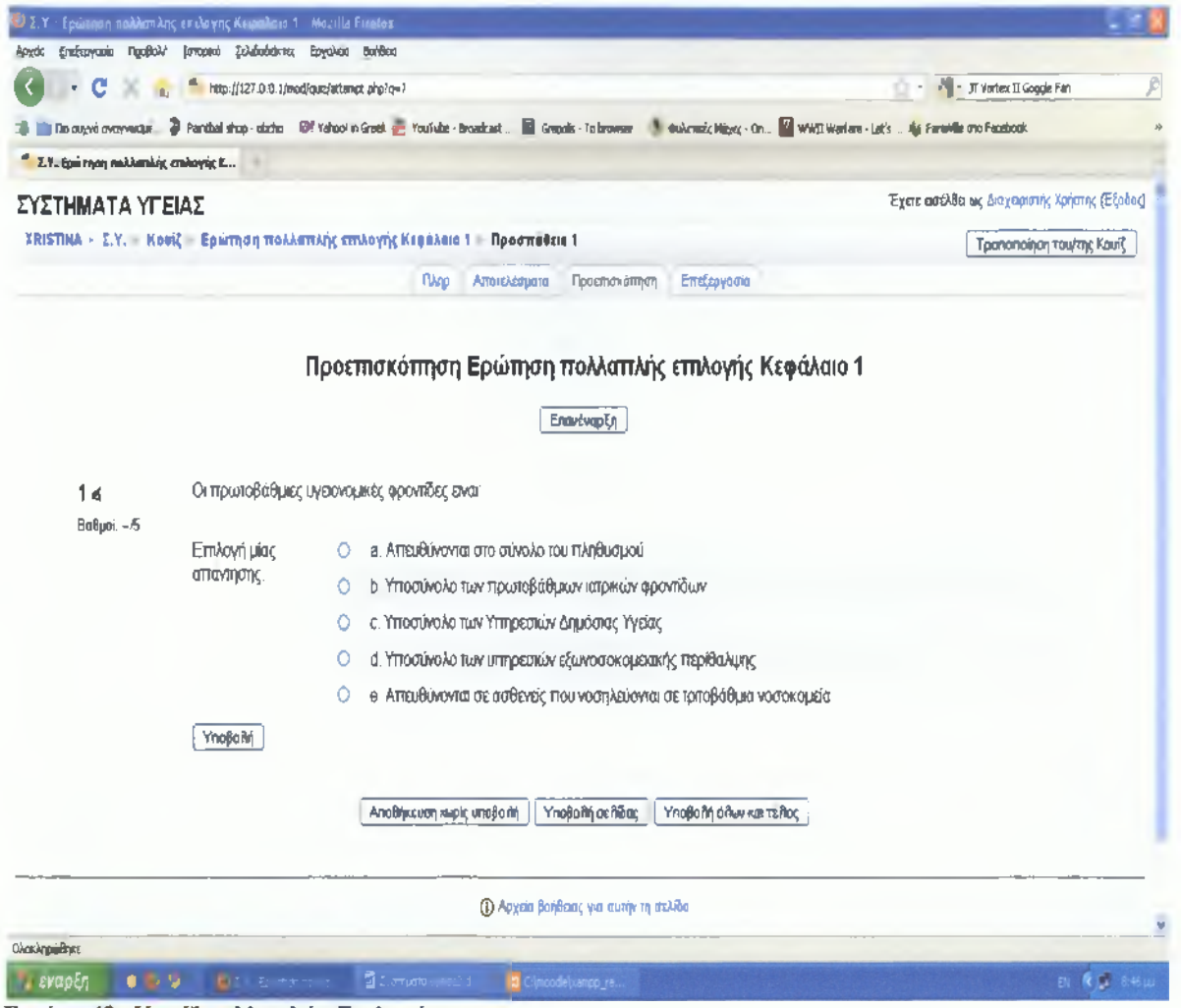

Στην ερώτηση σύντομης απάντησης, ο φοιτητής αφού διαβάσει προσεκτικά την ερώτηση θα πρέπει να απαντήσει συνοπτικά. Η σωστή απάντηση δεν είναι μοναδική, αυτοί που θα απαντήσουν ακριβώς θα πάρουν το 100% του βαθμού, ενώ όσοι απαντήσουν σωστά εν μέρη θα πάρουν μικρότερο ποσοστό (70%, 40%, 20%) και σε αυτή την περίπτωση ο φοιτητής θα μπορεί να δει αμέσως τον βαθμό του.

**Εικόνα 43: Κουίζ πολλαπλής Επιλογής**

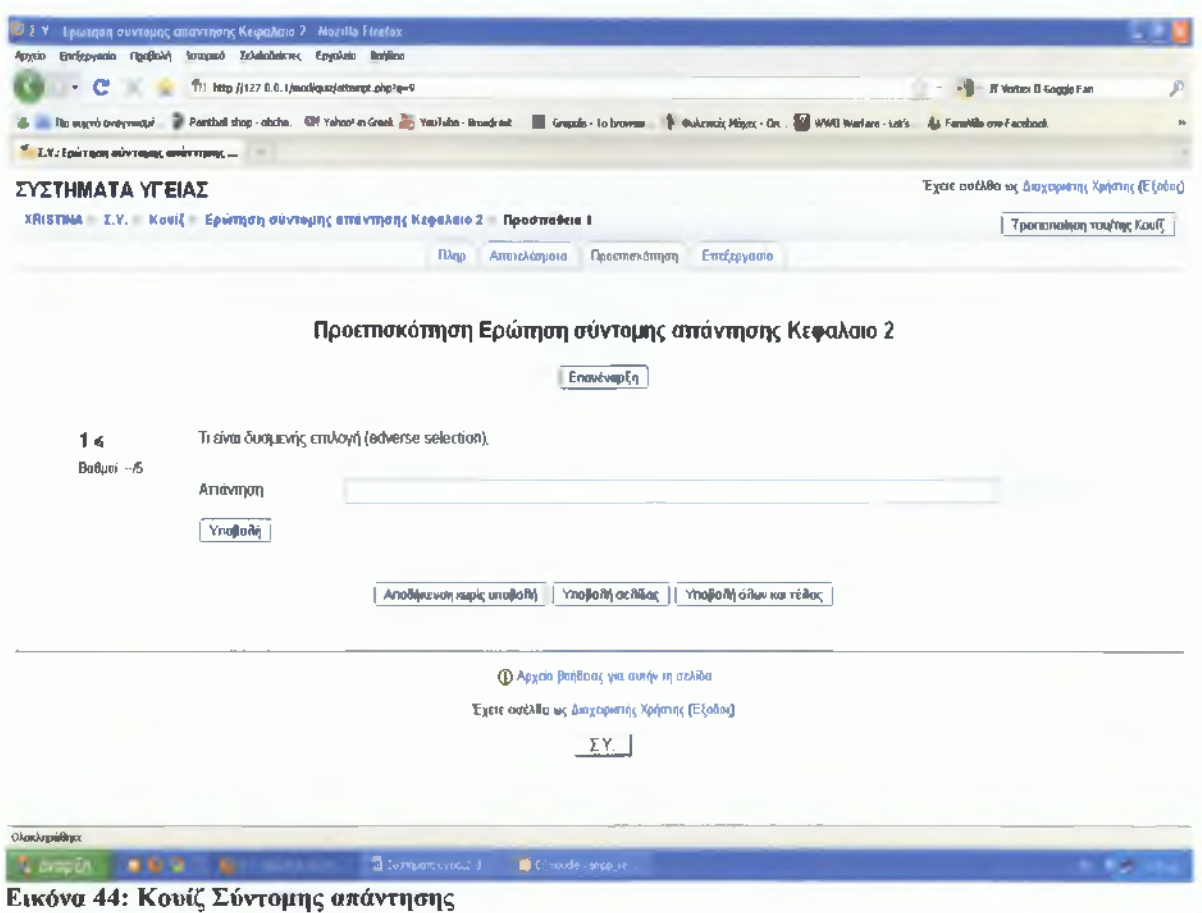

Μέσα από αυτές τις δραστηριότητες ο φοιτητής μπορεί να ελέγχει καλύτερα τις γνώσεις του και πιο αποτελεσματικά. Αυτά ήταν δύο ενδεικτικά παραδείγματα από τα διάφορα κουίζ των δραστηριοτήτων του *ΜοοάΙβ.*

## ΣΥΜΠΕΡΑΣΜΑΤΑ

Η περιγραφή της πλατφόρμας εστιάστηκε στη δυνατότητα διαχείρισης και χρήσης της, η οποία και στηρίχθηκε σε μία διαδρομή εκπαίδευσης με συμμετέχοντες σπουδαστές, εκπαιδευτές, μαθήματα, ασκήσεις, συζητήσεις και τεστ.

Η συγκεκριμένη πλατφόρμα πέρα από τις απεριόριστες δυνατότητες που προσφέρει για τη δόμησή ενός ολοκληρωμένου κύκλου σπουδών που να ακολουθεί παιδαγωγικές αρχές και να εξυπηρετεί τα θεωρητικά κομμάτια μιας εκπαιδευτικής ενότητας, είναι πολύ εύχρηστη για τους σπουδαστές και τους χρήστες με περιορισμένη γνώση υπολογιστή. Μπορεί όποιος θέλει να χρησιμοποιήσει τα εργαλεία και τις δραστηριότητες που διατίθενται στο Μοοόΐε και να δημιουργήσει μία αποτελεσματικότατη τάξη. Με μία εισαγωγική βοήθεια λοιπόν, η προσαρμογή είναι άμεση καθώς η ευελιξία του συστήματος και το διαλογικό περιβάλλον στο οποίο θα κινούνται οι χρήστες καθιστούν την πλατφόρμα απλή και πλήρης ταυτόχρονα.

Ανάπτυξη μαθημάτων ηλεκτρονικής εκπαίδευσης σε πλατφόρμα ανοικτού κώδικα

# ΒΙΒΛΙΟΓΡΑΦΙΑ

- [1] Ε.Μ.Π., Π. Α. ΤΕΧΝΙΚΕΣ ΗΛΕΚΤΡΟΝΙΚΗΣ ΜΑΘΗΣΗΣ : Η εμπειρία του έργου Τηλε-εκπαίδευσης των Ε.Μ.Π., Παν. Αθηνών, Οικονομικού Παν. Αθηνών 2010
- [2] Μπαλαούρας, Π., Σύγχρονη Τηλεκπαίδευση, Αξιολόγηση της πορείας εισαγωγής της στην Τριτοβάθμια Εκπαίδευση, Αθήνα 2010.
- [3] ΠΑΝΑΓΙΩΤΑΚΟΠΟΥΛΟΣ, A. X., Ανοιχτή και εξ αποστάσεως εκπαίδευση «Σχεδιασμός και Ανάπτυξη έντυπου εκπαιδευτικού υλικού», Ελληνικό Ανοιχτό Πανεπιστήμιο, Πάτρα 1998.
- [4] Τηλεκπαίδευση, Ο 2009 εργαλεία για τον εκπαιδευόμενο [http://www.teleteaching.gr/w4/text-2-1 .him](http://www.teleteaching.gr/w4/text-2-1_.him)
- [5] Consortium Claroline, © 2010, Let's build knowledge together <http://www.claroline.net/>
- [6] Docebo Community, © 2010 e-leaming open source <http://www.docebo.org/doceboCms/>
- **[7]** E-D-U Community, © 2010 Edu Tools Course Management System Comparisons <http://www.edutools.info/static.isp?pi=4&page=HOME>
- [8] Interact Groupware, © 2010 source forge http://www.interactole.org/spaces/space.php?space key=1
- [9] Khan, B. H., Managing *E-learning* Strategies: Design, Delivery, Implementation and Evaluation 2005.
- [10] LRN Consortium, © 2009 Learn, Research, Network

<http://www.dotlm.org/>

**I**

[11] Matt Reider, © 2004 Wordcircle commercial free learning communities

<http://wordcircle.org/>

[12] Moodle community, © 2010 Moodle

<http://moodle.org>

- [13] 0LAT Community Services, © 2008 OLAT Your Open Source LMS <http://www.olat.org>
- [14] Wikipedia, © 2009 Content Management System [http://en.wikipedia.org/wiki/Content management system](http://en.wikipedia.org/wiki/Content_management_system)
- **[15]** Wikipedia, © 2006 Fle3 > Future Learning Environment <http://fle3.uiah.fi/>
- [ 16] Xoops factory, © 2005 LMS news. http://www.lmsnews.com/modules/content/index.php?id=15
- [17] . Xoops factory, © 2006 LMS news Atutor <http://www.lmsnews.com/modules/content/index.php?id=22>
- [18] Xoops factory, © 2006 LMS news Bazaar. <http://www.lmsnews.com/modules/content/index.php?id=24>